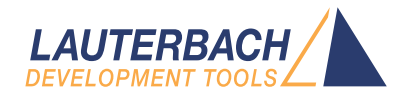

# RISC-V Debugger

Release 09.2023

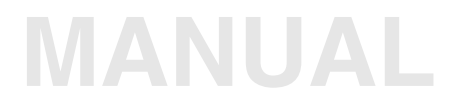

<span id="page-1-0"></span>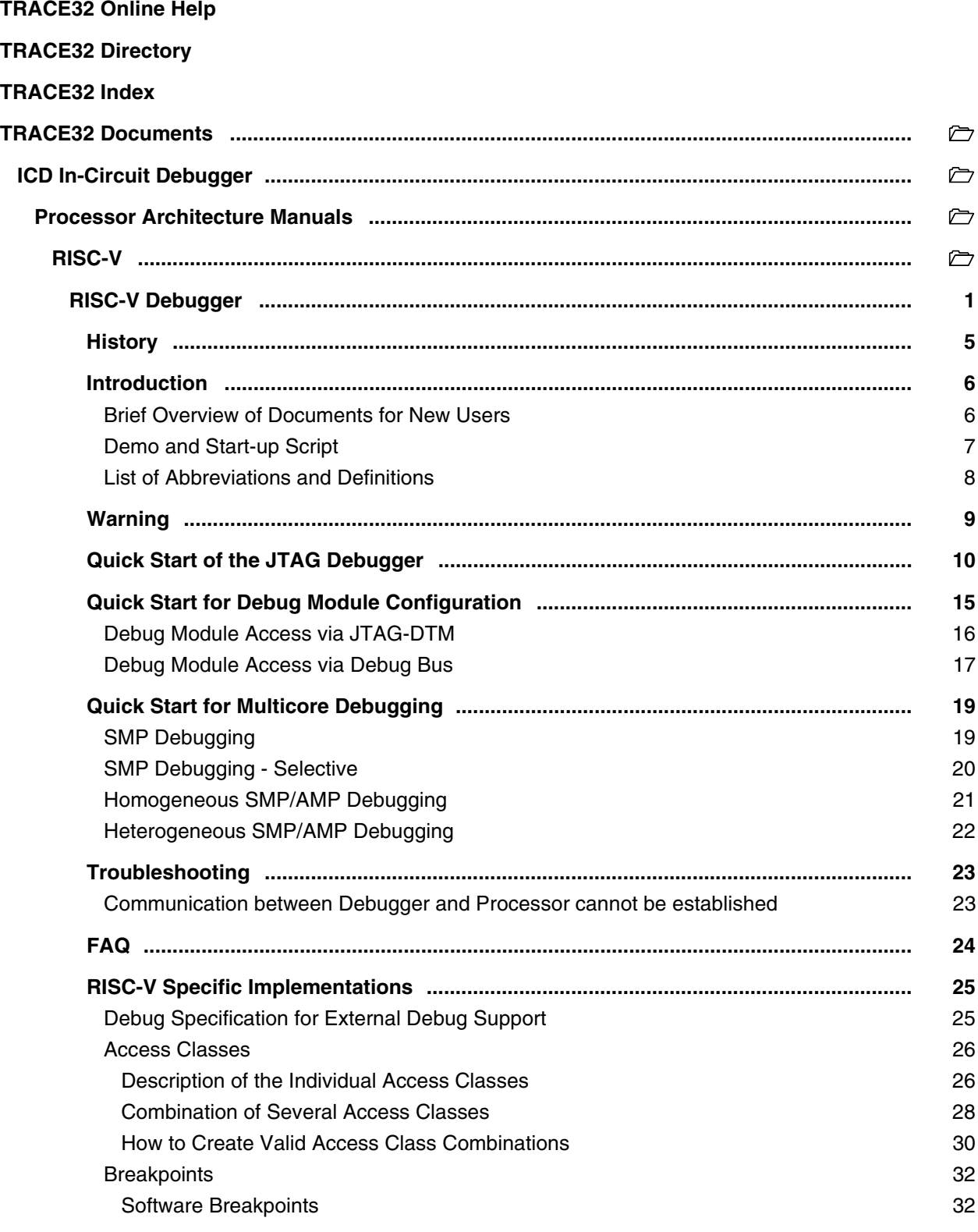

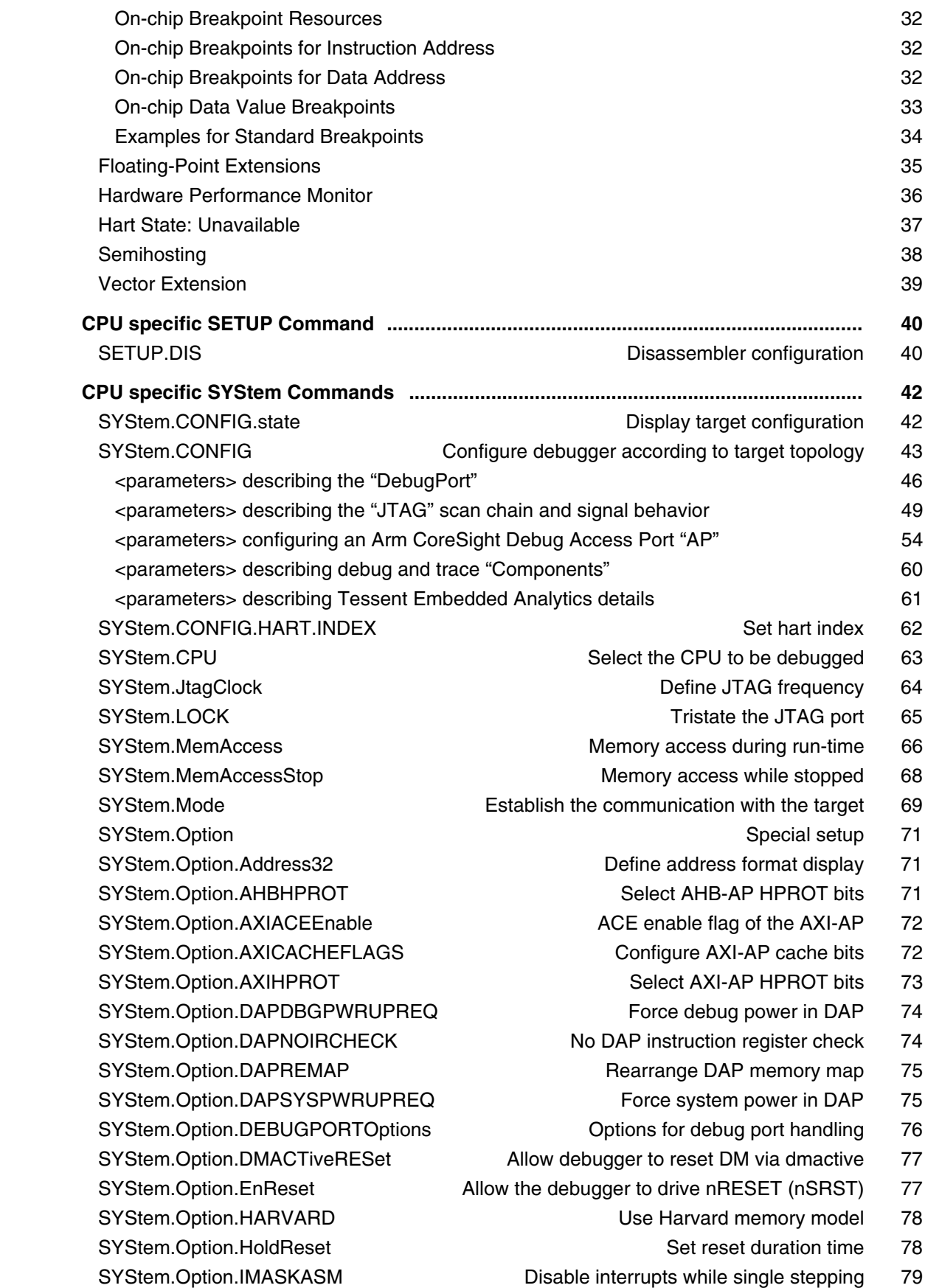

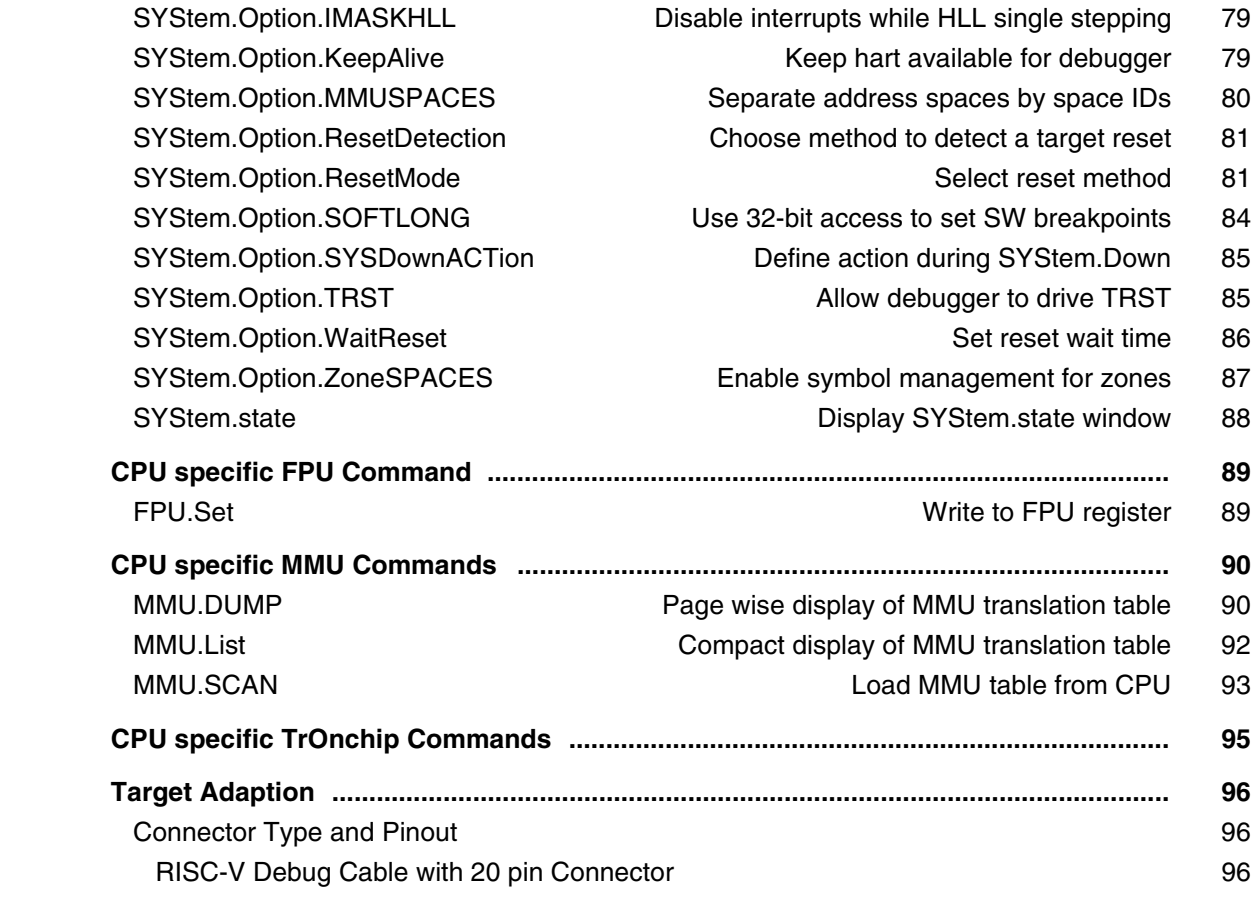

### **Version 10-Oct-2023**

### <span id="page-4-0"></span>**History**

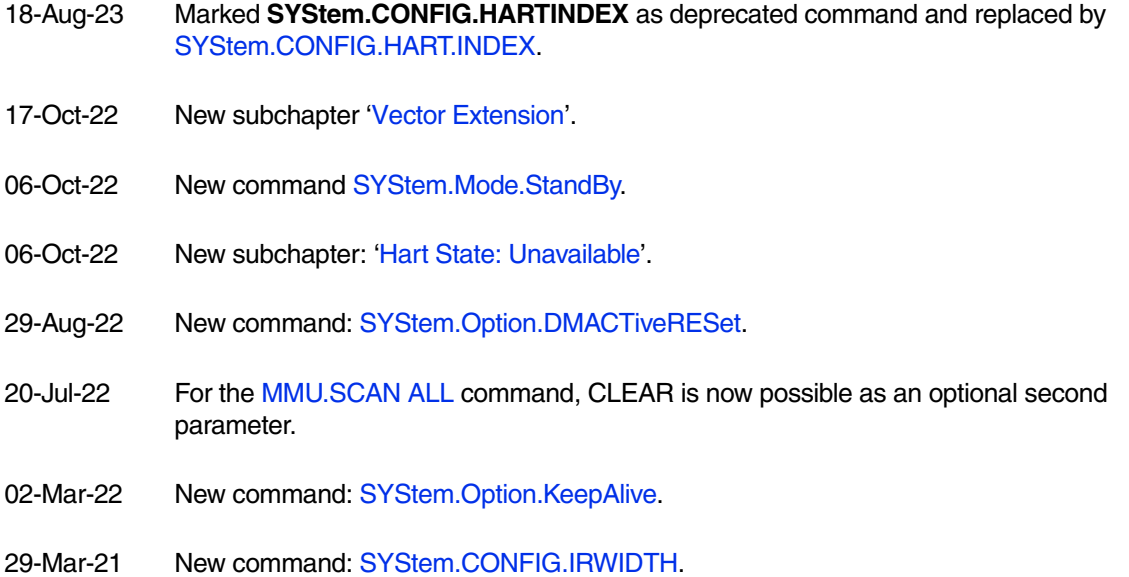

04-Sep-17 Initial version.

<span id="page-5-0"></span>This manual serves as a guideline for debugging one or multiple RISC-V cores via TRACE32.

Please keep in mind that only the **Processor Architecture Manual** (the document you are reading at the moment) is CPU specific, while all other parts of the online help are generic for all CPUs supported by Lauterbach. So if there are questions related to the CPU, the Processor Architecture Manual should be your first choice.

### <span id="page-5-1"></span>**Brief Overview of Documents for New Users**

#### **Architecture-independent information:**

- **["Training Basic Debugging"](#page-1-0)** (training debugger.pdf): Get familiar with the basic features of a TRACE32 debugger.
- **"T32Start"** [\(app\\_t32start.pdf\):](#page-1-0) T32Start assists you in starting TRACE32 PowerView instances for different configurations of the debugger. T32Start is only available for Windows.
- **"General Commands"** (general\_ref\_*<x>*.pdf): Alphabetic list of debug commands.

#### **Architecture-specific information:**

- **"Processor Architecture Manuals"**: These manuals describe commands that are specific for the processor architecture supported by your Debug Cable. To access the manual for your processor architecture, proceed as follows:
	- Choose **Help** menu > **Processor Architecture Manual**.
- **"OS Awareness Manuals"** (rtos\_*<os>*.pdf): TRACE32 PowerView can be extended for operating system-aware debugging. The appropriate OS Awareness manual informs you how to enable the OS-aware debugging.

#### **PRACTICE Script Language:**

- **["Training Script Language PRACTICE"](#page-1-0)** (training\_practice.pdf)
- **["PRACTICE Script Language Reference Guide"](#page-1-0)** (practice\_ref.pdf)

#### **Video Tutorials:**

**• [Lauterbach YouTube channel](https://www.youtube.com/channel/UCwHuwQUTt_FquA86O6DaLnQ)**

To get started with the most important manuals, use the **Welcome to TRACE32!** dialog (**WELCOME.view**):

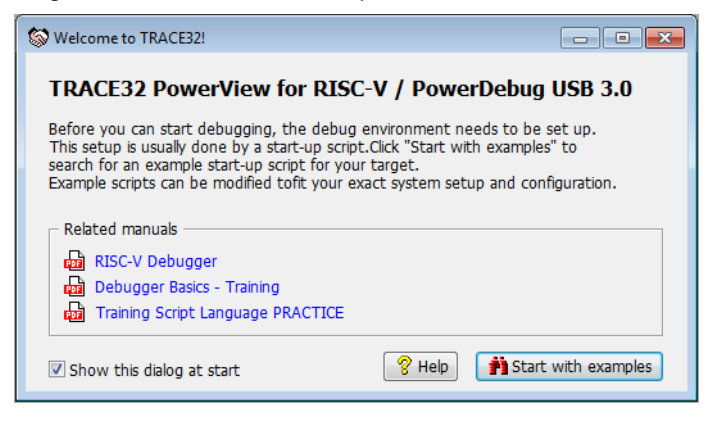

### <span id="page-6-0"></span>**Demo and Start-up Script**

Lauterbach provides ready-to-run start-up scripts for known hardware that is based on RISC-V.

#### **To search for PRACTICE scripts, do one of the following in TRACE32 PowerView:**

- Type at the command line: **WELCOME.SCRIPTS**
- or choose **File** menu > **Search for Script**.

You can now search the demo folder and its subdirectories for PRACTICE start-up scripts (\*.cmm) and other demo software.

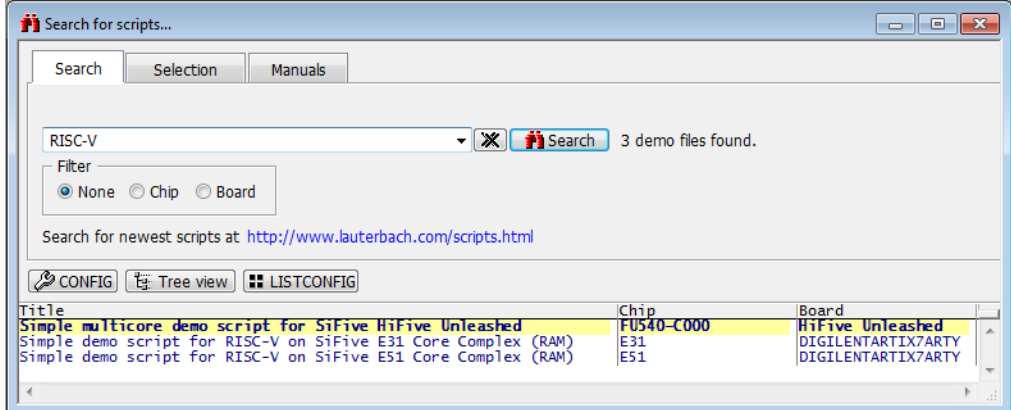

You can also manually navigate in the  $\sim$ /demo/riscv/ subfolder of the system directory of TRACE32.

<span id="page-7-0"></span>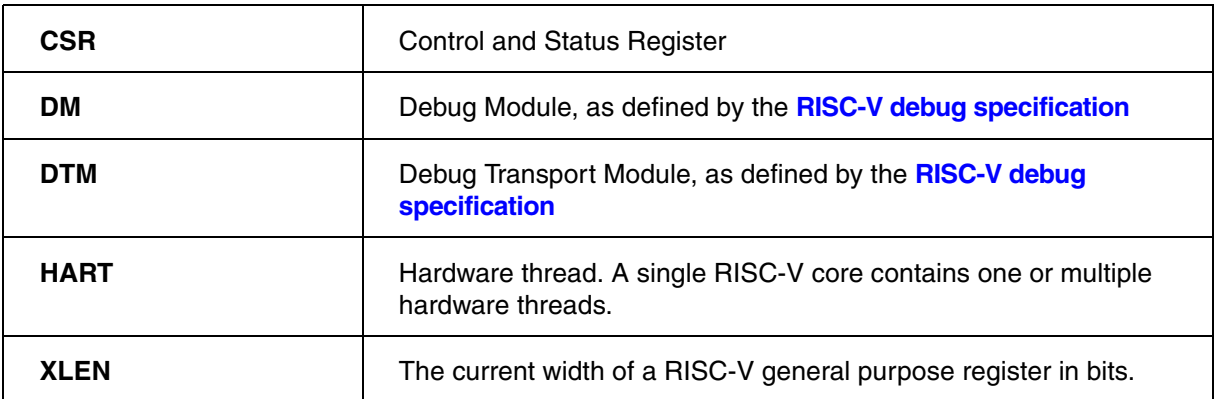

<span id="page-8-0"></span>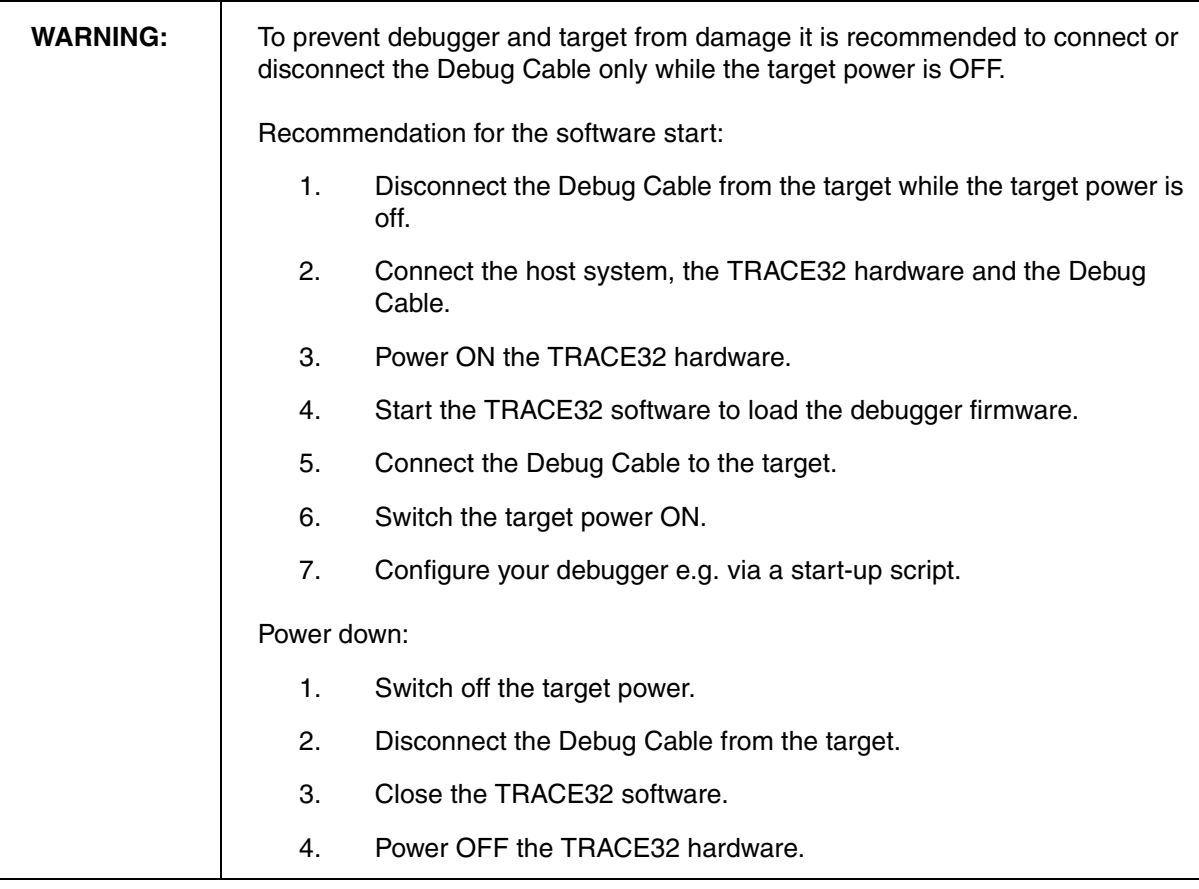

<span id="page-9-0"></span>Starting up the debugger is done as follows:

#### 1. **Select the device prompt for the ICD Debugger.**

B::

The device prompt B:: is normally already selected in the **TRACE32 command line**. If this is not the case, enter  $B:$ : to set the correct device prompt.

#### 2. **Reset the debugger settings.**

**RESet**

The **RESet** command ensures that no debugger setting remains from a former debug session. All settings get set to their default value. **RESet** is not required if you start the debug session directly after starting the TRACE32 development tool. **RESet** does *not* reset the target.

#### 3. **Select the chip or core you intend to debug.**

**[SYStem.CPU](#page-62-0)** <cpu\_type>

Based on the selected chip the debugger sets the **[SYStem.CONFIG](#page-42-0)** and **[SYStem.Option](#page-70-0)**  commands the way which should be most appropriate for debugging this chip. Ideally no further setup is required. Please note that the default configuration is not always the best configuration for your target.

#### 4. **Configure the JTAG interface.**

You can select the JTAG clock frequency, which the Debugger uses to communicate with the target. This can be either done in the JtagClock field in the SYStem window, or by using the command line with the command **[SYStem.JtagClock](#page-63-0)**. The maximum clock frequency might depend on the configuration of your FPGA design. The default clock frequency is 10 MHz.

In case of a JTAG daisy chain use command **SYStem.DETECT SHOWChain** to scan the chain. The result is shown in a window. Double-click on the desired core to tell the debugger which core you'd like to debug.

If the RISC-V Debug Module (DM) is accessible via a JTAG-DTM and the JTAG TAP of that JTAG-DTM is daisy-chained with other TAPs then you can manually configure the JTAG daisy chain with **[SYStem.CONFIG.IRPOST](#page-48-1)**, **[SYStem.CONFIG.IRPRE](#page-49-1)**, **[SYStem.CONFIG.DRPOST](#page-48-2)** and **[SYStem.CONFIG.DRPRE](#page-48-3)**.

If the system has an Arm CoreSight Debug Access Port (Arm DAP) and the JTAG TAP of the DAP is

daisy-chained with other TAPs then you can manually configure hte JTAG daisy chain with **[SYStem.CONFIG.DAPIRPOST](#page-51-0)**, **[SYStem.CONFIG.DAPIRPRE](#page-51-1)**, **[SYStem.CONFIG.DAPDRPOST](#page-50-0)** and **[SYStem.CONFIG.DAPDRPRE](#page-50-1)**.

#### **5. Configure memory access ports (if available).**

If the target SoC has an Arm CoreSight debug infrastructure, then the memory access ports need to be configured in order to make their buses accessible via the respective access classes. For Arm SoC-400, see **[SYStem.CONFIG.APBAP.Port](#page-56-0)**, **[SYStem.CONFIG.AHBAP.Port](#page-56-1)** and **[SYStem.CONFIG.AXIAP.Port](#page-56-2)** for details.

For Arm SoC-600, see **[SYStem.CONFIG.APBAP.Base](#page-57-0)**, **[SYStem.CONFIG.AHBAP.Base](#page-57-1)** and **[SYStem.CONFIG.AXIAP.Base](#page-57-2)** for details.

#### 6. **Tell the debugger how to access the RISC-V Debug Module.**

See chapter **["Quick Start for Debug Module Configuration"](#page-14-1)** (debugger\_riscv.pdf) for details.

7. **Select the reset method.**

**[SYStem.Option.ResetMode](#page-80-1)** <method>

If the debugger is supposed to perform a system reset or core reset while connecting to the target, then the reset method that is most suitable for the target needs to be configured with **[SYStem.Option.ResetMode](#page-80-1)**.

#### 8. **Connect to target.**

**[SYStem.Up](#page-69-1)**

This command establishes the JTAG communication to the target. It resets the processor and enters debug mode (halts the processor; ideally at the reset vector). After this command is executed, it is possible to access memory and registers.

Some devices can not communicate via JTAG while in reset or you might want to connect to a running program without causing a target reset. In this case use

**[SYStem.Mode Attach](#page-68-1)**

instead. A **Break.direct** will halt the processor.

9. **Load the program you want to debug.**

**Data.LOAD** <file>

This loads the executable to the target and the debug/symbol information to the debugger's host. If the program is already on the target and you just need the debug/symbol information then load with **/NoCODE** option.

A detailed description of the **Data.LOAD** command and all available options is given in the **"General Commands Reference"**.

LAUTERBACH recommends to prepare a PRACTICE script (\*.cmm, ASCII file format) to be able to do all the necessary actions with only one command, such as the command **DO** *<file>*.

The following example shows a system configuration for a **RISC-V system with JTAG-DTM**:

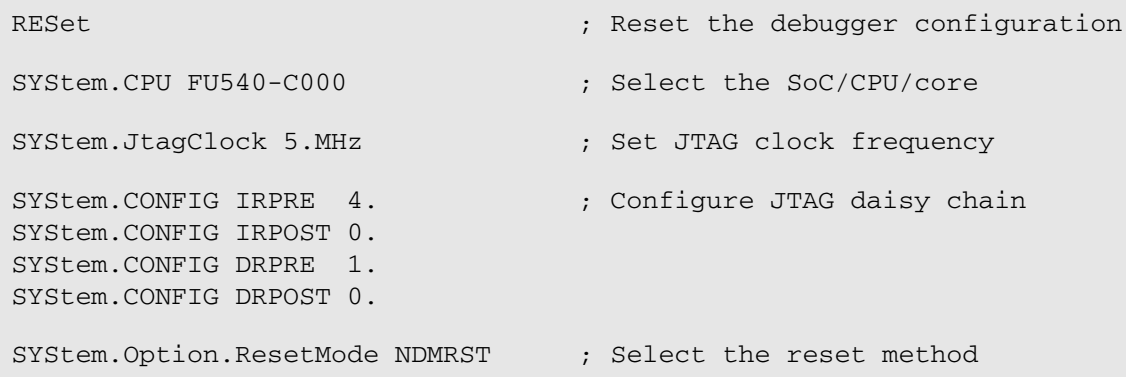

A typical example for a start sequence (in addition to the above configuration) might look like the following:

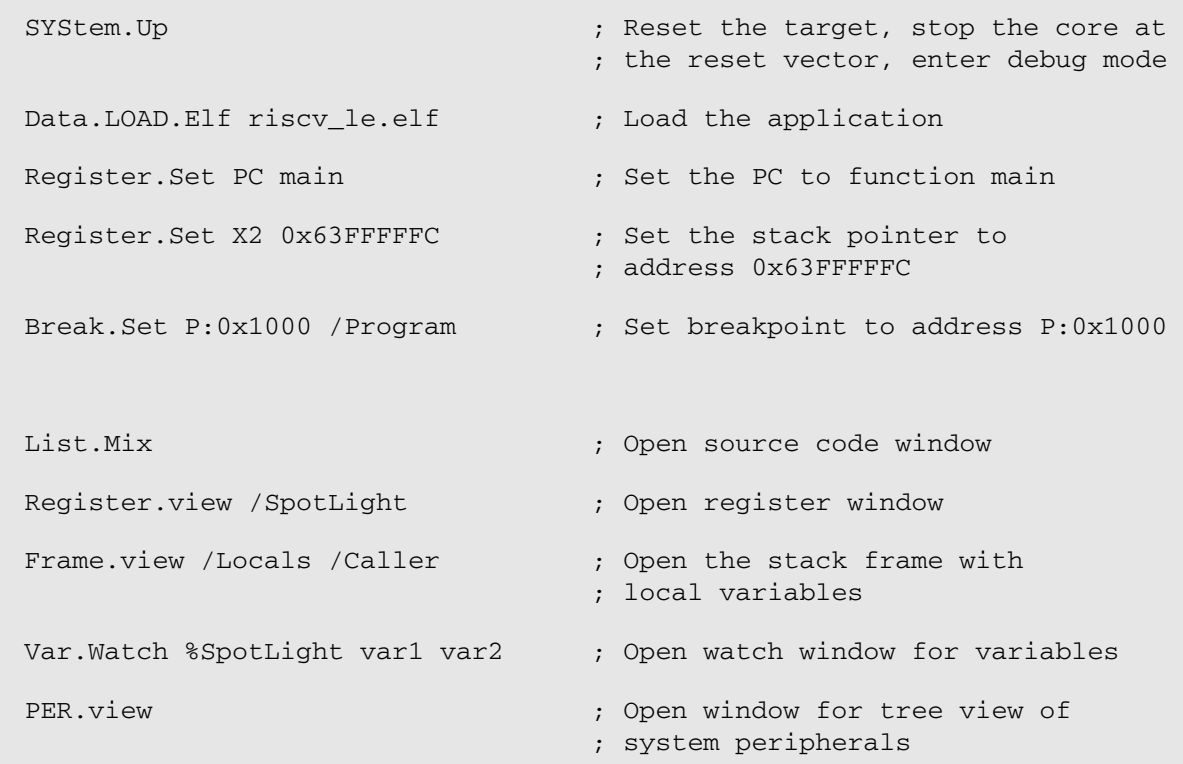

For more details about the configuration of a RISC-V system with **JTAG-DTM**, please see chapter **[Debug Module access via JTAG-DTM](#page-15-0)**.

LAUTERBACH recommends to prepare a PRACTICE script (\*.cmm, ASCII file format) to be able to do all the necessary actions with only one command, such as the command **DO** *<file>*.

The following example shows a configuration for a **RISC-V core in an Arm CoreSight SoC-400 system**:

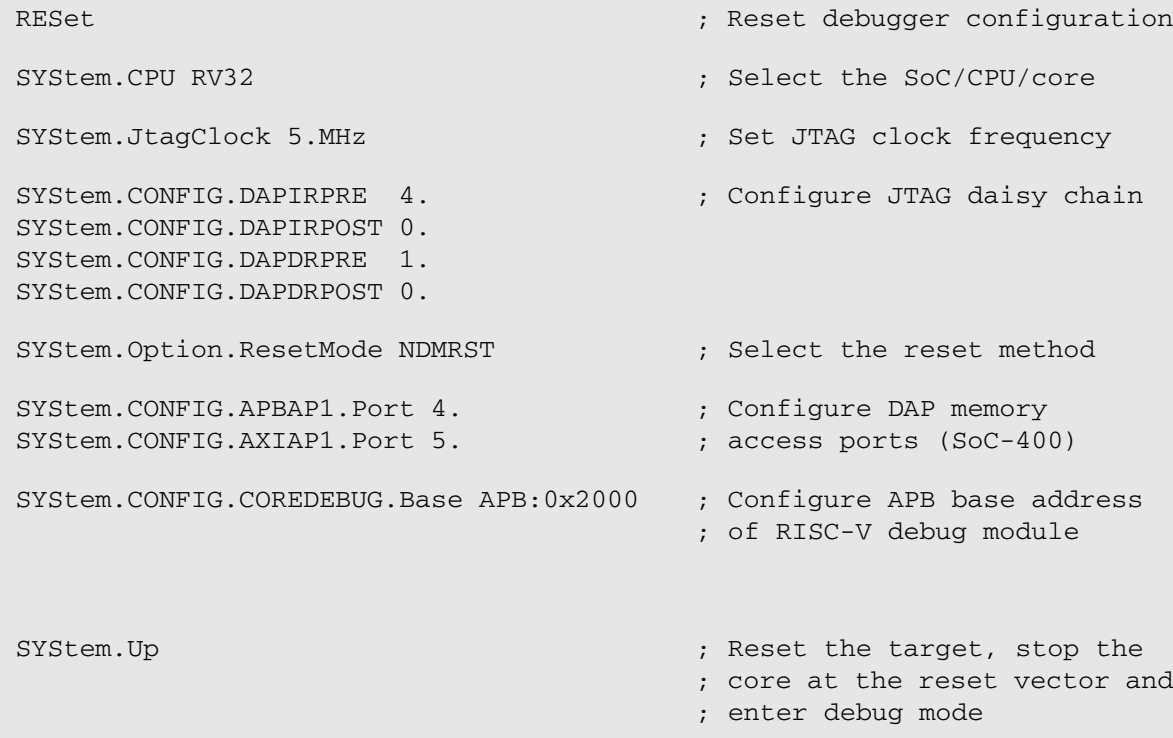

For additional configuration examples of a RISC-V system integrated into an Arm **CoreSight SoC-400**  system, please see chapter "Debug Module Access via Debug Bus", **[subchapter for SoC-400](#page-16-1)**.

LAUTERBACH recommends to prepare a PRACTICE script (\*.cmm, ASCII file format) to be able to do all the necessary actions with only one command, such as the command **DO** *<file>*.

The following example shows a configuration for a **RISC-V core in an Arm CoreSight SoC-600 system**:

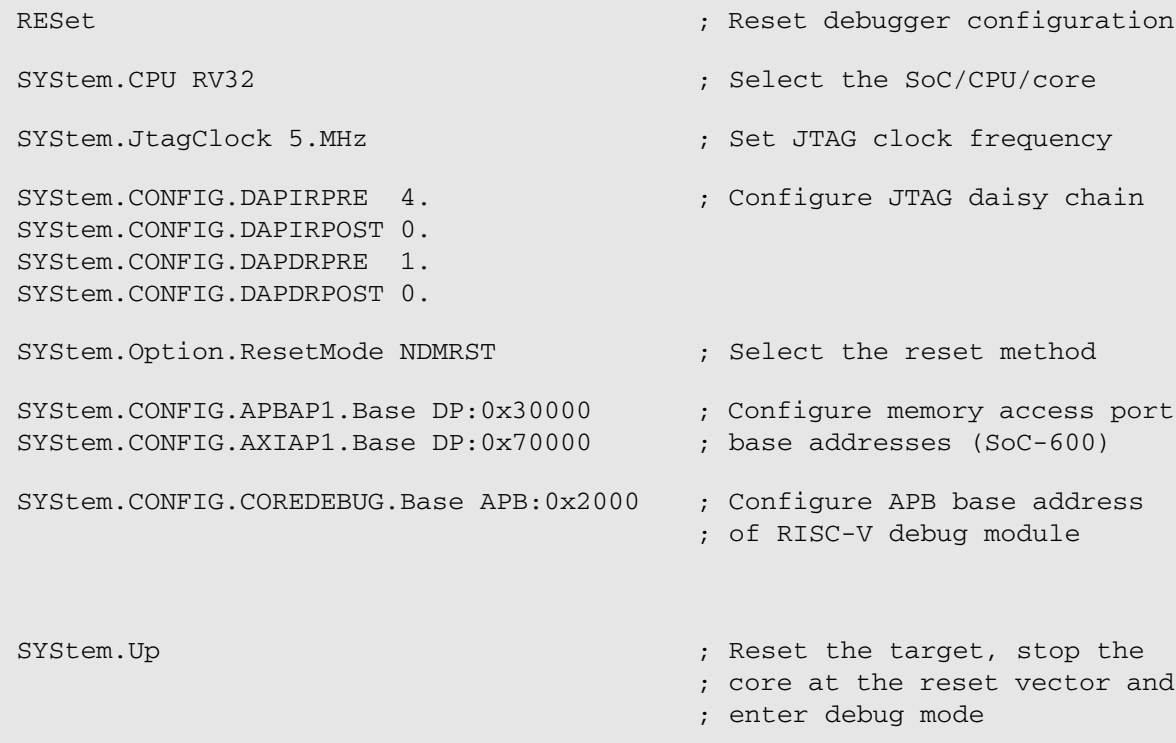

For additional configuration examples of a RISC-V system integrated into an Arm **CoreSight SoC-600**  system, please see chapter "Debug Module Access via Debug Bus", **[subchapter for SoC-600](#page-17-0)**.

<span id="page-14-1"></span><span id="page-14-0"></span>The *RISC-V Debug Module (DM)* is the central IP block that contains the debug registers, which give the debugger access to most RISC-V debug functionalities. Usually all RISC-V hardware threads (harts) in a system are connected to the same DM.

A DM can be integrated into a system in various ways. Any abstract IP block which provides access to the debug registers of the DM is called *Debug Transport Module (DTM)*:

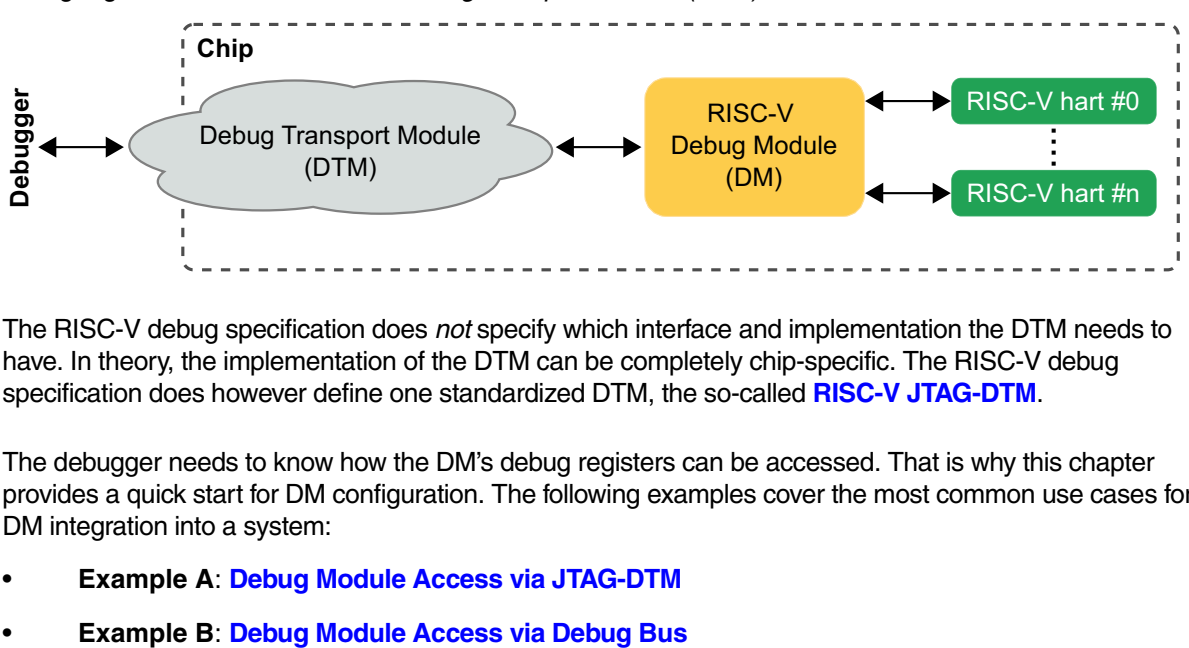

The RISC-V debug specification does *not* specify which interface and implementation the DTM needs to have. In theory, the implementation of the DTM can be completely chip-specific. The RISC-V debug specification does however define one standardized DTM, the so-called **[RISC-V JTAG-DTM](#page-15-0)**.

The debugger needs to know how the DM's debug registers can be accessed. That is why this chapter provides a quick start for DM configuration. The following examples cover the most common use cases for DM integration into a system:

- **Example A**: **[Debug Module Access via JTAG-DTM](#page-15-0)**
- 

<span id="page-15-0"></span>The simplest way to access a RISC-V Debug Module (DM) from an external JTAG interface is via a *JTAG Debug Transport Module* (JTAG-DTM). The JTAG-DTM is specified and standardized by the RISC-V debug specification.

A simple example setup could look as follows:

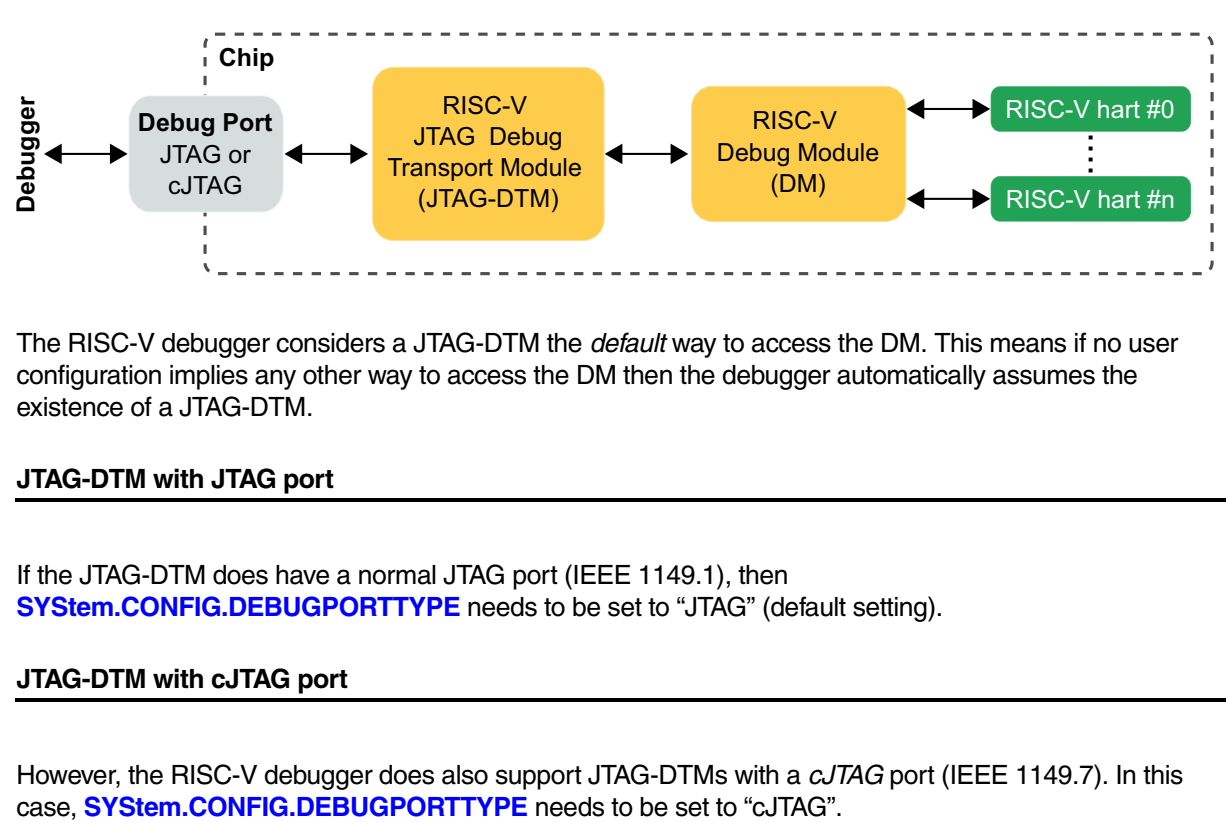

The RISC-V debugger considers a JTAG-DTM the *default* way to access the DM. This means if no user configuration implies any other way to access the DM then the debugger automatically assumes the existence of a JTAG-DTM.

#### **JTAG-DTM with JTAG port**

If the JTAG-DTM does have a normal JTAG port (IEEE 1149.1), then **[SYStem.CONFIG.DEBUGPORTTYPE](#page-46-0)** needs to be set to "JTAG" (default setting).

#### **JTAG-DTM with cJTAG port**

However, the RISC-V debugger does also support JTAG-DTMs with a *cJTAG* port (IEEE 1149.7). In this

<span id="page-16-0"></span>An alternative way to make the RISC-V Debug Module (DM) accessible to a debugger is to map the debug registers of the DM on an existing debug bus.

If the DM debug registers are bus-mapped then the bus type (i.e. the [access class](#page-25-0)) and the base address of the DM must be configured with the command **[SYStem.CONFIG COREDEBUG.Base](#page-59-1)**.

#### <span id="page-16-1"></span>**Example: Arm CoreSight SoC-400**

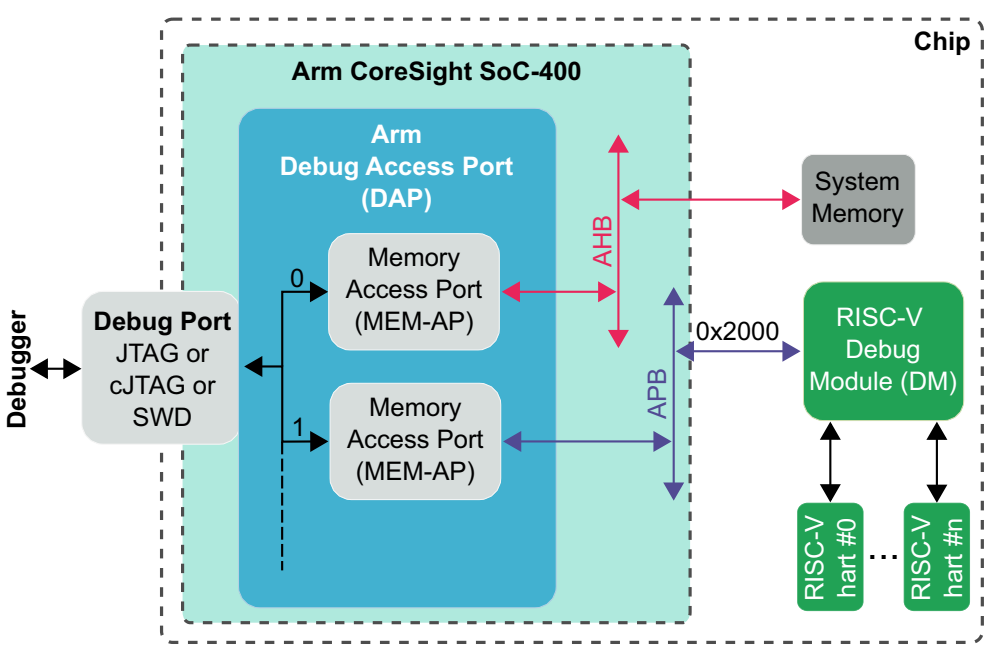

The following example shows a DM that is mapped on a debug bus of an Arm CoreSight SoC-400 system:

**TRACE32 configuration:** SYStem.CONFIG AHBAP1.Port 0. SYStem.CONFIG APBAP1.Port 1. SYStem.CONFIG COREDEBUG.Base APB:0x2000

The type of the debug port (JTAG, cJTAG or SWD) can be configured via **[SYStem.CONFIG.DEBUGPORTTYPE.](#page-46-0)**

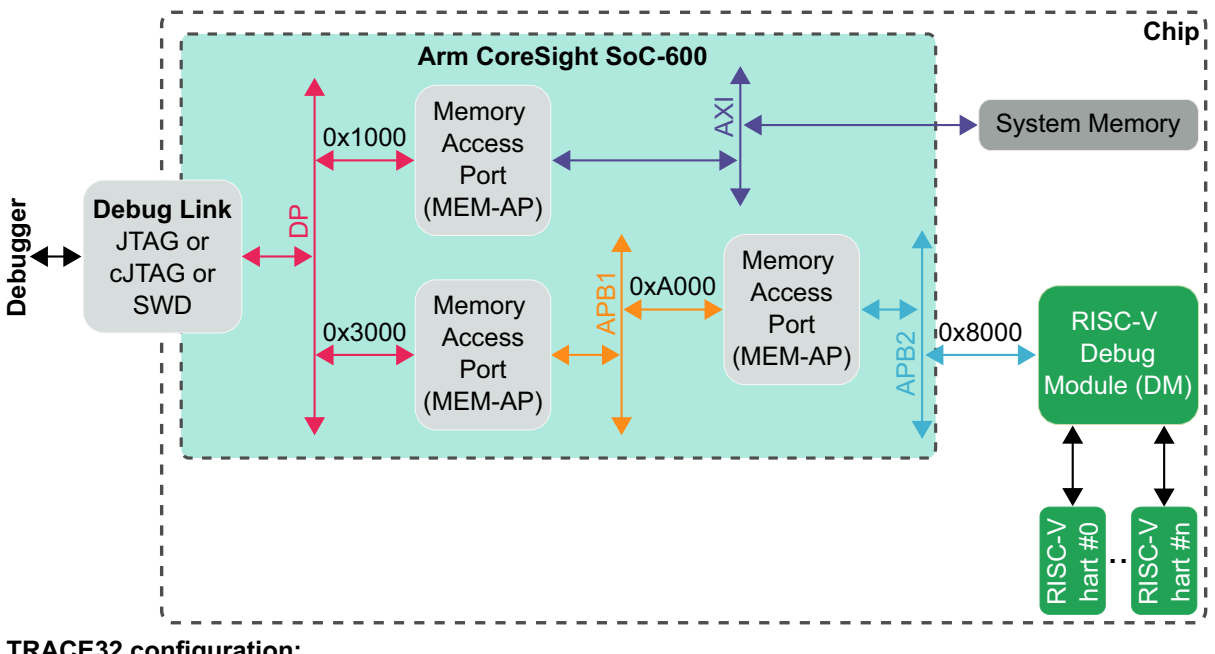

<span id="page-17-0"></span>The following example shows a DM that is mapped on a debug bus of an Arm CoreSight SoC-600 system:

**TRACE32 configuration:** SYStem.CONFIG AXIAP1.Base DP:0x1000 SYStem.CONFIG APBAP1.Base DP:0x3000 SYStem.CONFIG APBAP2.Base APB1:0xA000

SYStem.CONFIG COREDEBUG.Base APB2:0x8000

The type of the debug port (JTAG, cJTAG or SWD) can be configured via **[SYStem.CONFIG.DEBUGPORTTYPE.](#page-46-0)**

<span id="page-18-0"></span>This chapter provides a quick start for multicore processing. The following example scenarios cover the most common use cases for **s**ymmetric **m**ulti**p**rocessing (SMP) and **a**symmetric **m**ulti**p**rocessing (AMP):

- **Example A**: **[SMP Debugging](#page-18-1)**
- **Example B**: **[SMP Debugging](#page-19-0)** Selective
- **Example C**: **[Homogeneous SMP/AMP Debugging](#page-20-0)**
- **Example D**: **[Heterogeneous SMP/AMP Debugging](#page-21-0)**

### <span id="page-18-1"></span>**SMP Debugging**

This scenario for homogeneous symmetric multiprocessing (SMP) covers the following setup:

4 hardware threads (harts) of the same type are connected to the same RISC-V Debug Module of the same chip, with the hart indexes of the RISC-V Debug Module ranging from 0 to 3. All 4 harts will be debugged simultaneously via SMP.

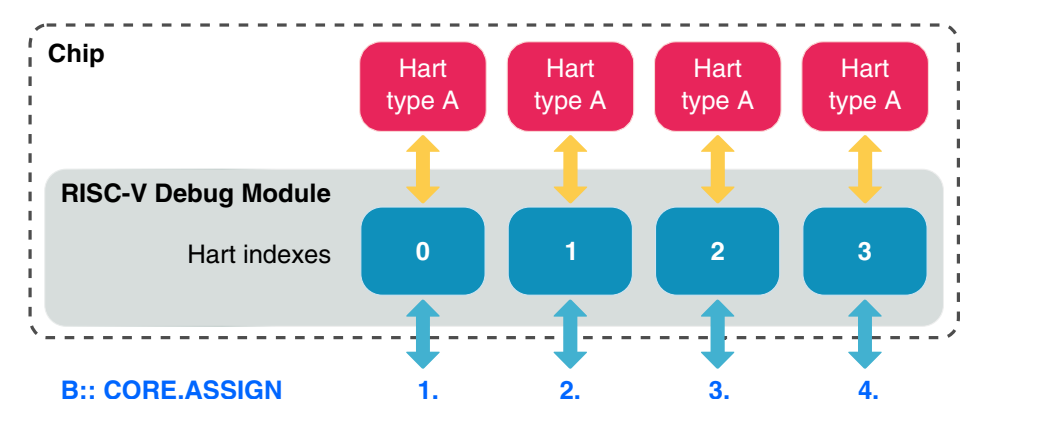

#### **Example A**:

**SYStem.CPU** <type\_a\_cpu> **SYStem.CONFIG CORE** 1. 1. **SYStem.CONFIG CoreNumber** 4. **[SYStem.CONFIG HART.INDEX](#page-61-0)** 0. 1. 2. 3. **CORE.ASSIGN** 1. 2. 3. 4. ; Core group 1 for chip 1 4 harts of type A in total ; Assign all 4 harts to the ; SMP session

<span id="page-19-0"></span>This scenario for homogeneous symmetric multiprocessing (SMP) covers the following setup:

4 hardware threads (harts) of the same type are connected to the same RISC-V Debug Module of the same chip, with the hart indexes of the RISC-V Debug Module ranging from 0 to 3. The harts with hart indexes 1 and 3 will be debugged simultaneously via SMP.

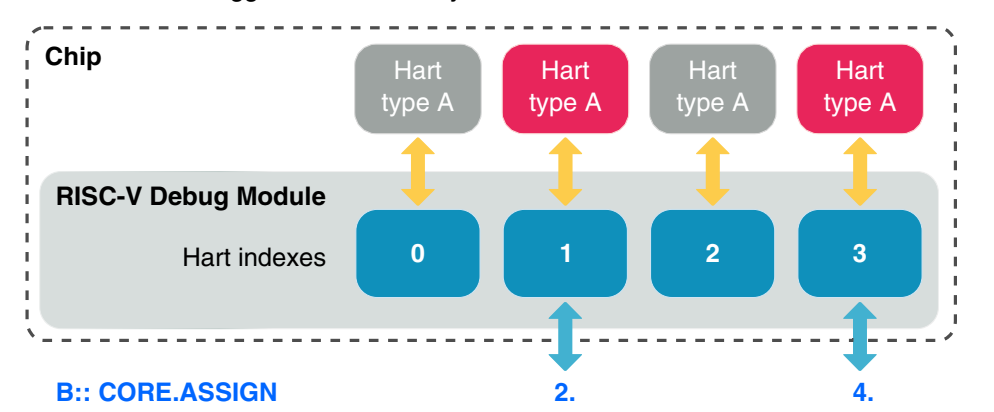

### **Example B**:

**SYStem.CPU** <type\_a\_cpu> **SYStem.CONFIG CORE** 1. 1. **SYStem.CONFIG CoreNumber** 4. **[SYStem.CONFIG HART.INDEX](#page-61-0)** 0. 1. 2. 3. **CORE.ASSIGN** 2. 4.

- ; Core group 1 for chip 1
- ; 4 harts of type A in total
- ; Assign harts with the
- ; logical indexes 2 and 4

<span id="page-20-0"></span>This scenario covers both homogeneous symmetric multiprocessing (SMP) and asymmetric multiprocessing (AMP).

6 hardware threads (harts) of the same type are connected to the same RISC-V Debug Module of the same chip, with the hart indexes of RISC-V Debug Module ranging from 0 to 5. The first 4 harts will be debugged in an SMP session, and the remaining 2 harts in another SMP session.

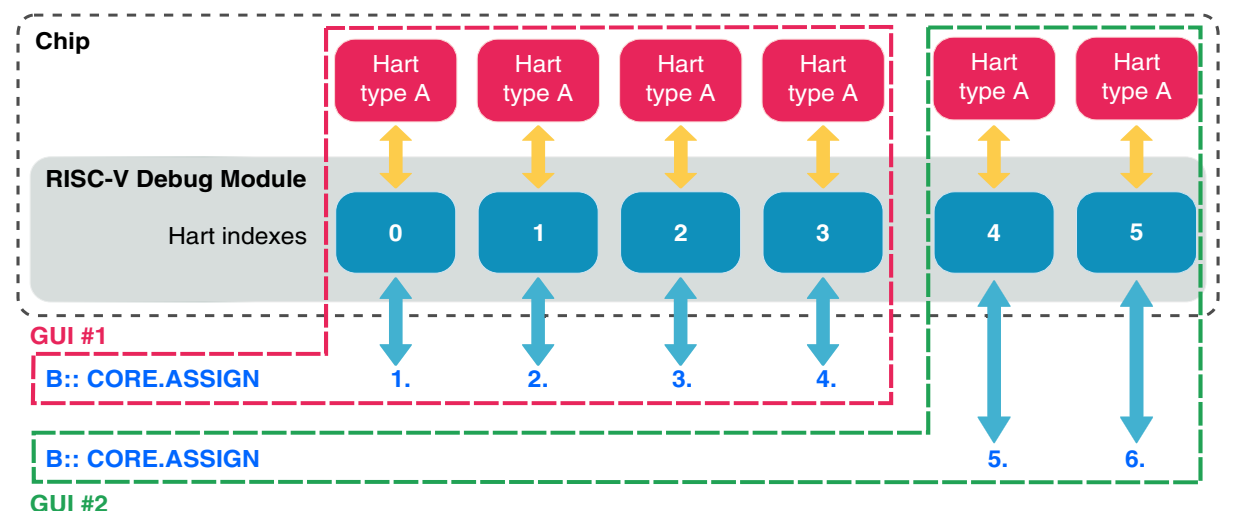

#### **Example C**:

```
; ---- TRACE32 PowerView GUI #1 ----
SYStem.CPU <type_a_cpu>
SYStem.CONFIG CORE 1. 1.
SYStem.CONFIG CoreNumber 6.
SYStem.CONFIG HART.INDEX 0. 1. 2. 3. 4. 5.
CORE.ASSIGN 1. 2. 3. 4.
                                              ; Core group 1 for chip 1
                                              ; 6 harts of type A in total
                                              ; Assign the first 4 harts
; ---- TRACE32 PowerView GUI #2 -----
SYStem.CPU <type_a_cpu>
SYStem.CONFIG CORE 2. 1.
SYStem.CONFIG CoreNumber 6.
SYStem.CONFIG HART.INDEX 0. 1. 2. 3. 4. 5.
CORE.ASSIGN 5. 6.
                                             ; Core group 2 for chip 1
                                              ; 6 harts of type A in total
                                               ; Assign the last 2 harts
```
<span id="page-21-0"></span>This scenario covers both heterogeneous symmetric multiprocessing (SMP) and asymmetric multiprocessing (AMP).

6 hardware threads (harts) are connected to the same RISC-V Debug Module of the same chip, with the hart indexes of the RISC-V Debug Module ranging from 0 to 5. The first 4 harts are of type A and will be debugged in an SMP session, and the remaining 2 harts are of type B and will be debugged in another SMP session.

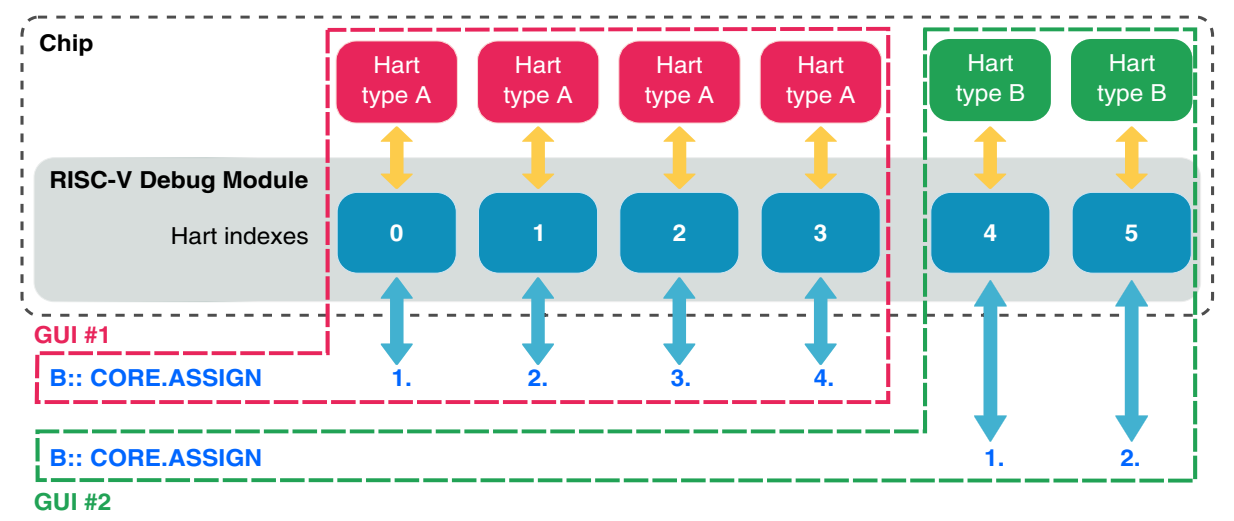

#### **Example D**:

 $:$  ---- TRACE32 PowerView GUI #1 ----**SYStem.CPU** <type\_a\_cpu> **SYStem.CONFIG CORE** 1. 1. **SYStem.CONFIG CoreNumber** 4. **[SYStem.CONFIG HART.INDEX](#page-61-0)** 0. 1. 2. 3. **CORE.ASSIGN** 1. 2. 3. 4. ; Core group 1 for chip 1 ; 4 harts of type A in total ; Hart indexes of type A ; Assign all 4 harts of type A  $:$  ---- TRACE32 PowerView GUI #2 **SYStem.CPU** <type\_b\_cpu> **SYStem.CONFIG CORE** 2. 1. **SYStem.CONFIG CoreNumber** 2. **[SYStem.CONFIG HART.INDEX](#page-61-0)** 4. 5. **CORE.ASSIGN** 1. 2. ; Core group 2 for chip 1 ; 2 harts of type B in total ; Hart indexes of type B ; Assign all 2 harts of type B

### <span id="page-22-1"></span><span id="page-22-0"></span>**Communication between Debugger and Processor cannot be established**

Typically **[SYStem.Mode Up](#page-69-1)** or **[SYStem.Mode Attach](#page-68-1)** is the first command of a debug session for which communication with the target board is required. That is why it is the most common command to fail in case that there is any issue with the user configuration, debug connection or target.

**NOTE:** In case of any error during the debug session, we highly recommend to open the **AREA.view** window. This window usually contains a list of all recent warnings and error messages, which can be very helpful for error diagnosis.

The error messages in the **AREA.view** window (which can be identified by their red color) usually try to give the user a short error description and a reason for the error. However in some scenarios it can be difficult to deduce the error cause from an error message, because the error message is either too generic or the error message is only the follow-up error of another issue that has nothing to do with the actual error message. In order to still be able to resolve the error in such scenarios, the following lists the most common error causes:

- The target has no power or the debug cable is not connected to the target. This results in the error message "target power fail".
- You did not select the correct core type via **[SYStem.CPU](#page-62-0)** *<type>*.
- There is an issue with the JTAG interface. See **[www.lauterbach.com/adriscv.html](http://www.lauterbach.com/adriscv.html)** and the manuals or schematic of your target to check the physical and electrical interface. Maybe there is the need to set jumpers on the target to connect the correct signals of the JTAG connector.
- Your RISC-V Debug Module (DM) is mapped on a debug bus, but the base address of the DM is either not configured or incorrect. Check the settings of **[SYStem.CONFIG.COREDEBUG.Base](#page-59-1)**.
- You might have several TAP controllers in your JTAG-chain. Example: The TAP of the JTAG-DTM could be in a chain with other TAPs from other CPUs. In this case you have to check your preand post-bit configuration. See for example **[SYStem.CONFIG.IRPRE](#page-49-1)** or **[SYStem.CONFIG.DAPIRPRE](#page-51-1)**.
- The default frequency of the JTAG/SWD/cJTAG debug port is too high, especially if you emulate your core or if you use an FPGA-based target. In this case try **[SYStem.JtagClock 50kHz](#page-63-0)** and optimize the speed when you got it working.
- The target cannot communicate with the debugger while in reset. Try **[SYStem.Mode Attach](#page-68-1)** followed by **Break.direct** instead of **[SYStem.Mode Up.](#page-69-1)**
- The target does not support the configured reset method. Select a different reset method via **[SYStem.Option.ResetMode](#page-80-1)**.
- The target needs a certain setup time during the reset assertion or after the reset release. Try to adapt the reset timing via **[SYStem.Option.WaitReset](#page-85-0)** and/or **[SYStem.Option.HoldReset](#page-77-1)**.
- There is a watchdog which needs to be deactivated.
- There is the need to enable (jumper) the debug features on the target. It will e.g. not work if nTRST signal is directly connected to ground on target side.
- The target is in an unrecoverable state. Re-power your target and try again.
- The core has no power or is kept in reset.
- The core has no clock.

## <span id="page-23-0"></span>**FAQ**

Please refer to [https://support.lauterbach.com/](https://support.lauterbach.com/kb)kb.

### <span id="page-24-1"></span><span id="page-24-0"></span>**Debug Specification for External Debug Support**

The Lauterbach debug driver for RISC-V is developed according to the official RISC-V debug specification for external debug support. The latest official version can be found at **https://riscv.org/technical/specifications/**

<span id="page-25-0"></span>In TRACE32, addresses always consist of two parts:

- An **access class** which defines: - What *kind* of memory (or register) to access - *How* to perform the access
- A **number** that determines the address of the access

Each access class consists of one or more letters/numbers followed by a colon (:).

#### **Examples**:

```
Data.dump D:0x100
Data.dump AXI:0x80000000--0x80000FFF
PRINT Data.Long(CSR:0x300)
```
It is possible to combine individual access classes.

For more background information, see the **chapter about access classes** in the TRACE32 Glossary.

#### **In this section:**

- [Description of the Individual Access Classes](#page-25-1)
- [Combination of Several Access Classes](#page-27-0)
- [How to Create Valid Access Class Combinations](#page-29-0)

#### <span id="page-25-1"></span>**Description of the Individual Access Classes**

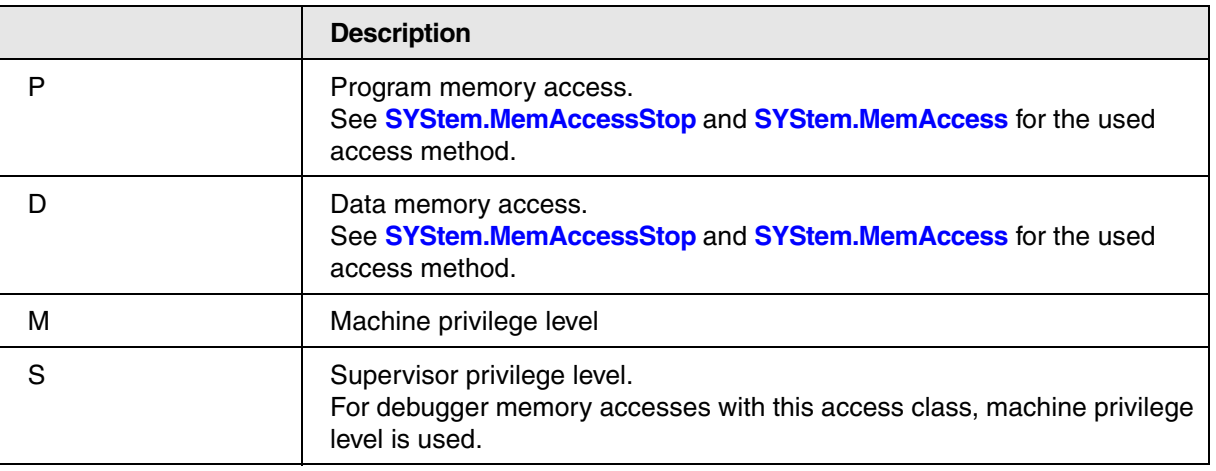

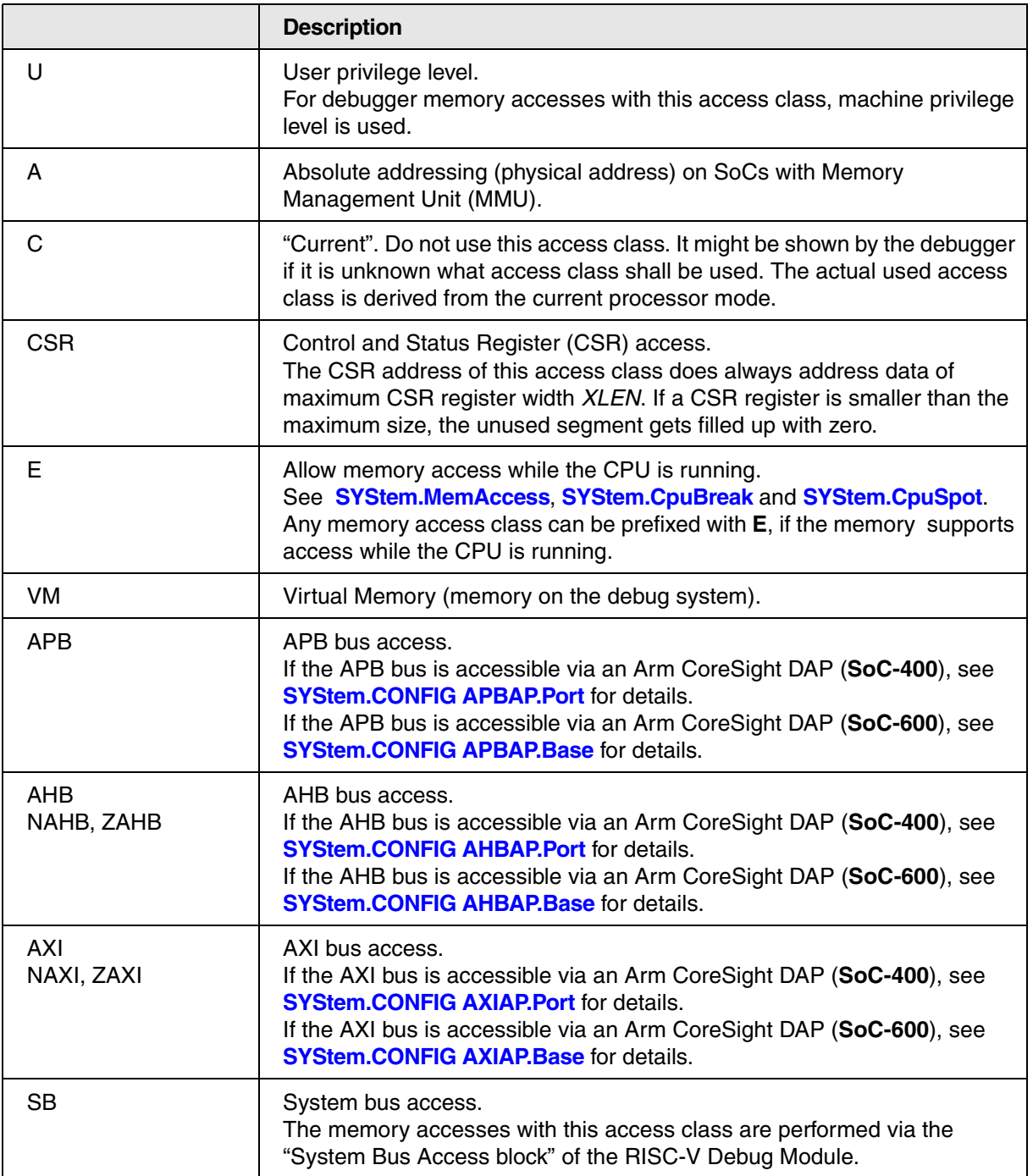

<span id="page-27-0"></span>It is possible to combine certain individual access classes for an access. An access class combination can consist of up to five access class specifiers. But any of the five specifiers can also be omitted.

The following **examples** will demonstrate combinations of three access classes:

- **E:** Allow memory access while the CPU is running
- A: Physical access, i.e. the MMU is bypassed.
- **D:** Data memory access

#### **Combination of three access class specifiers:**

In this example, let's assume...

- You want to view the data memory from the perspective of the CPU: Use "D" access class specifier.
- You want to be able to access the data memory independent of whether the CPU is running or halted: Use "E" access class specifier.
- You want to make a physical access without any MMU address translation: Use "A" access class specifier.

When you put all three access class specifiers together, you will obtain the access class combination "EAD":

Data.dump **EAD**:0x80000000 // Physical data memory access during run-time

#### **Combination of two access class specifiers:**

In this example, let's assume...

- You want to view the data memory from the perspective of the CPU: Use "D" access class specifier.
- You want to be able to access the data memory independent of whether the CPU is running or halted: Use "E" access class specifier.
- You want to make a virtual access including MMU address translation: Do *not* use "A" access class specifier.

When you put the two access class specifiers together, you will obtain the access class combination "ED":

Data.dump **ED**:0x80000000 // Virtual data memory access during run-time

#### **One access class specifier:**

In this example, let's assume...

- You want to view the data memory from the perspective of the CPU: Use "D" access class specifier.
- You do *not* want to be able to access the data memory while the CPU is running: Do *not* use "E" access class specifier.
- You want to make a virtual access including MMU address translation: Do *not* use "A" access class specifier.

This means in this case we wo not have a combination of access classes, but instead we simply have the access class "D":

```
Data.dump D:0x80000000 // Virtual data memory access (only when stopped)
```
#### **No access class specifier:**

In this example, we will see what happens when you do *not* specify *any* access class at all. In this case the memory access by the debugger will be a virtual access using the *current CPU context*, i.e. the debugger has the same view on memory as the CPU:

Data.dump 0x80000000 // Virtual memory access (only when stopped)

<span id="page-29-0"></span>There are certain rules on if and how individual access classes can be combined. Only certain access classes can be combined with each other, and they need to be combined in a certain order.

The illustrations below will show you how to combine access class specifiers for frequently-used access class combinations.

#### **Rules to create a valid access class combination:**

- From each column of an illustration block, select only one access class specifier.
- You may skip any column but only if the column in question contains an empty square.
- Do not change the original column order. Recommendation: Put together a valid combination by starting with the left-most column, proceeding to the right.

#### **Memory Access Through CPU (CPU View)**

The debugger uses the CPU to access memory, so the CPU carries out the accesses requested by the debugger. This can be either virtual or physical accesses. The accesses can either only happen when the CPU is stopped, or also while the CPU is running.

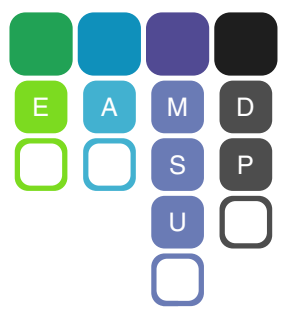

#### **Example combinations:**

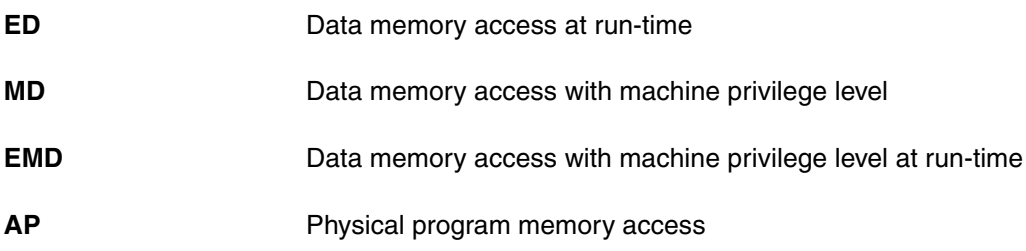

This is used to access the CSRs of a core.

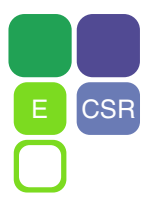

**Example combinations:**

**ECSR** CSR access at run-time

#### **System Bus Access**

These accesses grant direct access to system buses, bypassing the CPU.

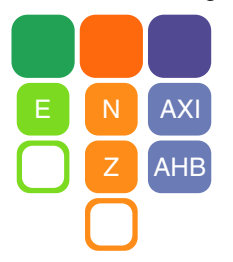

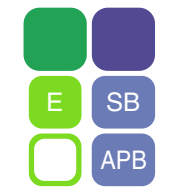

#### **Example combinations:**

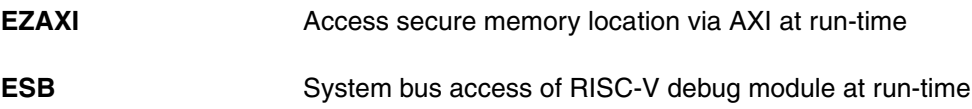

<span id="page-31-0"></span>For general information about setting breakpoints, refer to the **Break.Set** command.

#### <span id="page-31-1"></span>**Software Breakpoints**

If a software breakpoint is used, the original instruction at the breakpoint location is temporarily patched by a breakpoint instruction (RISC-V *EBREAK* instruction). There is no restriction in the number of software breakpoints used in a debug session. However, using a software breakpoint requires both read and write access to the respective memory location.

#### <span id="page-31-2"></span>**On-chip Breakpoint Resources**

If on-chip breakpoints are used, the resources to set the breakpoints are provided by the hardware of the core itself.

For this purpose, a RISC-V core can have generic [on-chip](#page-31-3) triggers that can either be used for on-chip [instruction breakpoints](#page-31-3) or [on-chip data breakpoints](#page-31-4). These generic triggers are called "address/data match triggers". The availability of such triggers is optional, and the number of triggers that are available depends on the respective hardware of the core.

This means that on-chip instruction and on-chip data breakpoints share the number of available trigger resources among each other.

One breakpoint can require one or multiple hardware resources, depending on the complexity of the breakpoint.

**Example**: We have a core with five address/data match trigger resources, and each breakpoint requires exactly one hardware resource. We can either set five on-chip instruction breakpoints, or we could set three instruction breakpoints and two data breakpoints.

### <span id="page-31-3"></span>**On-chip Breakpoints for Instruction Address**

On-chip breakpoints for instruction addresses are used to stop the core when an instruction at a certain address is executed.

The resources to set instruction breakpoints are provided by the hardware of the core. For details about the implementation and number of these breakpoints, see chapter **[On-chip Breakpoint Resources](#page-31-2)**.

On-chip instruction breakpoints are particularly useful in scenarios where the program code lies in read-only memory regions such as ROM or flash, as software breakpoints cannot be used in such scenarios. Furthermore breakpoints for instruction address ranges can only be realized with on-chip breakpoints.

#### <span id="page-31-4"></span>**On-chip Breakpoints for Data Address**

On-chip breakpoints for data addresses are used to stop the core after a read or write access to a memory address.

The resources to set data address breakpoints are provided by the core. For details about the implementation and number of these breakpoints, see chapter **[On-chip Breakpoint Resources](#page-31-2)**.

#### **On-chip data address breakpoints with address range**

Some RISC-V on-chip data address breakpoint triggers allow to set triggers for address ranges. Address ranges for on-chip breakpoint of RISC-V can be implemented in two different ways:

#### **• Address range via address mask**:

An address range can be expressed with an address mask, if the range matches the following criteria:

Let the address range be from address A to address B (B inside range), with  $A < B$ . Let  $X = A$  XOR B (infix operator XOR: "exclusive or"). Let  $Y = A$  AND X (infix operator AND: "logical and"). Then all bits in X that equal to one have to be in consecutive order, starting from the least significant bit. Then Y has to equal zero.

#### • **Address range via two addresses**:

An address range can be expressed with a start address and an end address.

An address range via address mask requires less hardware resources than an address range via two addresses. If the criteria for the address mask are met then the debugger will always automatically choose the mask method, in order to save hardware resources.

#### **Examples**:

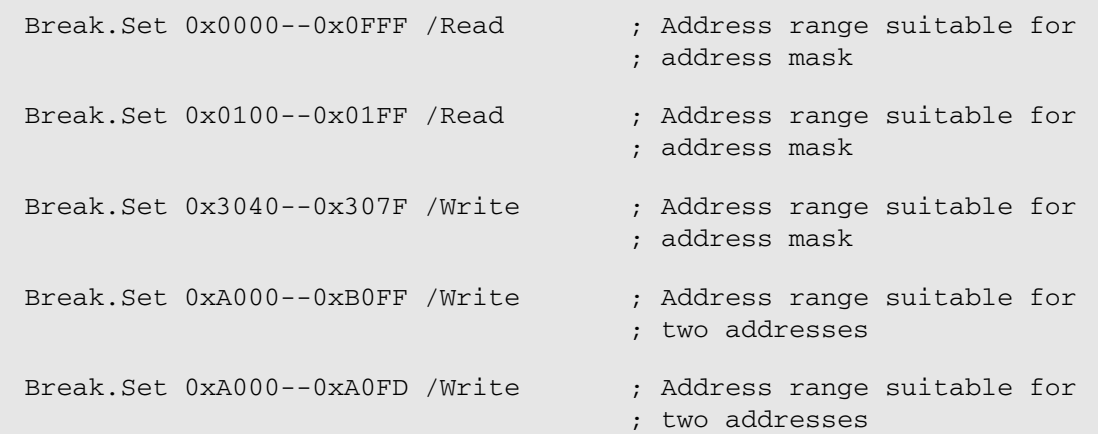

#### <span id="page-32-0"></span>**On-chip Data Value Breakpoints**

The hardware resources of the core can be used to stop the core when a specific value is read or written:

- **Data Value Breakpoint (Read)**: Stop the core when a specific data value is read from a memory address.
- **Data Value Breakpoint (Write)**: Stop the core when a specific data value is written to a memory address.

For more information about data value breakpoints, see the **Break.Set** command.

<span id="page-33-0"></span>Assume you have a target with

- FLASH from  $0x0 -0x$ ffff
- RAM from  $0x10000--0x3FFF$

The command **MAP.BOnchip** can be used to inform the debugger for which memory regions breakpoints should only be implemented as on-chip breakpoints. That is why we mark the FLASH region as follows:

MAP.BOnchip 0x0--0xffff

#### **The following shows examples for setting standard software breakpoints:**

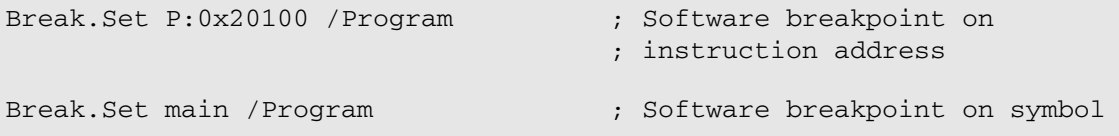

#### **The following shows examples for setting standard on-chip breakpoints:**

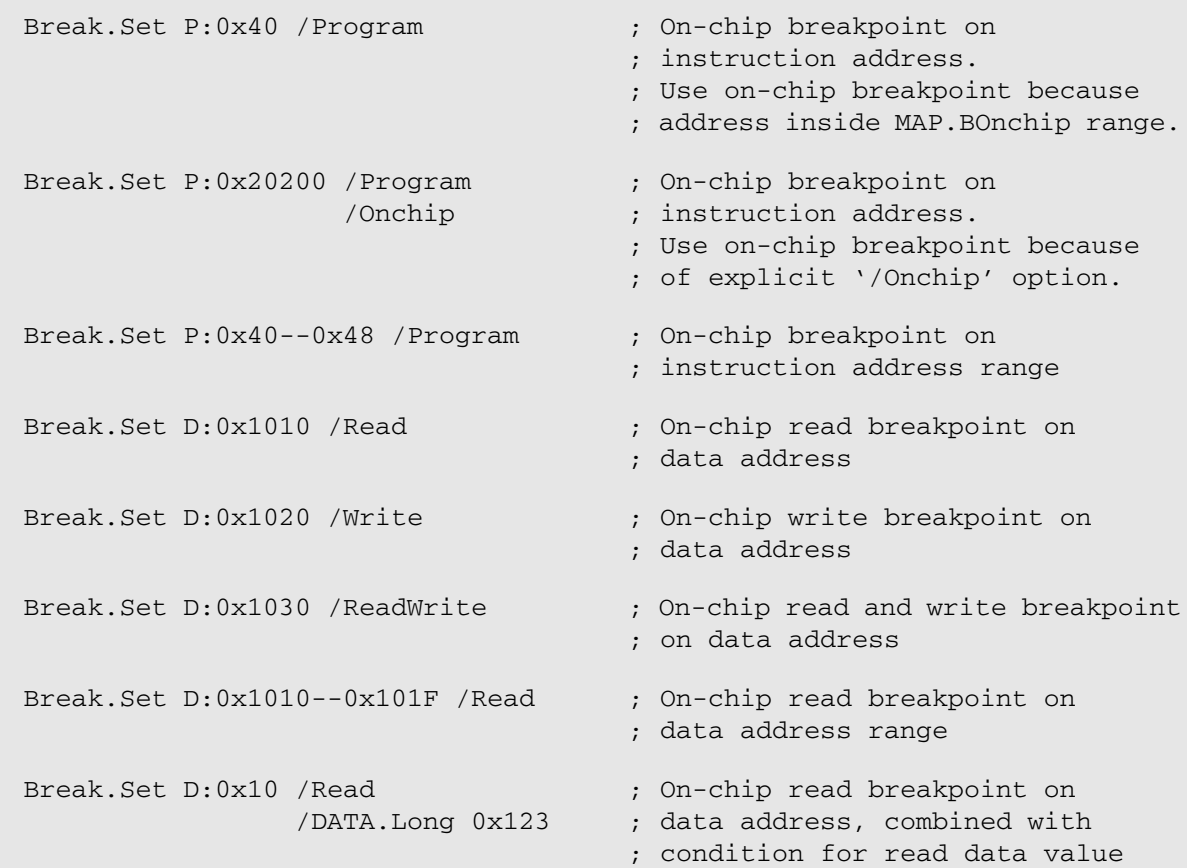

### <span id="page-34-0"></span>**Floating-Point Extensions**

The Lauterbach debugger for RISC-V provides support for floating-point extensions of the RISC-V ISA. This covers both the single-precision floating-point extension ("F" extension) and the double-precision floatingpoint extension ("D" extension).

The floating-point features are provided by the **FPU** (Floating-Point Unit) command group.

The **FPU.view** window does display the floating-point registers. Depending on whether the core under debug supports single-precision or double-precision, the **FPU.view** window automatically adjusts its register width.

RISC-V floating-point extensions are compliant with the IEEE 754-2008 arithmetic standard. Cores that support the double-precision extension do automatically support the single-precision extension as well. The RISC-V ISA specification defines that a 32 bit single-precision value is stored in a 64 bit double-precision floating-point register by filling up the upper 32 bits of the register with all 1s (Not a Number (NaN) boxing).

When modifying values with **[FPU.Set](#page-88-1)**, the user can decide in which floating-point precision notation the value is written.

The **FPU.view** window does automatically display register values with NaN boxing in single-precision representation, and register values without NaN boxing in double-precision representation. The following example shows 64 bit floating-point registers that contain the same values in both single-precision and double-precision representation:

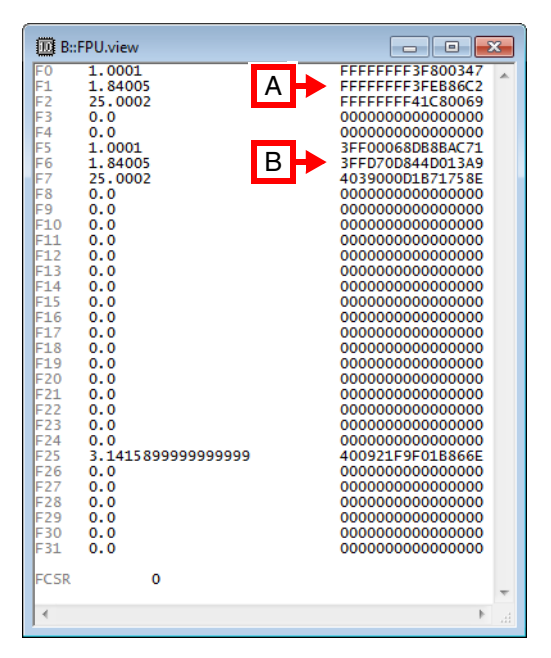

- **A** Single-precision representation
- **B** Double-precision representation

<span id="page-35-0"></span>The RISC-V ISA defines a so-called "Hardware Performance Monitor", which consists of several hardware counters (mcycle, minstret, mhpmcounter, ...). The existence of such a monitor and its counters is optional, so it may not be available in all RISC-V devices.

The Lauterbach **BMC** (**B**ench**M**ark **C**ounter) command group does provide control and usage of these hardware performance counters, if available on the chip:

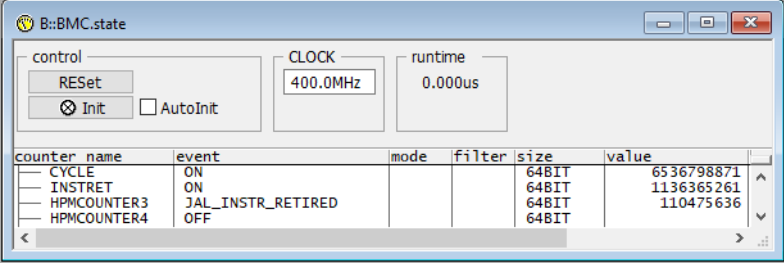

For information about *architecture-independent* **BMC** commands, refer to **"BMC"** (general\_ref\_b.pdf).
<span id="page-36-0"></span>The RISC-V Debug Module can flag a RISC-V hart as "unavailable", by setting the respective *allunavail/anyunavail* status bits of the *dmstatus* debug register.

The RISC-V debug specification says: "Harts may be unavailable for a variety of reasons including being reset, temporarily powered down, and not being plugged into the hardware platform."

If the debugger detects that a hart is currently flagged as unavailable, then it will display "unavailable" in the bottom-right corner of the TRACE32 state line :

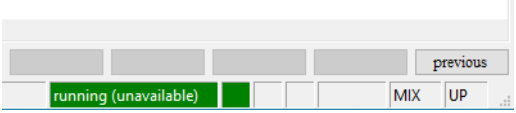

As long as the hart is in this state, it is *not* possible to manually halt the hart via the **Break.direct** command.

**NOTE:** In order to poll the state of a hart, the debugger needs to have full access to all debug registers of the RISC-V debug module. This means that even when a RISC-V hart is for example in reset or power-down, then the debug IP such as RISC-V Debug Module, Debug Module Interface (DMI), etc should still be active and available to the debugger.If however the debug IP, including the JTAG connector, gets powered down as well (which is **not recommended**), then please refer to [SYStem.Mode.StandBy.](#page-69-0)

Semihosting is a technique for application programs running on a RISC-V processor to communicate with the host computer of the debugger. This way the application can use the I/O facilities of the host computer like keyboard input, screen output, and file I/O. This is especially useful if the target platform does not yet provide these I/O facilities or in order to output additional debug information in printf() style.

The RISC-V semihosting is based on the "Semihosting for AArch32 and AArch64: Release 2.0" specification available here: http://documentation-service.arm.com/static/5f905528f86e16515cdc1d25

A RISC-V semihosting call is invoked by the following **semihosting trap instruction sequence**:

```
slli x0, x0, 0x1f # 0x01f01013 Entry NOP
ebreak \# 0x00100073 Break to debugger
srai x0, x0, 7 \# 0x40705013 NOP encoding the semihosting call #7
```
## **Semihosting register definitions**:

- Operation number register: a0
- Parameter register: a1
- Return register: a0
- Data block field size: 32bits for RV32, 64bits for RV64

There is no need to set any additional breakpoints since the ebreak instruction itself will stop the core. The debugger will restart the core after the semihosting data is processed.

Semihosting for RISC-V is enabled by **TERM.METHOD RISCVSWI** and by opening a **TERM.GATE** window for the semihosting screen output. The handling of the semihosting requests is only active when the **TERM.GATE** window does exist.

The Lauterbach debugger for RISC-V provides support for the vector register extension ("V" extension) of the RISC-V ISA.

The vector features are provided by the **VPU** (Vector Processing Unit) command group. This command group is only unlocked if the RISC-V target does support the vector extension.

The **VPU.view** window does display the vector registers. The vector register width *VLEN* is automatically detected by the debugger, and the width of the vector registers in the **VPU.view** window is adjusted accordingly.

As RISC-V vector registers (*v0 - v31*) can be quite large, the debugger displays them in sub-elements (*E0 - En*), with a width of 32bits for each sub-element.

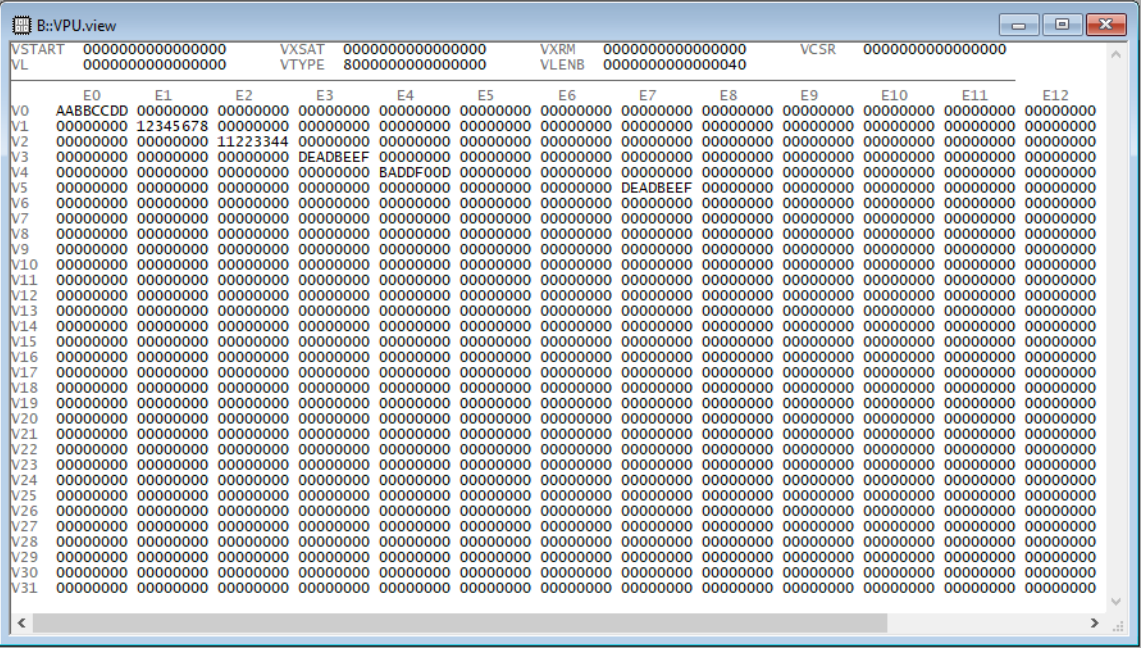

When modifying values with **VPU.Set**, the user can write to each sub-element (*E0 - En*) of a vector register individually.

## **Example**:

```
VPU.Set V8_E2 0x12345678 ; Write to vector register v8, sub-element #2
```
# **SETUP.DIS Disassembler configuration**

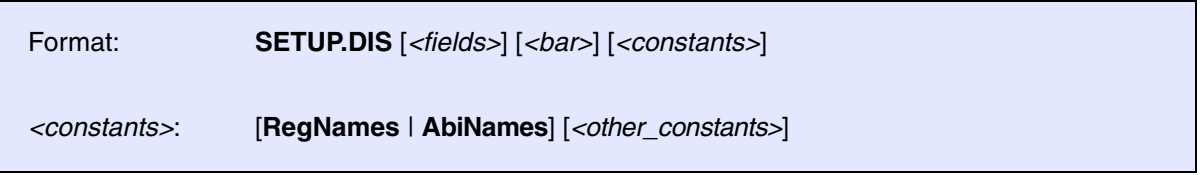

Sets **default values** for configuring the disassembler output of **newly opened windows**. Affected windows and commands are **List.Asm**, **Register.view**, and **Register.Set**.

The command does **not affect existing windows** containing disassembler output.

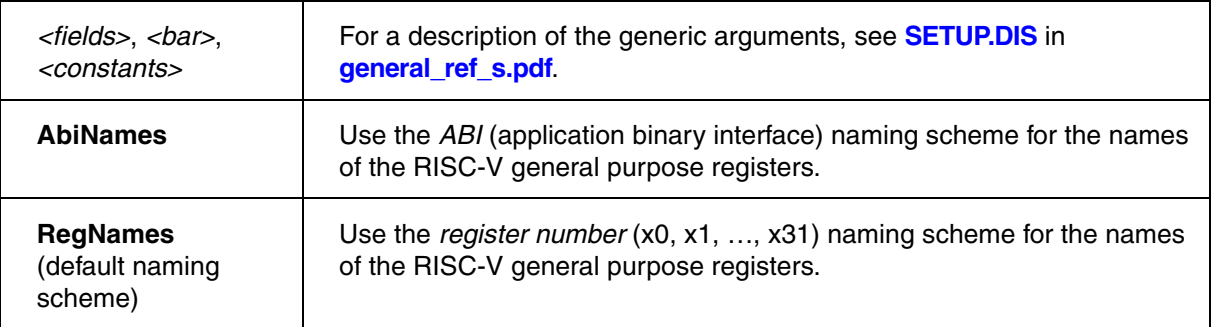

**Example 1**: The changed naming scheme takes immediate effect in the **Register.view** window.

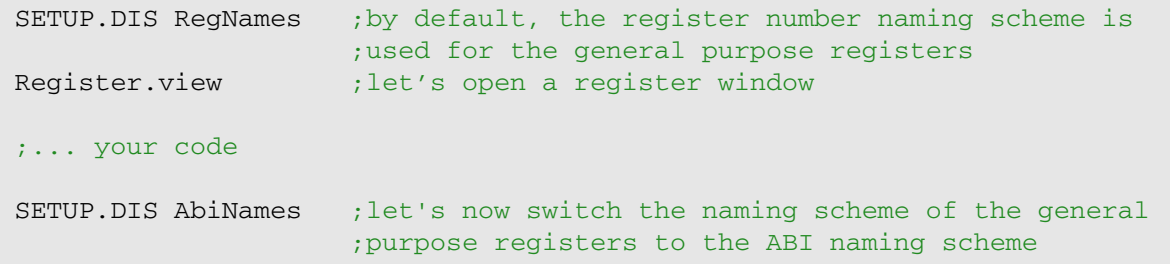

|                            | <b>B::Register.view</b> |                                  |                     | А          |                      |            | $\mathbf{x}$<br>Ξ |
|----------------------------|-------------------------|----------------------------------|---------------------|------------|----------------------|------------|-------------------|
| <b>Ixo</b><br>$\mathsf{k}$ | o<br>80002C3A           | X <sub>8</sub><br>X <sub>9</sub> | 999999A<br>800057D0 | X16<br>X17 | 0050059B             | X24<br>X25 | o<br>0            |
| bx2                        | 800072F0                | X10                              | 68170EAA            | X18        | 47AE147C             | X26        | $\Omega$          |
| lхз                        | 80005ED0                | X11                              | 80000000            | X19        | 3F847AF1             | X27        | 3FB99999          |
| X4<br>bx5                  | 002C614F                | X12<br>X13                       | 4<br>800FFFFF       | X20<br>X21 | D2F1A9FD<br>3F50624D | X28<br>X29 | 00029956<br>69    |
| $\mathsf{tx6}$             | 00500D00                | X14                              | <b>BF2A00B3</b>     | X22        | 0                    | X30        | 000ADD11          |
| X7                         | D70A                    | X15                              | 3F2A00B3            | <b>X23</b> | o                    | X31        | D5299563          |
|                            |                         |                                  |                     |            |                      |            |                   |
| 4                          |                         |                                  | Ш                   |            |                      |            | A.                |

A B  $\begin{array}{|c|c|c|c|}\hline \rule{0pt}{8pt} & \rule{0pt}{8pt} \rule{0pt}{8pt} \end{array} \begin{array}{|c|c|c|c|c|}\hline \rule{0pt}{8pt} & \rule{0pt}{8pt} \end{array} \begin{array}{|c|c|c|c|c|}\hline \rule{0pt}{8pt} & \rule{0pt}{8pt} \end{array} \begin{array}{|c|c|c|c|c|}\hline \rule{0pt}{8pt} & \rule{0pt}{8pt} \end{array} \begin{array}{|c|c|c|c|c|}\hline \rule{0pt}{8pt} & \rule{0pt}{8pt} \end{$ 9999999A 0050059B  $\overline{\mathfrak{o}}$ **A**  $rac{56}{59}$ 80002C3A 800057D0 47  $\mathbf 0$ 51 1 47AE147C<br>3F847AE1 800072F0<br>800072F0 AO 68170FAA 51.0  $\overline{0}$ 80000000 3FB99999 A1 511 Δ5 **D2E1A9ED** ŕ3 00029956<br>69 Ω 002C614F 800FFFFF 3F50624D  $\frac{7}{4}$ 000ADD11 00500D00 **BE2400B3**  $\Omega$ ī5 **D70A** 3F2A00B3 ō D5299563 Ш  $\overline{b}$ 

**A** Register number naming scheme. **B** ABI naming scheme. The ABI names are also available as aliases in **Register.Set**.

**Example 2**: The changed naming scheme does **not affect an existing List.Asm** window. You need to open another **List.Asm** window to view the changed naming scheme.

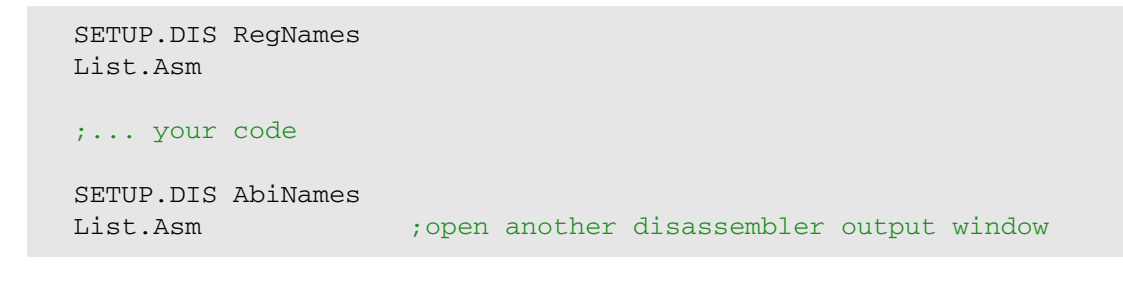

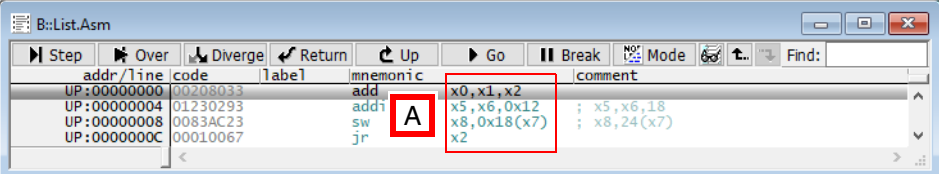

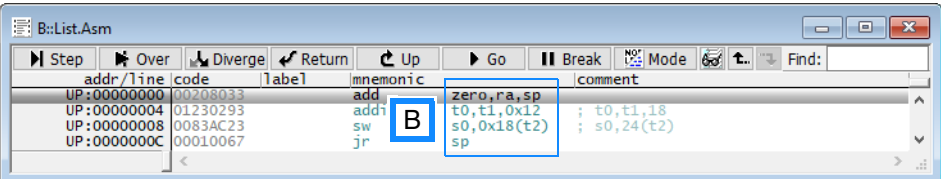

- **A** Register number naming scheme (default naming scheme).
- **B** ABI naming scheme. The ABI names are also available as aliases in **Register.Set**.

# **SYStem.CONFIG.state** Display target configuration

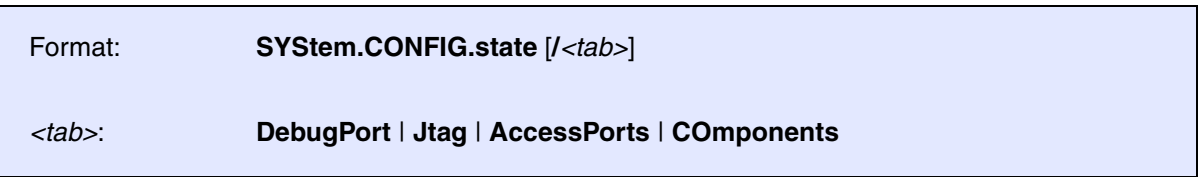

Opens the **SYStem.CONFIG.state** window, where you can view and modify most of the target configuration settings. The configuration settings tell the debugger how to communicate with the chip on the target board and how to access the on-chip debug and trace facilities in order to accomplish the debugger's operations.

Alternatively, you can modify the target configuration settings via the TRACE32 command line with the **SYStem.CONFIG** commands. Note that the command line provides *additional* **SYStem.CONFIG** commands for settings that are *not* included in the **SYStem.CONFIG.state** window.

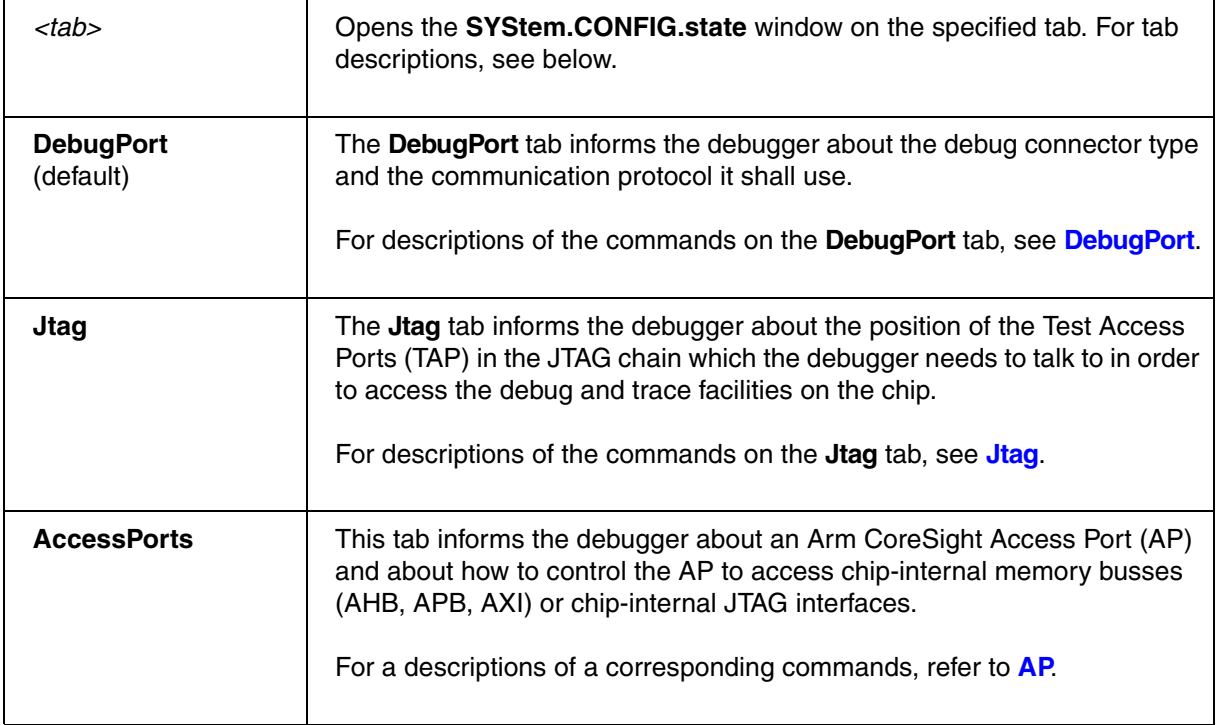

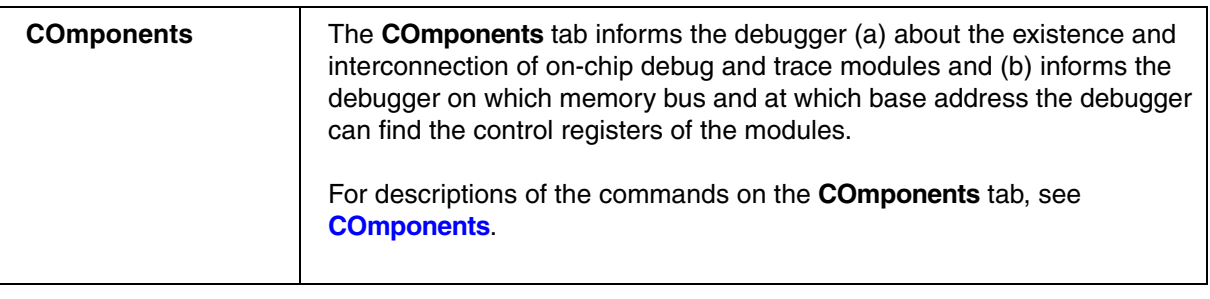

**SYStem.CONFIG** Configure debugger according to target topology

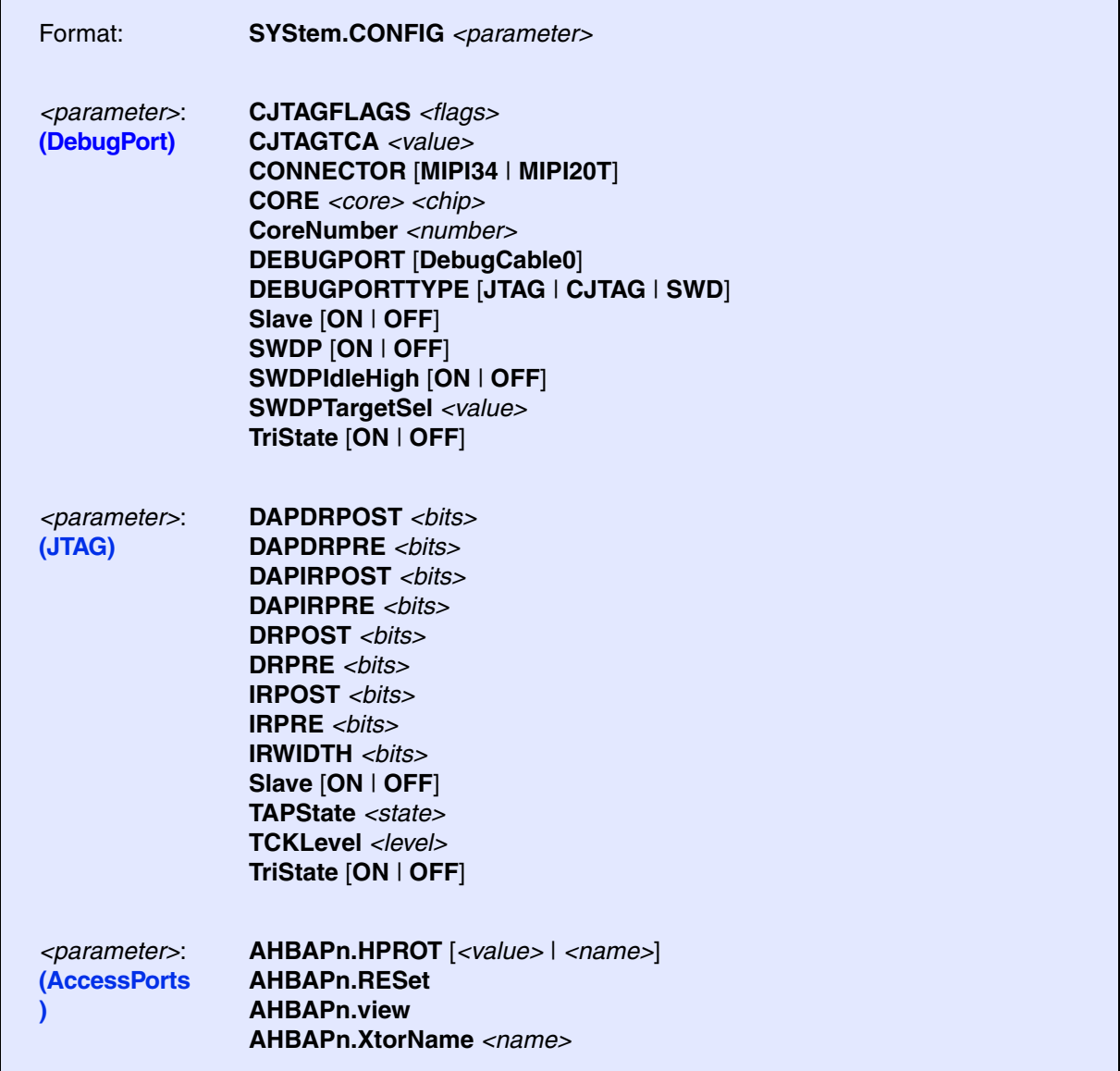

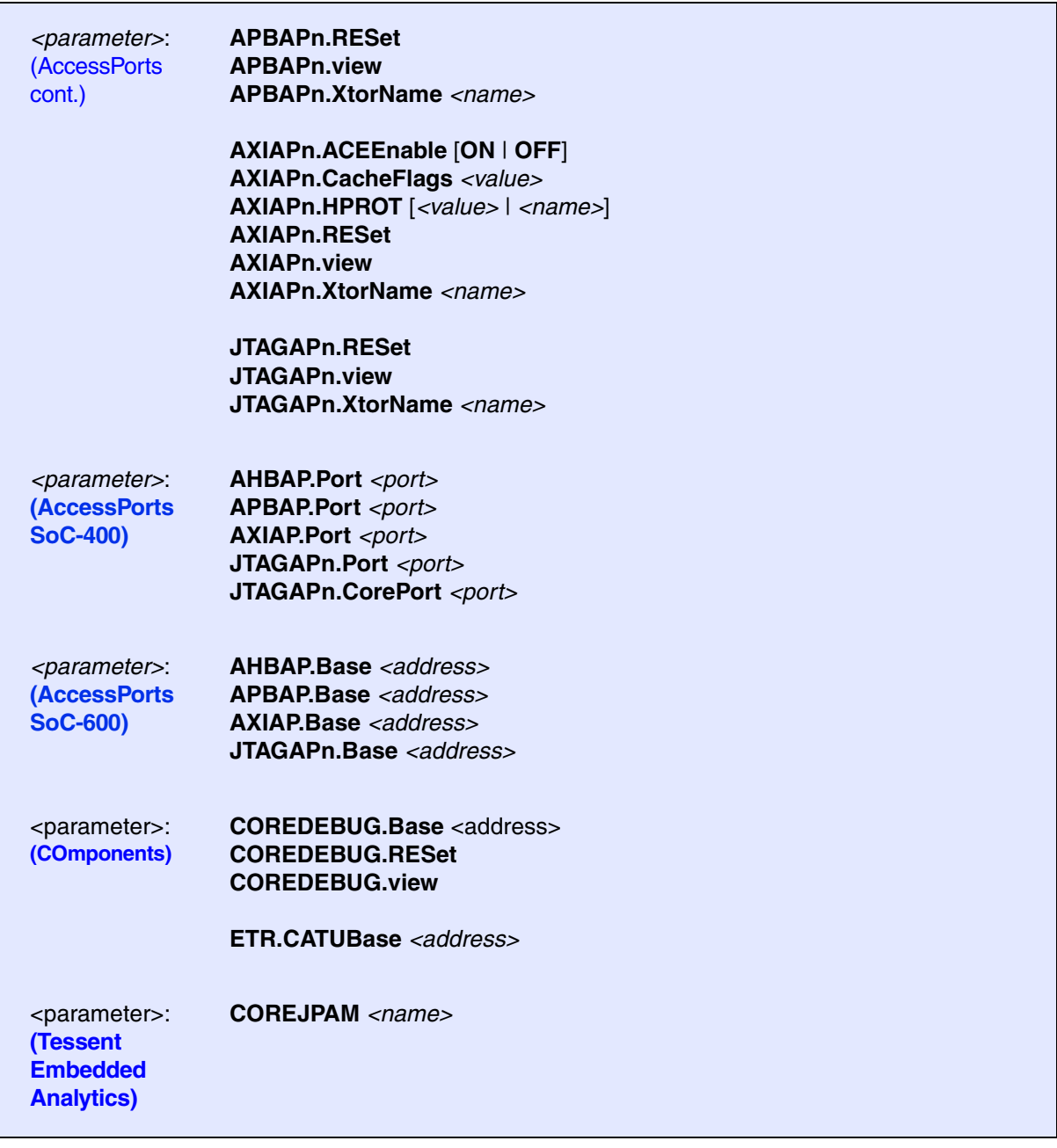

The **SYStem.CONFIG** commands inform the debugger about the available on-chip debug and trace components and how to access them.

The **SYStem.CONFIG** command information shall be provided after the **[SYStem.CPU](#page-62-0)** command, which might be a precondition to enter certain **SYStem.CONFIG** commands, and before you start up the debug session, e.g. by **[SYStem.Up](#page-69-1)**.

The commands are not case sensitive. Capital letters show how the command can be shortened. **Example**: "SYStem.CONFIG.TriState ON" -> "SYStem.CONFIG.TS ON"

The dots after "SYStem.CONFIG" can alternatively be a blank. **Example**: "SYStem.CONFIG.TriState ON" or "SYStem.CONFIG TriState ON"

<span id="page-45-0"></span>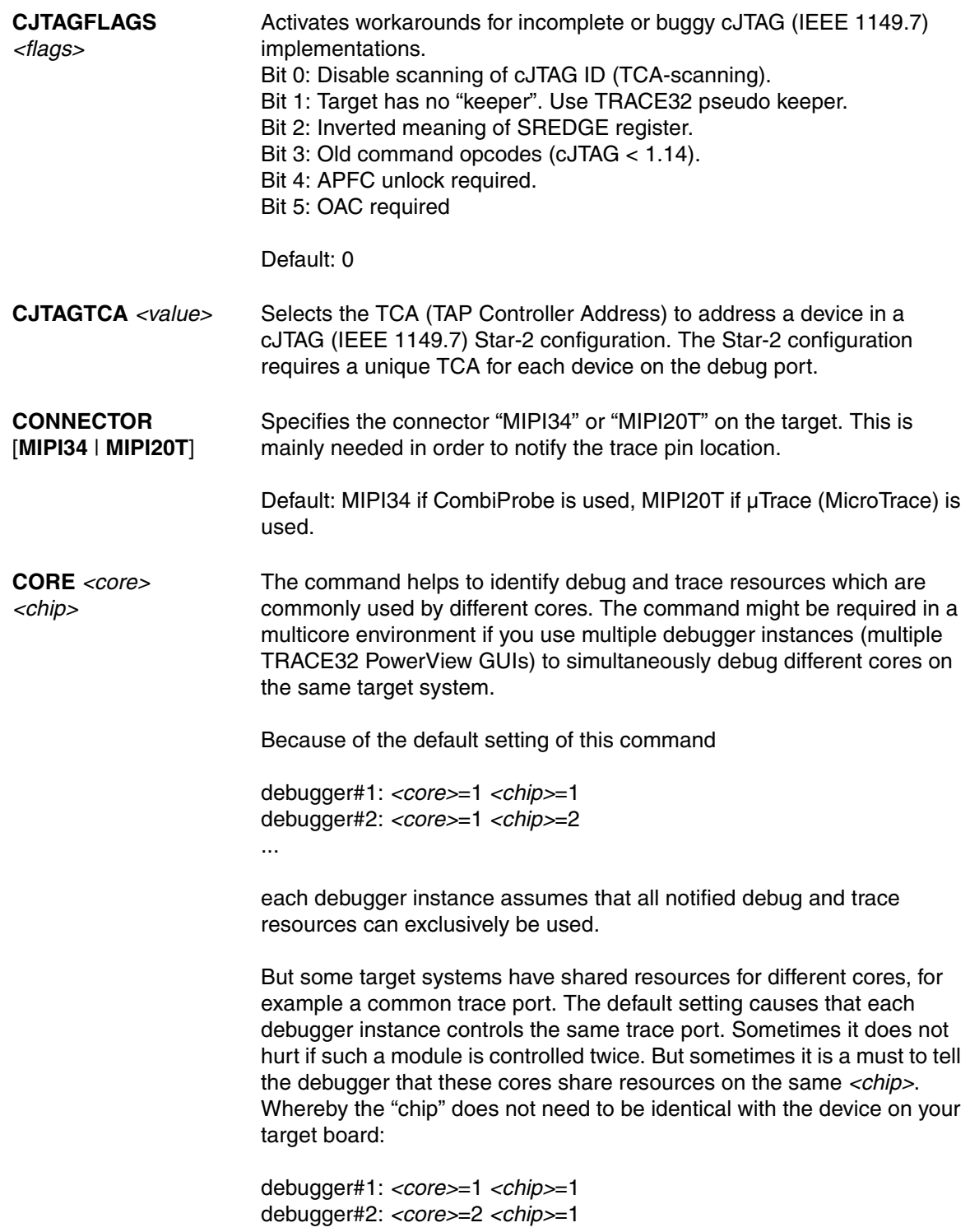

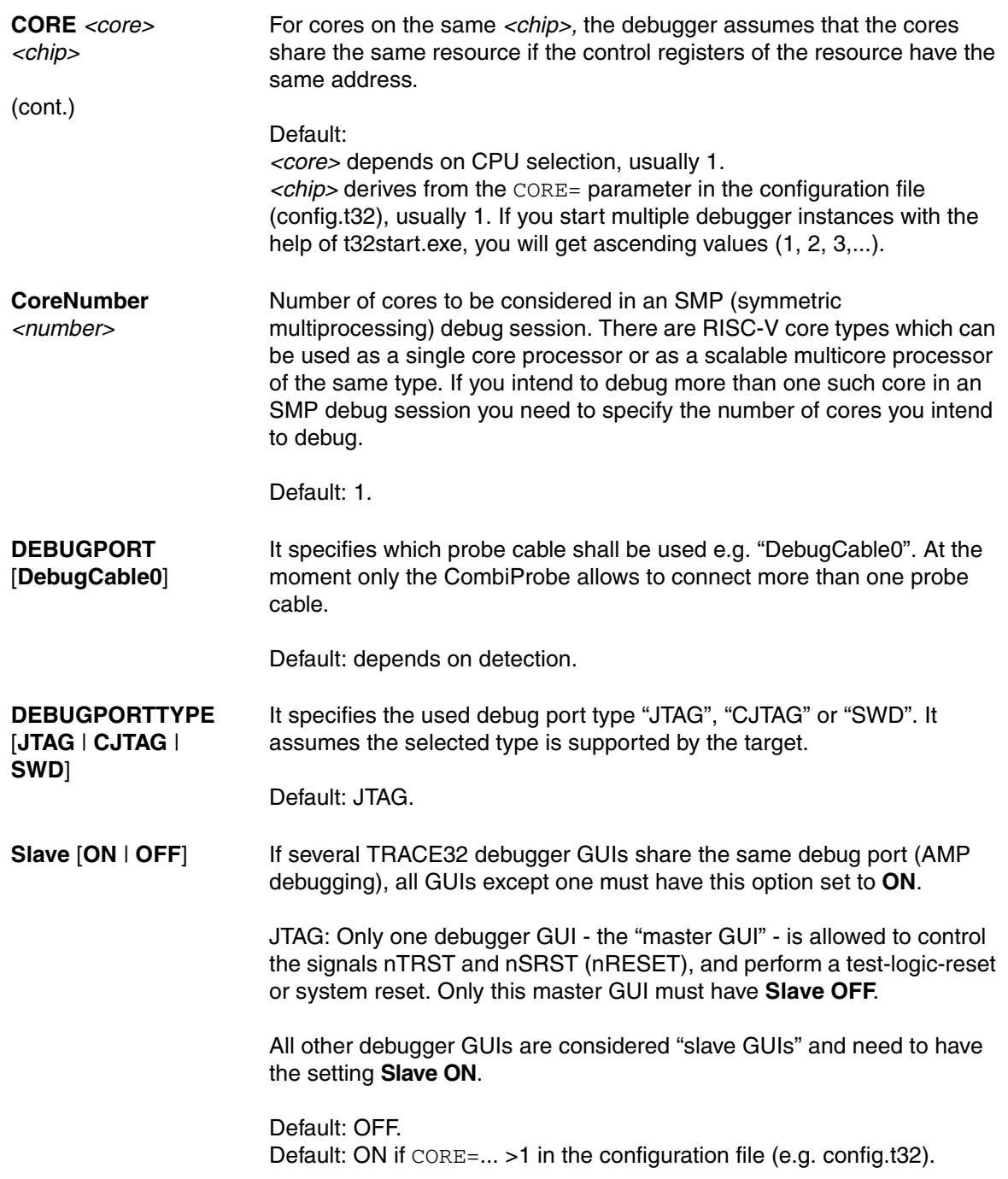

<span id="page-47-0"></span>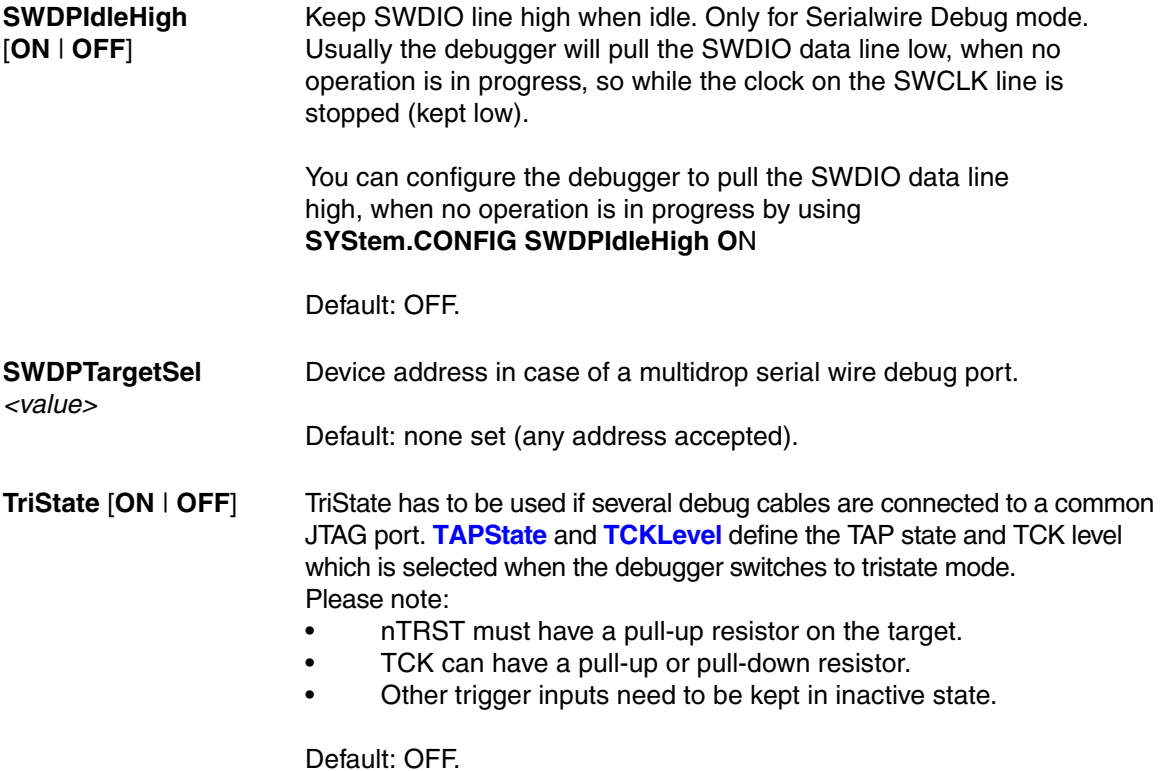

<span id="page-48-0"></span>With the JTAG interface you can access a Test Access Port controller (TAP) which has implemented a state machine to provide a mechanism to read and write data to an Instruction Register (IR) and a Data Register (DR) in the TAP. The JTAG interface will be controlled by 5 signals:

- nTRST (reset)
- TCK (clock)
- TMS (state machine control)
- TDI (data input)
- TDO (data output)

Multiple TAPs can be controlled by one JTAG interface by daisy-chaining the TAPs (serial connection). If you want to talk to one TAP in the chain, you need to send a BYPASS pattern (all ones) to all other TAPs. For this case the debugger needs to know the position of the TAP it wants to talk to.

The width of the JTAG instruction register of the TAP of a **RISC-V JTAG Debug Transport Module (JTAG-DTM)** can be defined with **[IRWIDTH](#page-49-0)**.

The TAP position of a **RISC-V JTAG Debug Transport Module (JTAG-DTM)** can be defined with the commands **[IRPRE](#page-49-1)**, **[IRPOST](#page-48-1)**, **[DRPRE](#page-48-2)**, and **[DRPOST](#page-48-3)**.

The TAP position of an **Arm CoreSight Debug Access Port (Arm DAP)** can be defined with the commands **[DAPIRPRE](#page-51-1)**, **[DAPIRPOST](#page-51-2)**, **[DAPDRPRE](#page-50-1)**, and **[DAPDRPOST](#page-50-2)**.

<span id="page-48-3"></span><span id="page-48-2"></span><span id="page-48-1"></span>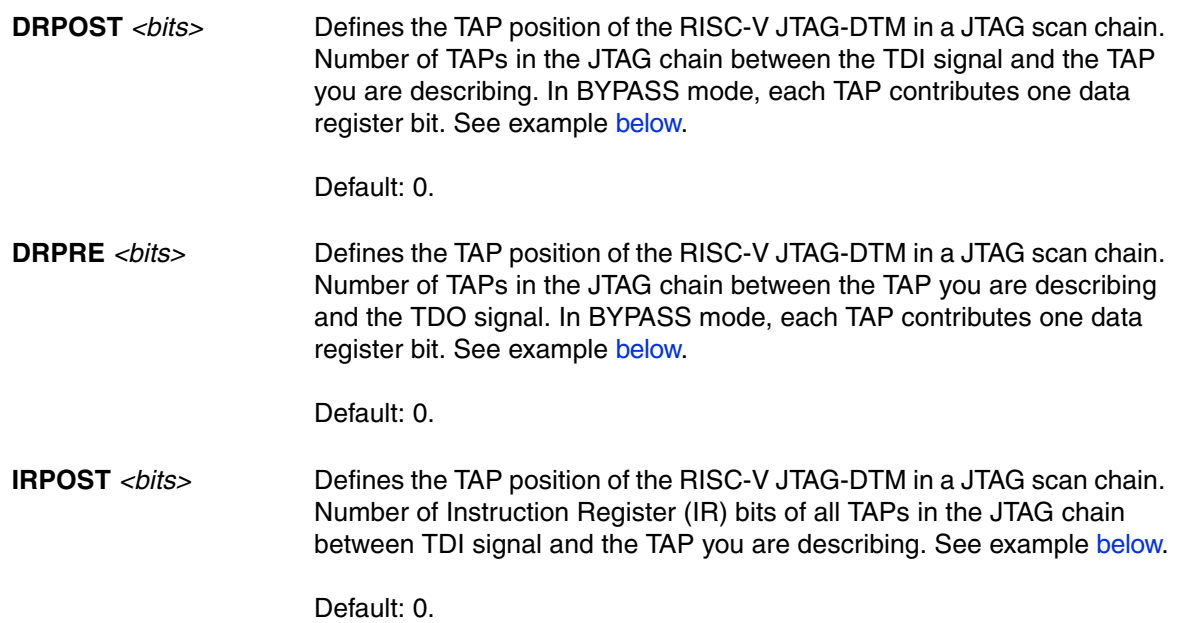

<span id="page-49-1"></span>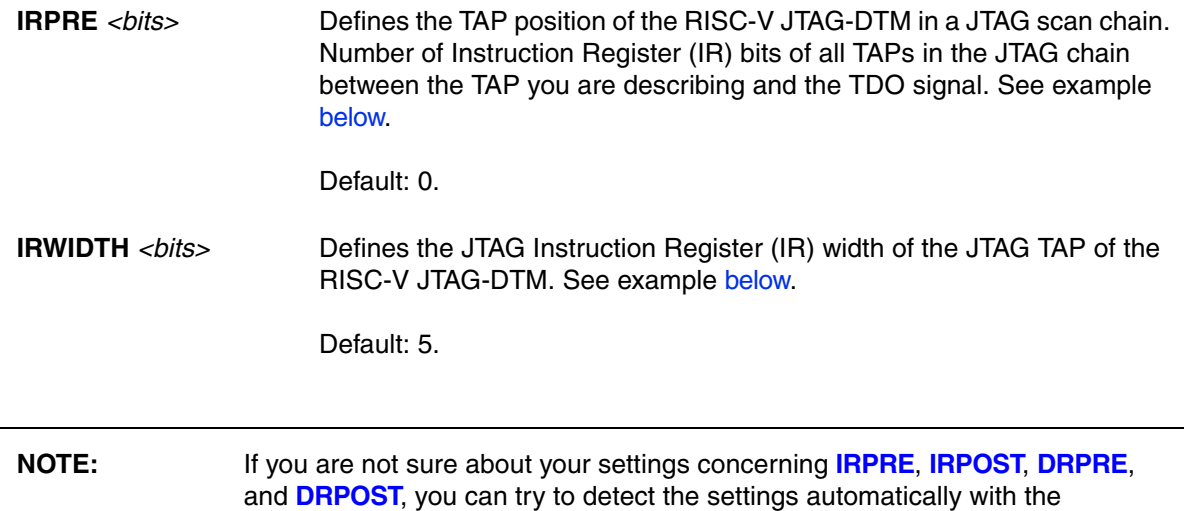

<span id="page-49-0"></span>**SYStem.DETECT.DaisyChain** or **SYStem.DETECT.SHOWChain** command.

<span id="page-50-0"></span>**Example**:

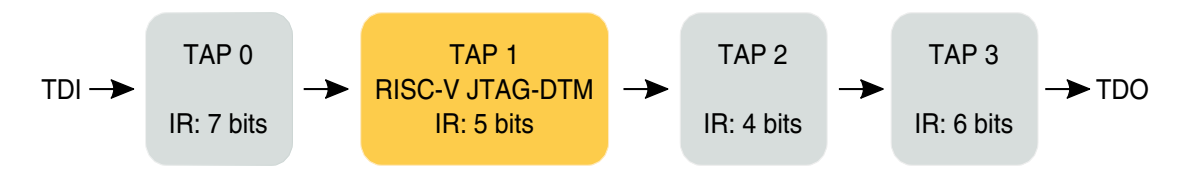

This example shows four TAPs in a JTAG daisy chain. The relevant TAP for RISC-V debugging is the *JTAG Debug Transport Module* (JTAG-DTM) TAP. In order to address this TAP, the following settings are necessary:

```
SYStem.CONFIG IRWIDTH 5.
SYStem.CONFIG IRPRE 10.
SYStem.CONFIG IRPOST 7.
SYStem.CONFIG DRPRE 2.
SYStem.CONFIG DRPOST 1.
```
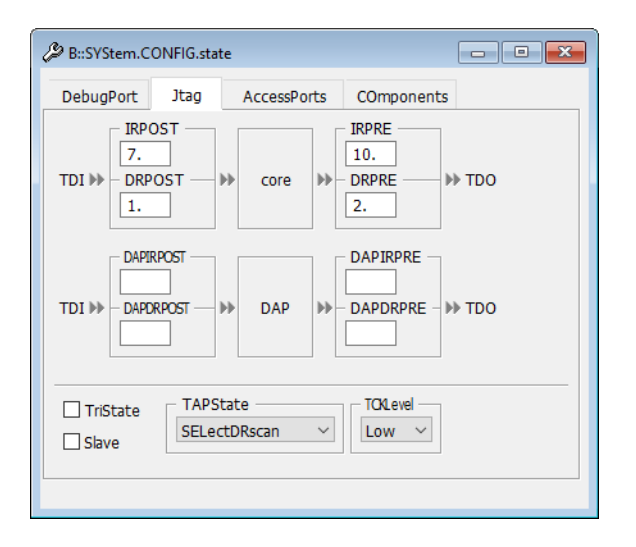

If your system contains an **Arm CoreSight Debug Access Port (DAP)** and the DAP is accessible via JTAG, then the DAP's JTAG Test Access Port controller (TAP) may be inside a JTAG daisy-chain together with other TAPs. To tell the debugger the exact position of the DAP's TAP within the JTAG daisy-chain, you will require the commands DAPIRPRE, DAPIRPOST, DAPDRPRE, and DAPDRPOST. These settings are especially important if the CoreSight DAP is not only used to access memory, but also to access the debug registers of the RISC-V Debug Module.

<span id="page-50-2"></span><span id="page-50-1"></span>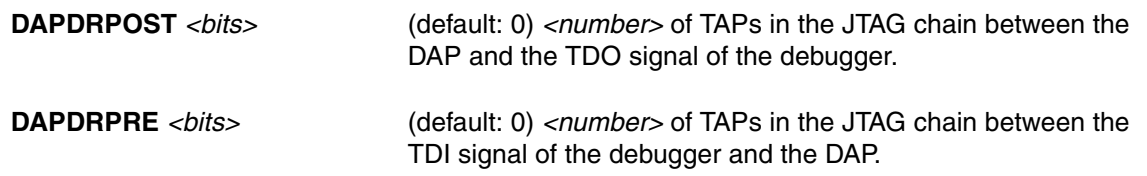

<span id="page-51-2"></span><span id="page-51-1"></span><span id="page-51-0"></span>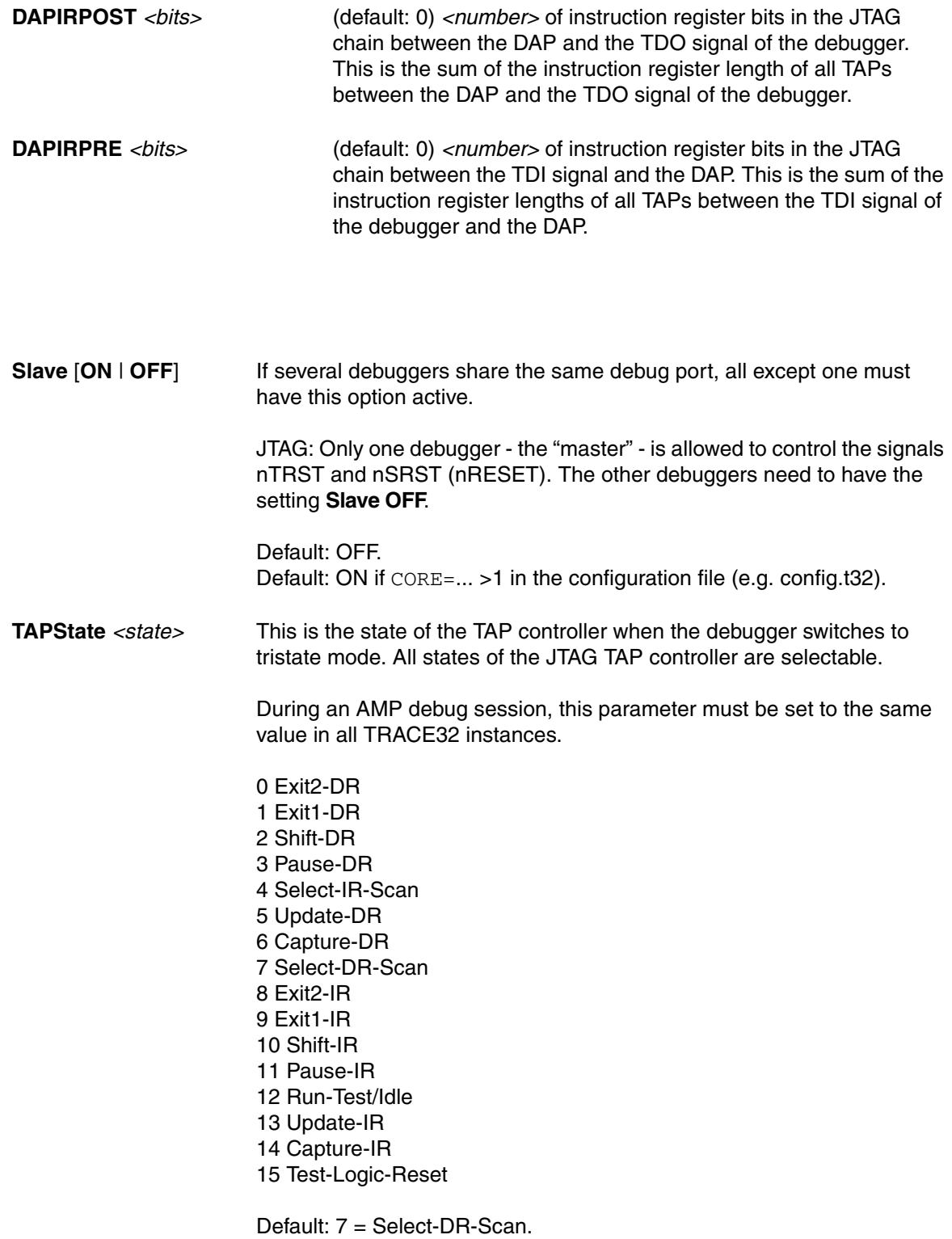

**TCKLevel** *<level>* Level of TCK signal when all debuggers are tristated. Normally defined by a pull-up or pull-down resistor on the target.

<span id="page-52-0"></span>Default: 0.

**TriState** [**ON** | **OFF**] TriState has to be used if several debug cables are connected to a common JTAG port. **[TAPState](#page-51-0)** and **[TCKLevel](#page-52-0)** define the TAP state and TCK level which is selected when the debugger switches to tristate mode. Please note:

- nTRST must have a pull-up resistor on the target.
- TCK can have a pull-up or pull-down resistor.
- Other trigger inputs need to be kept in inactive state.

Default: OFF.

## <span id="page-53-0"></span>**<parameters> configuring an Arm CoreSight Debug Access Port "AP"**

An Access Port (AP) is a CoreSight module from Arm which provides access via its debug link (JTAG, cJTAG, SWD, USB, UDP/TCP-IP, GTL, PCIe...) to:

1. **Memory busses** (AHB, APB, AXI). This is especially important if the on-chip debug register needs to be accessed this way. You can access the memory buses by using certain access classes with the debugger commands: "AHB:", "APB:", "AXI:. The interface to these buses is called Memory Access Port (MEM-AP).

The debug registers of some cores are accessible via such a memory bus (mostly APB).

2. A transactor name for virtual connections to AMBA bus level transactors can be configured by the property **SYStem.CONFIG.\*APn.XtorName** *<name>*. A JTAG or SWD transactor must be configured for virtual connections to use the property "Port" or "Base" (with "DP:" access) in case XtorName remains empty.

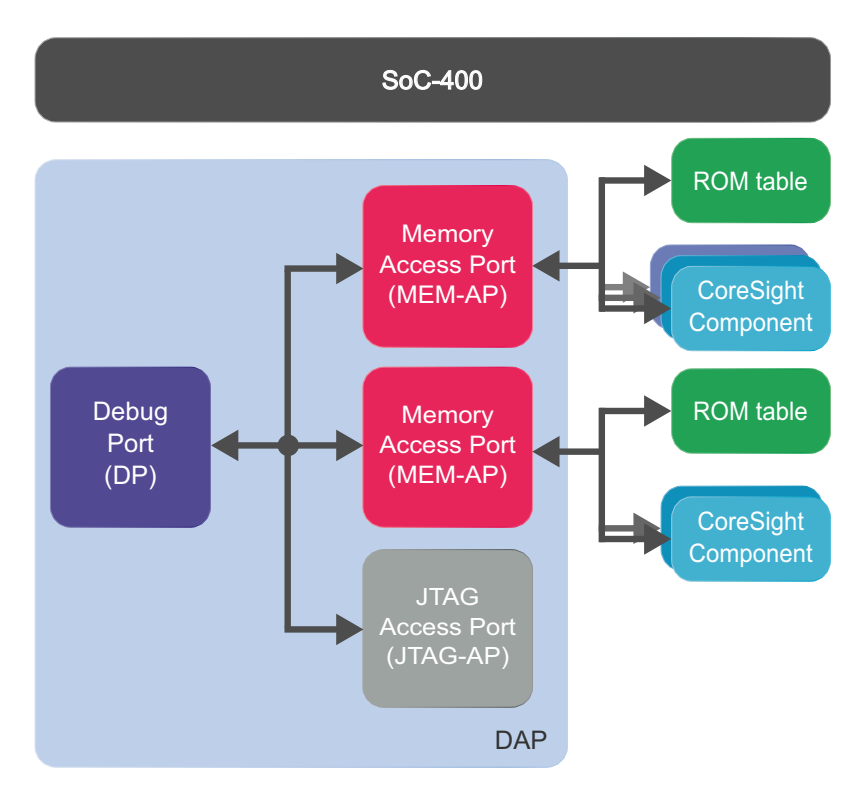

## **Example 1**: SoC-400

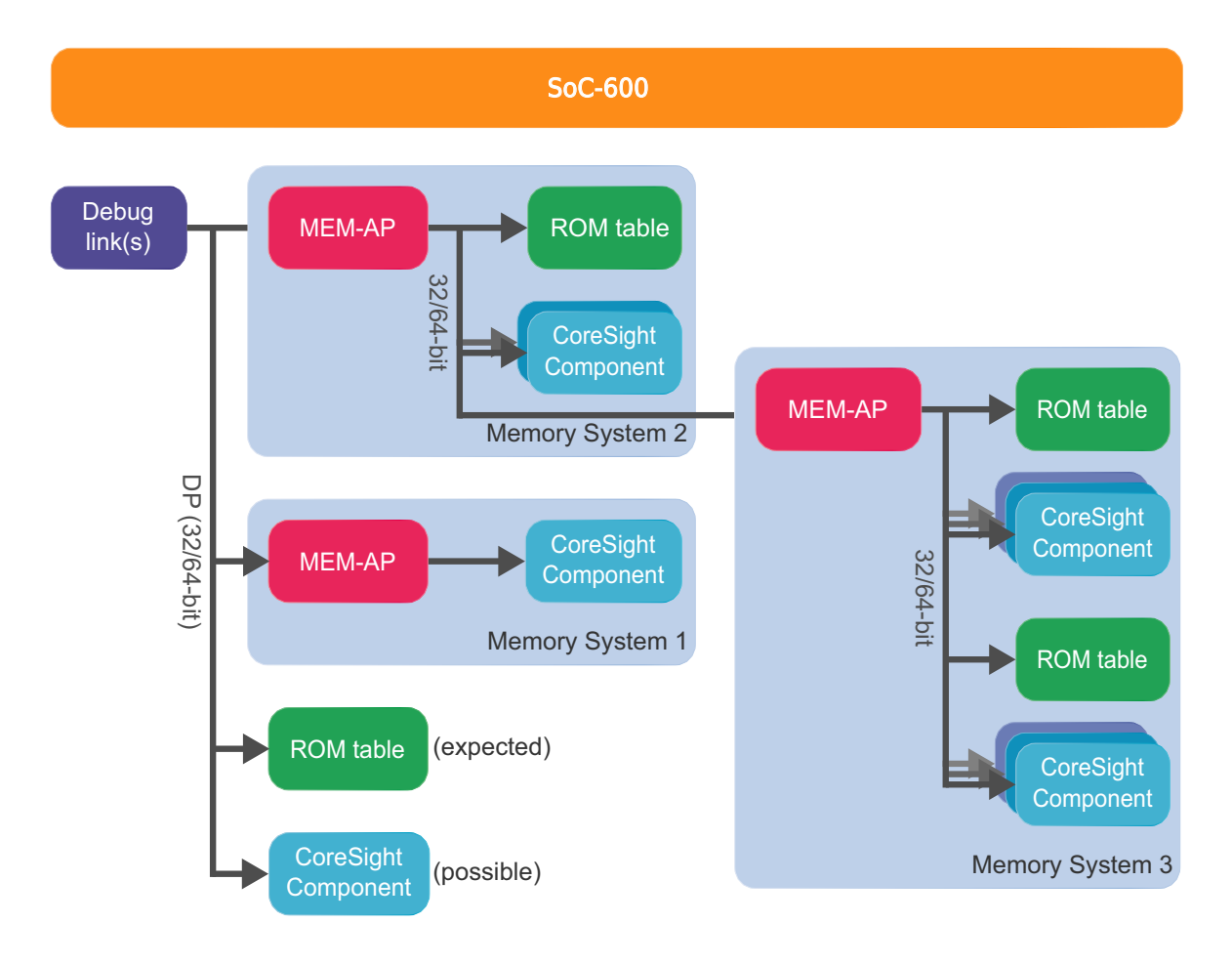

## **AHBAPn.HPROT** [*<value>* |

*<name>*] **SYStem.Option.AHBH-PROT** [*<value>* | *<name>*] (deprecated)

## Default: 0.

Selects the value used for the HPROT bits in the Control Status Word (CSW) of a CoreSight AHB Access Port, when using the AHB: memory class.

## **AXIAPn.HPROT** [*<value>* | *<name>*] **SYStem.Option.AXIHPROT**

[*<value>* | *<name>*] (deprecated)

## Default: 0.

This option selects the value used for the HPROT bits in the Control Status Word (CSW) of a CoreSight AXI Access Port, when using the AXI: memory class.

### **AXIAPn.ACEEnable** [**ON** | **OFF**] **SYStem.Option.AXIACEEn-**

**able** [**ON** | **OFF**] (deprecated)

## Default: OFF.

Enables ACE transactions on the AXI-AP, including barriers. This does only work if the debug logic of the target CPU implements coherent accesses. Otherwise this option will be without effect.

**AXIAPn.CacheFlags**  *<value>* **SYStem.Option.AXI-CACHEFLAGS** *<value>*  (deprecated)

Default: DeviceSYStem (=0x30: Domain=0x3, Cache=0x0). This option configures the value used for the Cache and Domain bits in the Control Status Word (CSW[27:24]->Cache, CSW[14:13]- >Domain) of an Access Port, when using the AXI: memory class.

The below offered selection options are all non-bufferable. Alternatively you can enter a <value>, where value[5:4] determines the Domain bits and value[3:0] the Cache bits.

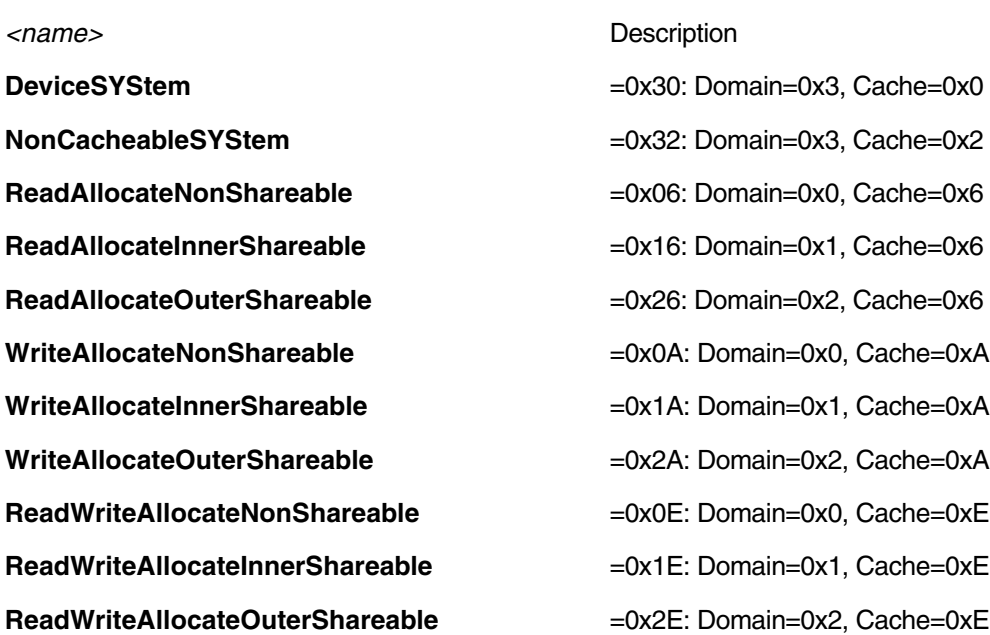

**... .RESet Example 20** Indo the configuration for this access port. This does not cause a physical reset for the access port on the chip.

**... .view** Chemis a window showing the current configuration of the access port.

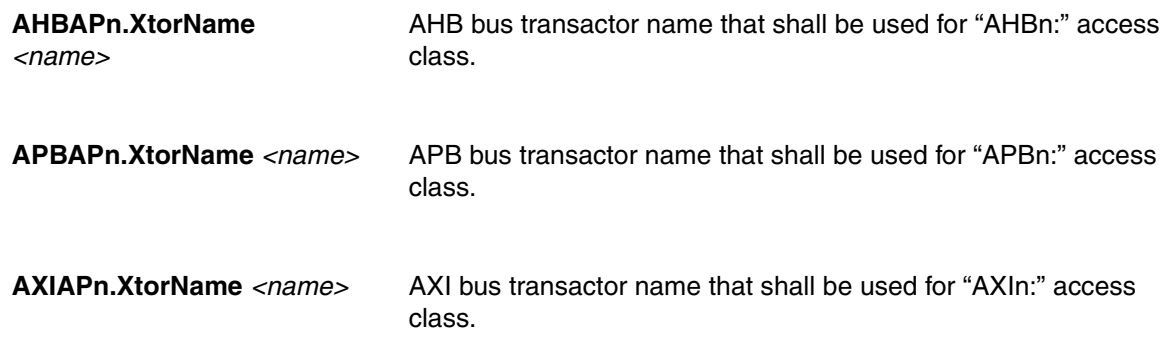

## **SoC-400 Specific Commands**

In an **Arm SoC-400** system, the following **SYStem.CONFIG** commands configure the port-number for the memory busses:

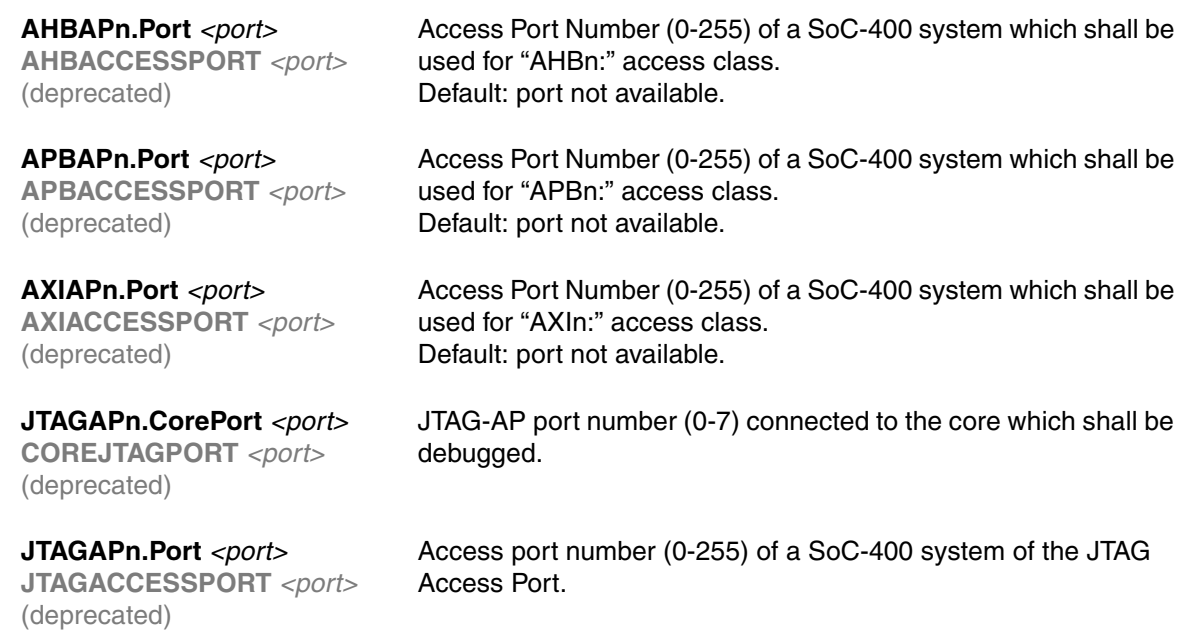

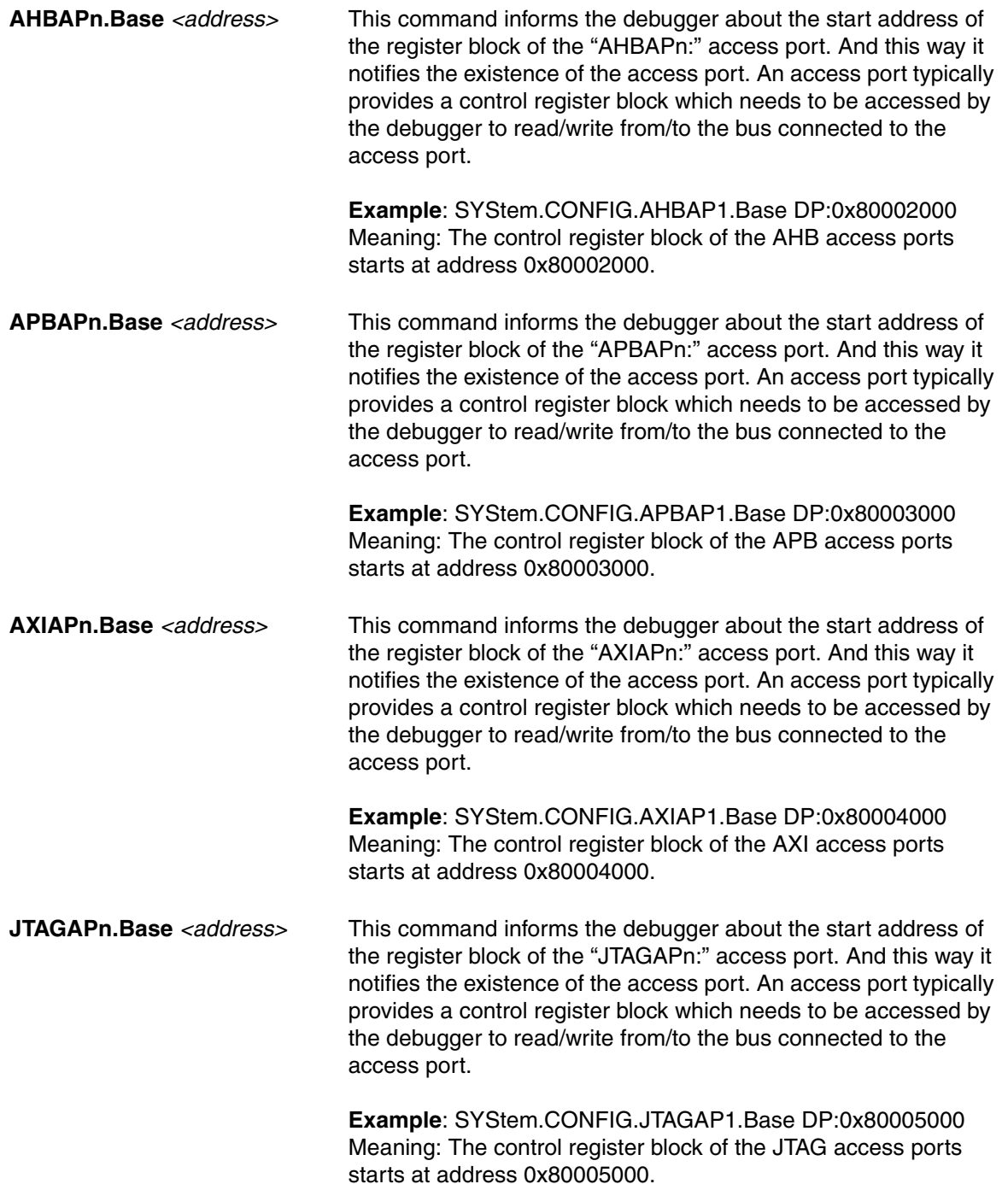

It is possible to configure multiple Arm SoC-600 buses of one type (e.g. multiple APB buses). This is only necessary if all these buses need to be accessed from within the same TRACE32 PowerView GUI (i.e. from the same SMP session). To do so, each bus can be given its individual bus index.

If no explicit bus index is specified during configuration or use of an access class, then the debugger will automatically imply and assume the index value 1.

## **Example:**

```
SYStem.CONFIG.APBAP1.Base DP:0x1000000 ; first APB AP: index 1
SYStem.CONFIG.APBAP2.Base DP:0x2000000 ; second APB AP: index 2
SYStem.CONFIG.AXIAP.Base DP:0x3000000 ; first AXI AP: index 1 (implied)
Data.dump APB:0x80000000 ; use access class of first APB AP
Data.dump APB2:0x90000000 ; use access class of second APB AP
Data.dump AXI:0x30000000 ; use access class of first AXI AP
```
<span id="page-59-0"></span>On the **Components** tab in the **SYStem.CONFIG.state** window, you can comfortably add the debug and trace components your chip includes and which you intend to use with the debugger's help.

## **Components and Available Commands**

## **SYStem.CONFIG.COREDEBUG.Base <address> SYStem.CONFIG.COREDEBUG.RESet SYStem.CONFIG.COREDEBUG.view**

RISC-V Debug Module: bus type and base address of bus-mapped debug registers.

In some systems the debug registers of the RISC-V Debug Module (DM) are mapped on a debug bus (*without* the use of a JTAG-DTM). In that case this command configures the bus type and the base address of the DM register address space.

## **Example**:

RISC-V DM debug registers mapped on APB bus with base address 0x80000000:

SYStem.CONFIG.COREDEBUG.Base APB:0x80000000

For further examples, see **["Debug Module Access via Debug Bus"](#page-16-0)**, page 17.

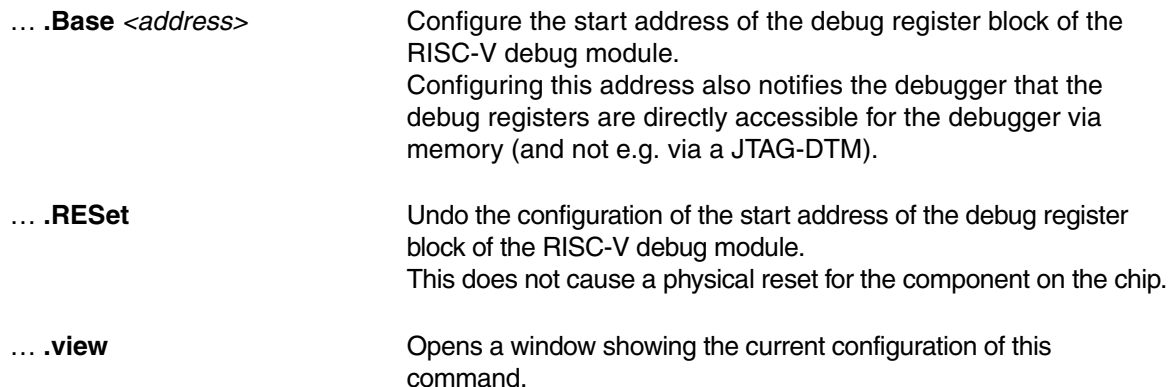

<span id="page-60-0"></span>For more information on the usage of Tessent Embedded Analytics with TRACE32, see **"Tessent Embedded Analytics Debugger Setup"** manual.

… **.COREJPAM** *<name>* Configure a Tessent Embedded Analytics **J**TAG **P**rocessor **A**nalytic **M**odule to access the RISC-V JTAG-DTM for debugging. Use the name of an already configured JPAM.

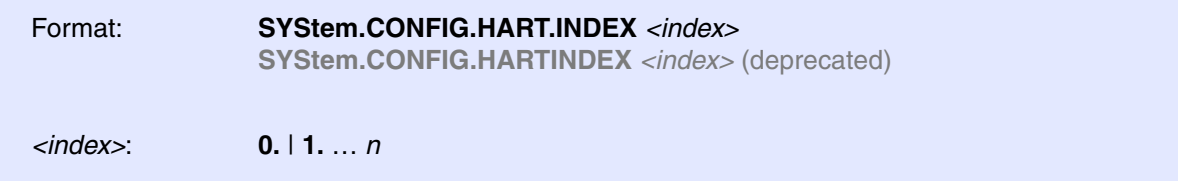

Default: 0.

Configures the hardware thread index (hart index) that is used by the RISC-V Debug Module to interact with a specific hart.

The command requires a hart index for each hart that is covered by **SYStem.CONFIG.CoreNumber**.

### **Example**:

```
SYStem.CONFIG.CoreNumber 5.
SYStem.CONFIG.HART.INDEX 3. 4. 5. 6. 7.
```
The Debug Module "hart index" should not be confused with other values such as the "hart ID" of the *mhartid* CSR.

For further examples, see **["Quick Start for Multicore Debugging"](#page-18-0)**, page 19.

<span id="page-62-0"></span>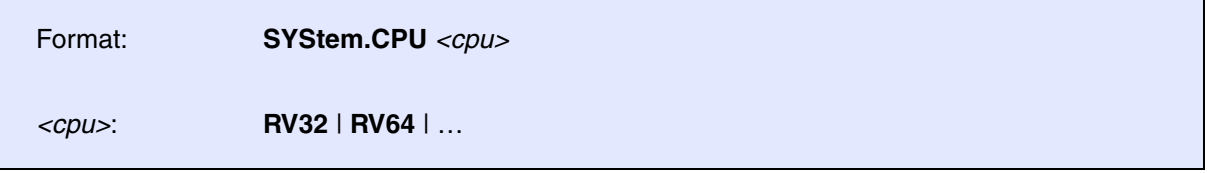

Selects the target core / CPU / SoC / chip to be debugged.

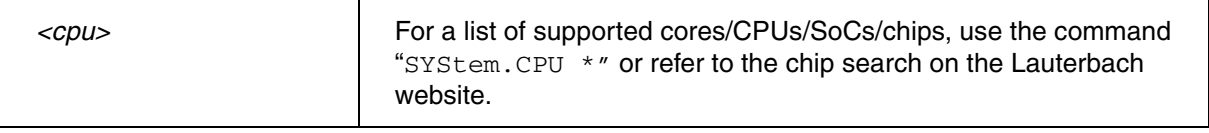

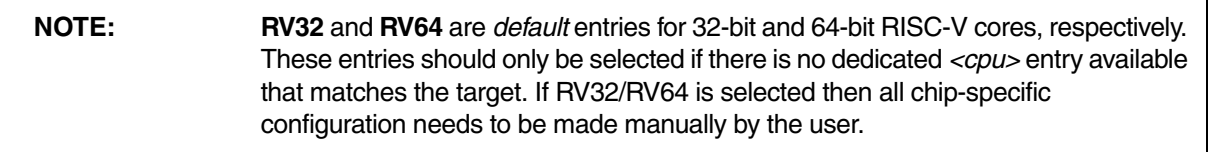

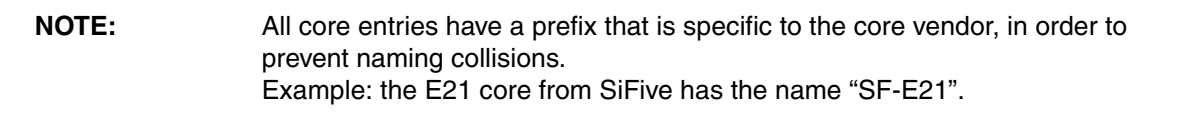

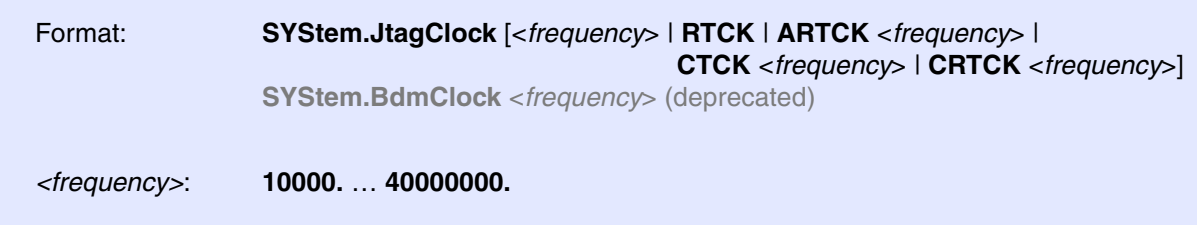

Default frequency: 10 MHz.

Selects the JTAG port frequency (TCK) used by the debugger to communicate with the processor. The frequency affects e.g. the download speed. It could be required to reduce the JTAG frequency if there are buffers, additional loads or high capacities on the JTAG lines or if VTREF is very low. A very high frequency will not work on all systems and will result in an erroneous data transfer.

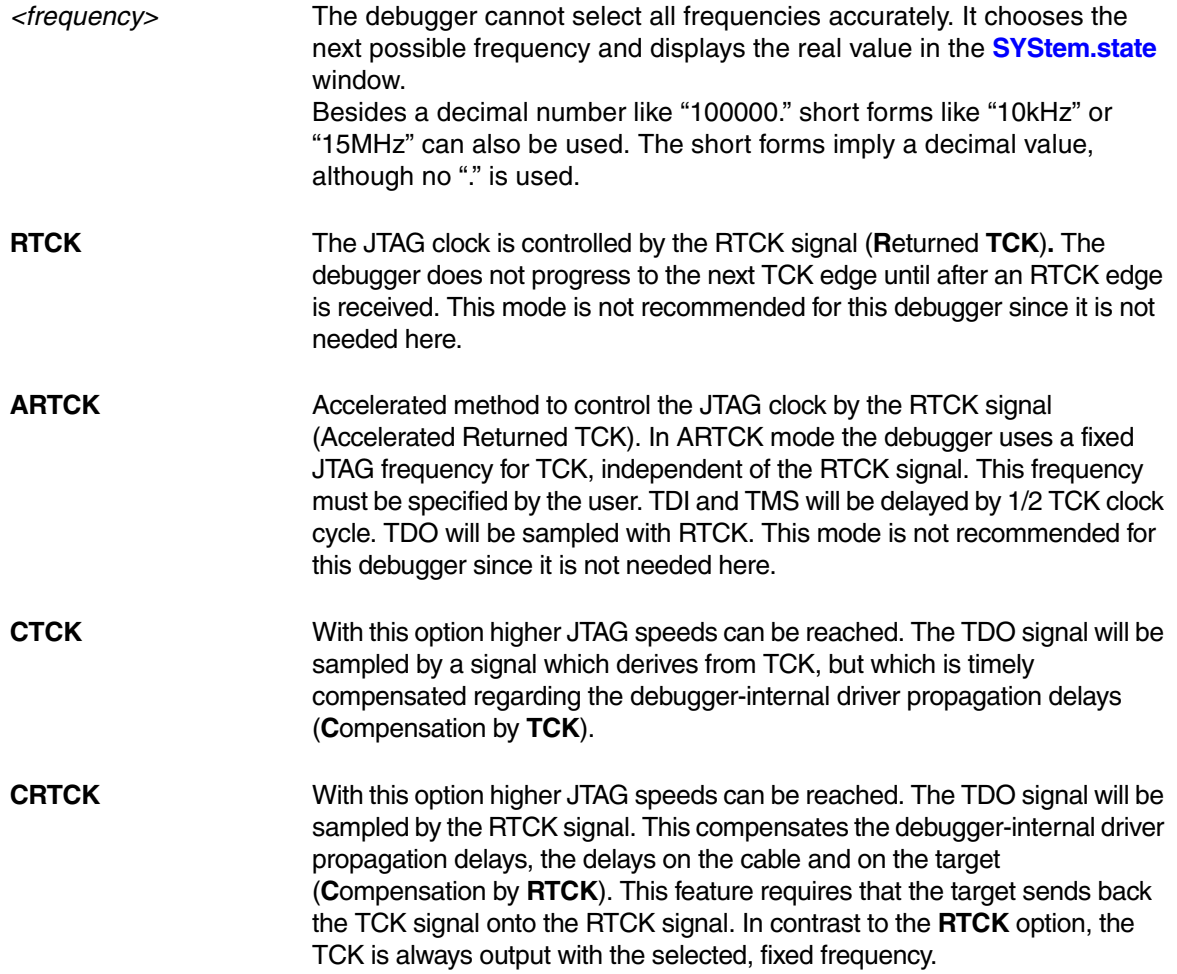

Format: **SYStem.LOCK** [**ON** | **OFF**]

Default: OFF.

If the system is locked, no access to the JTAG port will be performed by the debugger. While locked the JTAG connector of the debugger is tristated. The intention of the **SYStem.LOCK** command is, for example, to give JTAG access to another tool. The process can also be automated, see **[SYStem.CONFIG TriState](#page-47-0)**.

It must be ensured that the state of the RISC-V DTM JTAG state machine remains unchanged while the system is locked. To ensure correct hand-over, the options **[SYStem.CONFIG TAPState](#page-51-0)** an[d](#page-52-0) **[SYStem.CONFIG TCKLevel](#page-52-0)** must be set properly. They define the TAP state and TCK level which is selected when the debugger switches to tristate mode.

<span id="page-65-0"></span>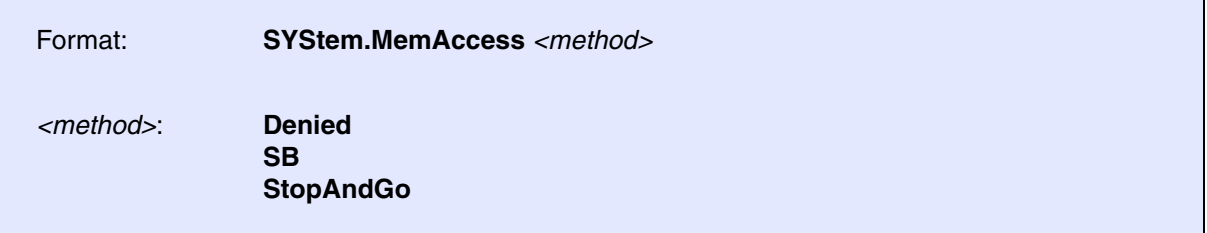

Default: Denied.

This command defines if and how memory can be accessed with the **"D:"** and **"P:" [access classes](#page-25-0)** while the CPU is **running**.

**NOTE:** This command only takes effect while the CPU is *running*. For memory access while the CPU is stopped, see **[SYStem.MemAccessStop](#page-67-0)**.

A prerequisite for run-time access with the "D:" and "P:" **[access classes](#page-25-0)** is that they are combined with the **access class prefix "E"**.

An "ED:" or "EP:" access can make a run-time access according to the setting of this command. A "D:" or "P:" access (without "E" prefix") however will always *deny* run-time access, independent of the setting of this command.

Although the CPU is not halted, run-time memory access creates an additional load on the CPU's internal data bus.

If **SYStem.MemAccess** is not **Denied**, it is possible to read from memory, to write to memory and to set software breakpoints while the CPU is running. For more information, see **SYStem.CpuBreak** and **SYStem.CpuSpot**.

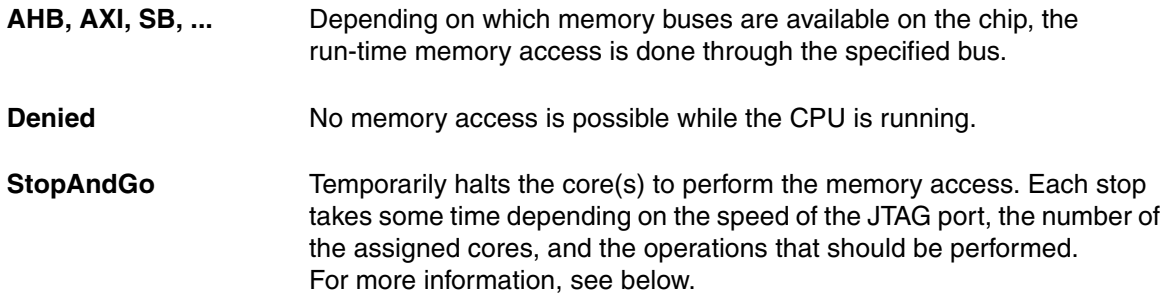

If **SYStem.MemAccess StopAndGo** is set, it is possible to read from memory, to write to memory and to set software breakpoints while the CPU is executing the program. To make this possible, the program execution is shortly stopped by the debugger. Each stop takes some time depending on the speed of the JTAG port and the operations that should be performed. A white S against a red background in the TRACE32 state line warns you that the program is no longer running in real-time:

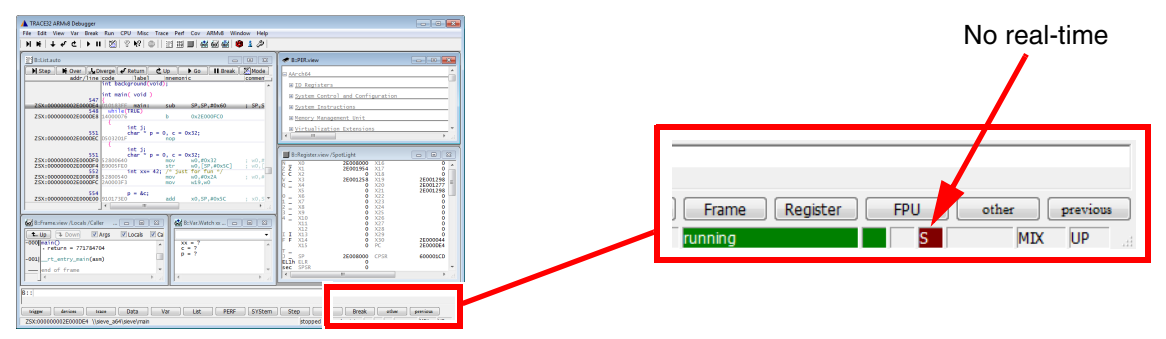

To update specific windows that display memory or variables while the program is running, select the memory class **E:** or the format option **%E**.

Data.dump **E:**0x100 Var.View **%E** first

<span id="page-67-0"></span>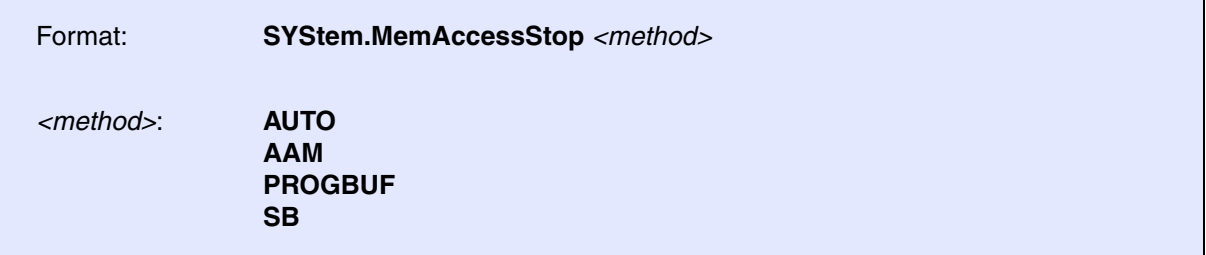

Default: AUTO.

This command defines the memory access method with the **"D:"** and **"P:" [access classes](#page-25-0)** while the CPU is **stopped**.

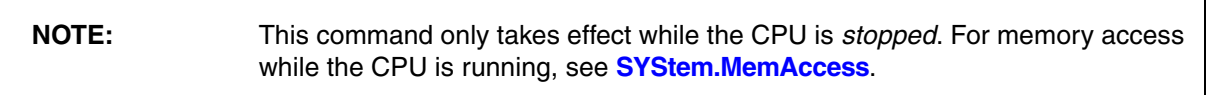

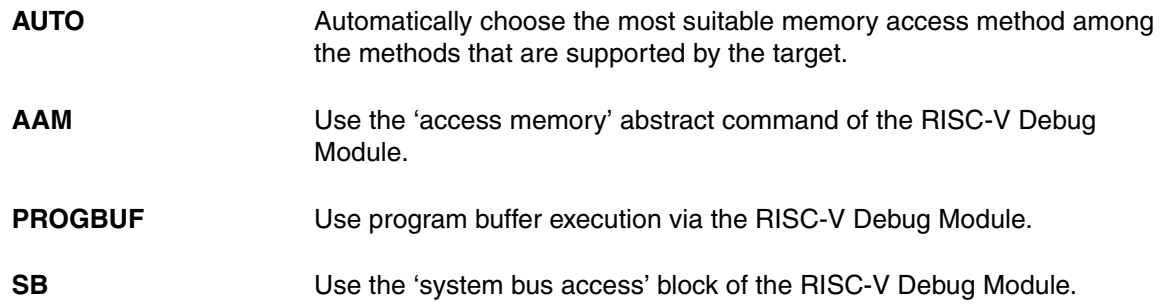

If the **AUTO** method is configured, then the method that got automatically selected by the debugger can be seen as soon as the debugger has performed at least one successful memory access. To see the selected method, type "*SYStem.MemAccessStop* " (with whitespace at the end) into the TRACE32 command line. The method should appear in the status line below the command line:

 $\fbox{\parbox{130}{$\mathsf{B}: : ]\text{SYStem.MemAccessStop}\\ \text{SYStem.MemAccessStop is}}$$  $-$  PROGBUF **AUTO** 

<span id="page-68-0"></span>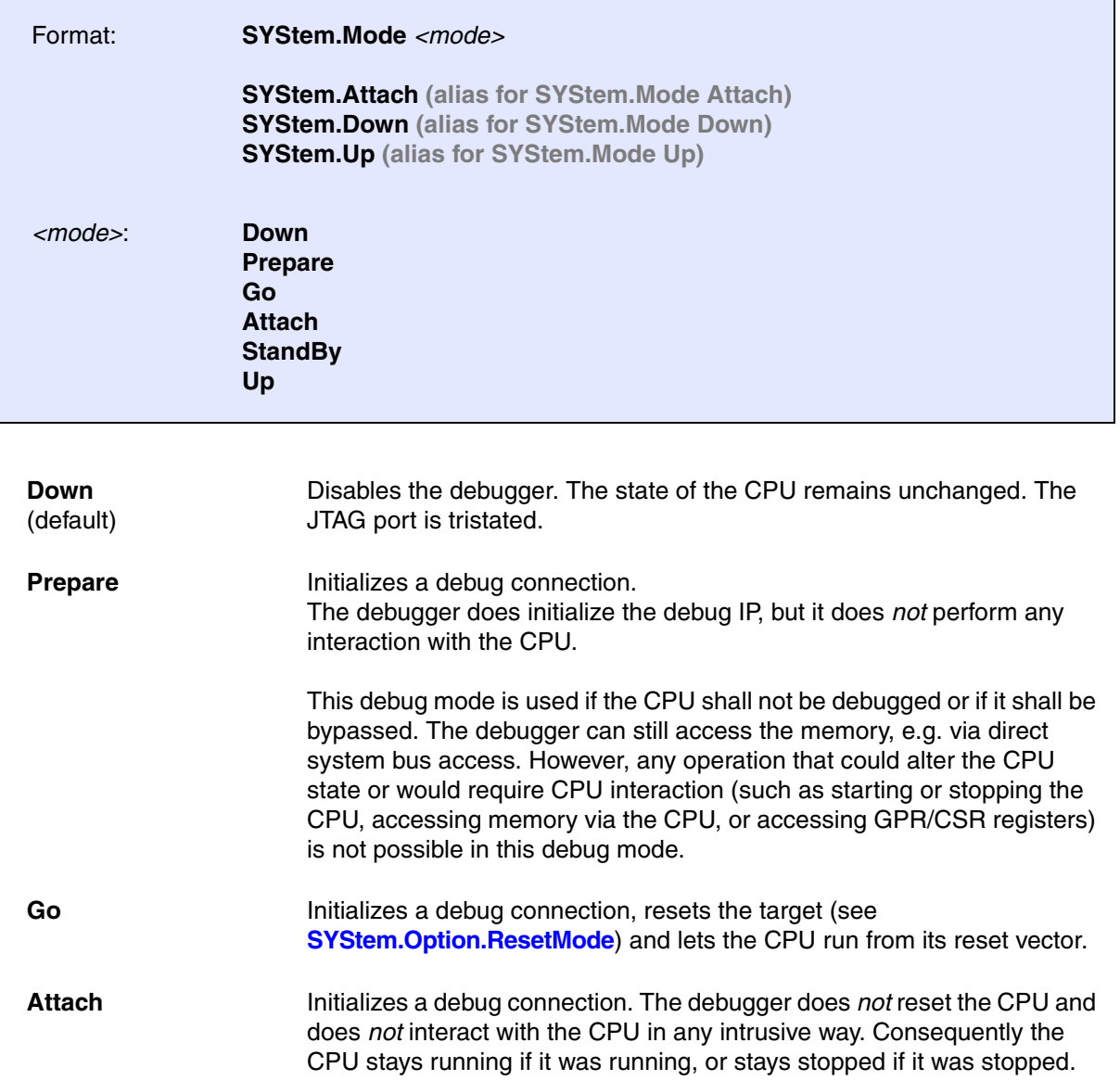

<span id="page-69-1"></span><span id="page-69-0"></span>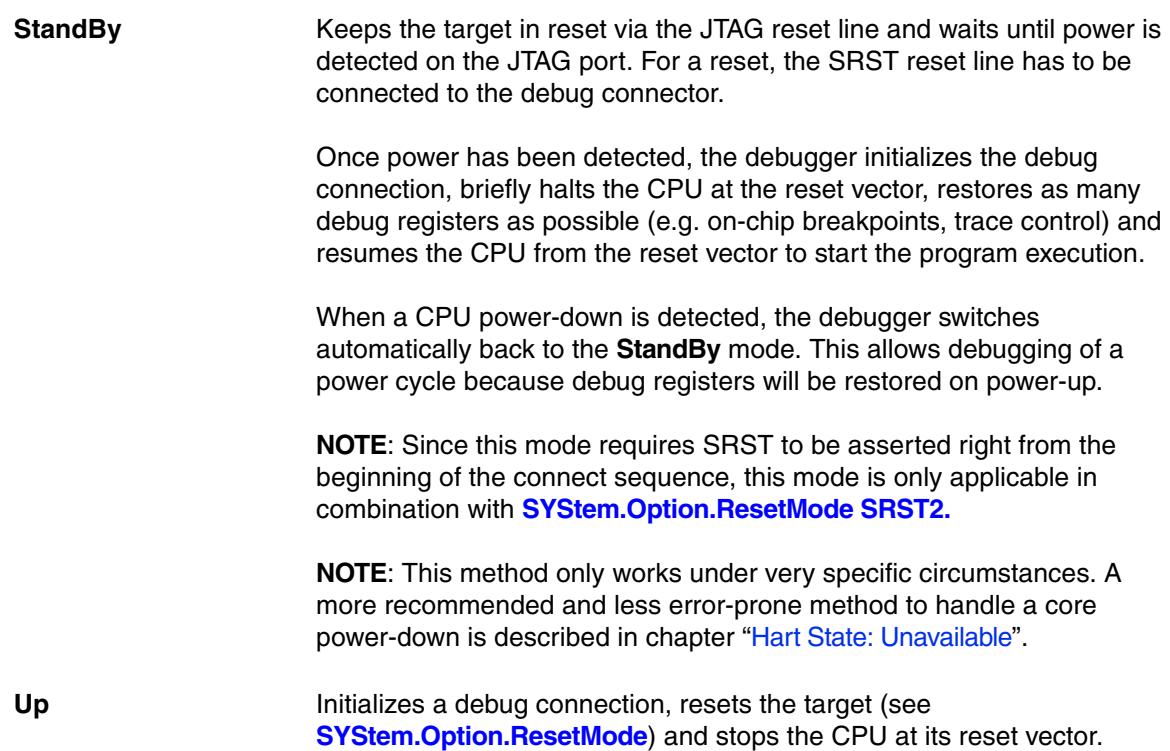

The **SYStem.Option** commands are used to control special features of the debugger or to configure the target. It is recommended to execute the **SYStem.Option** commands **before** the emulation is activated by a **[SYStem.Up](#page-69-1)** or **[SYStem.Mode](#page-68-0)** command.

**SYStem.Option.Address32** Define address format display

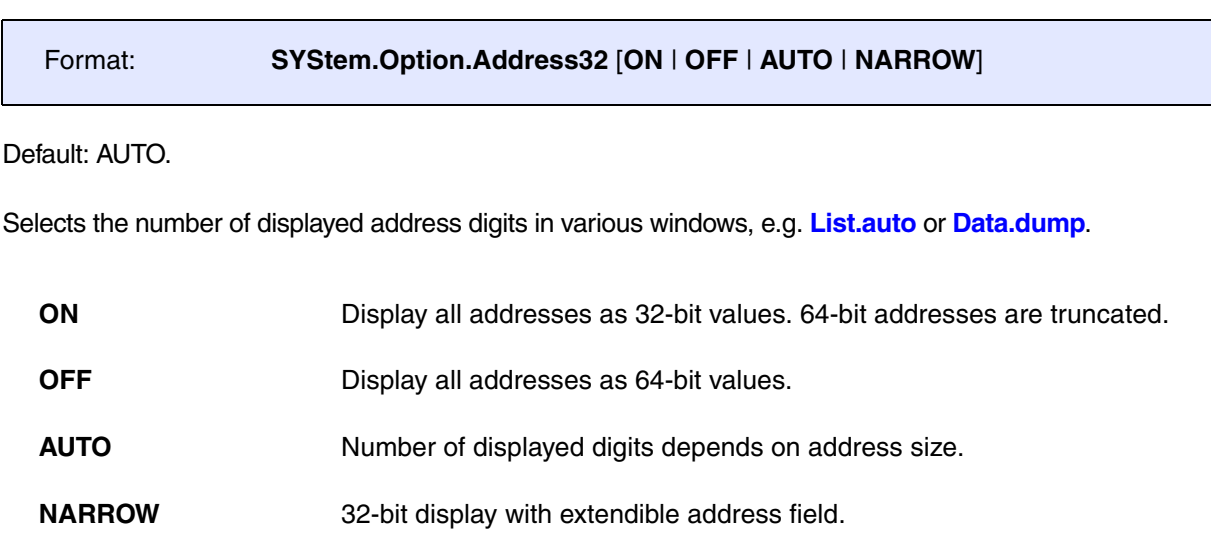

# **SYStem.Option.AHBHPROT** Select AHB-AP HPROT bits

Format: **SYStem.Option.AHBHPROT** *<value>*

Default: 0

Selects the value used for the HPROT bits in the Control Status Word (CSW) of an AHB Access Port of a DAP, when using the AHB: memory class.

This option is only meaningful if the chip contains an Arm CoreSight DAP.

## Format: **SYStem.Option.AXIACEEnable** [**ON** | **OFF**]

Default: OFF.

Enables ACE transactions on the DAP AXI-AP, including barriers. This does only work if the debug logic of the target CPU implements coherent AXI accesses. Otherwise this option will be without effect.

This option is only meaningful if the chip contains an Arm CoreSight DAP.

# **SYStem.Option.AXICACHEFLAGS** Configure AXI-AP cache bits

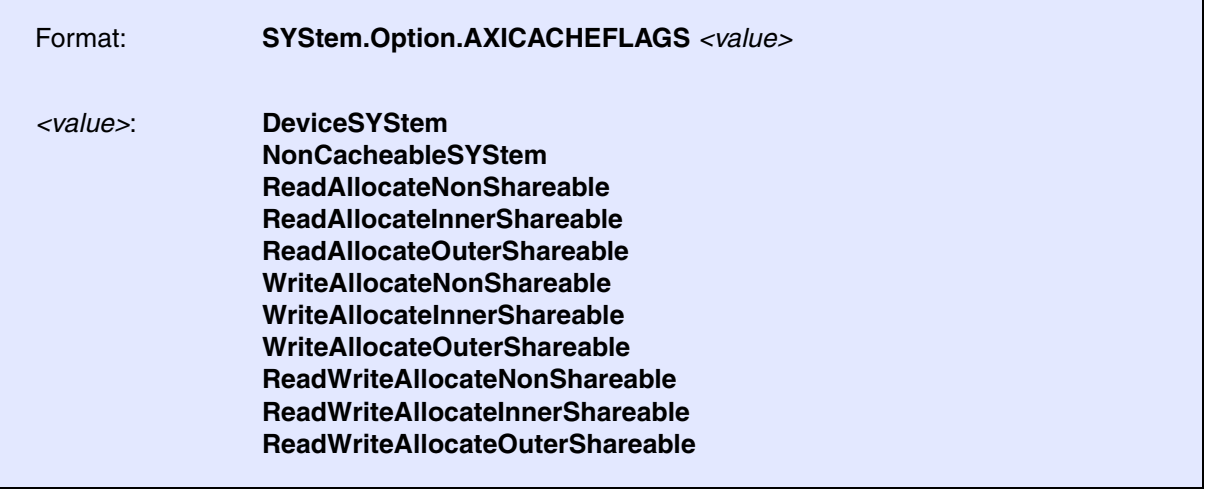

Default: DeviceSYStem (=0x30: Domain=0x3, Cache=0x0)

This option configures the value used for the Cache and Domain bits in the Control Status Word (CSW[27:24]->Cache, CSW[14:13]->Domain) of an AXI Access Port of a DAP, when using the AXI: memory class.

The below offered selection options are all non-bufferable. Alternatively you can enter a <value>, where value[5:4] determines the Domain bits and value[3:0] the Cache bits.

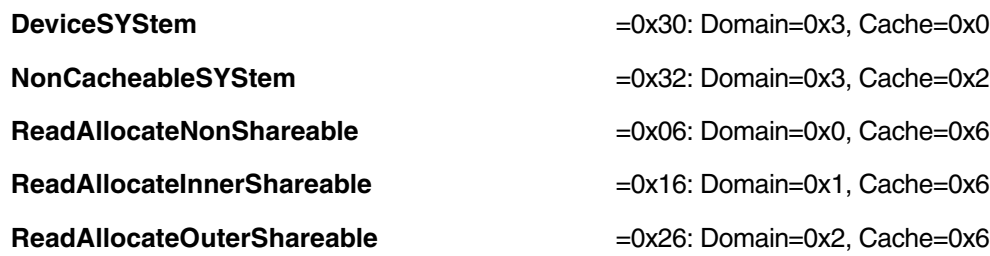
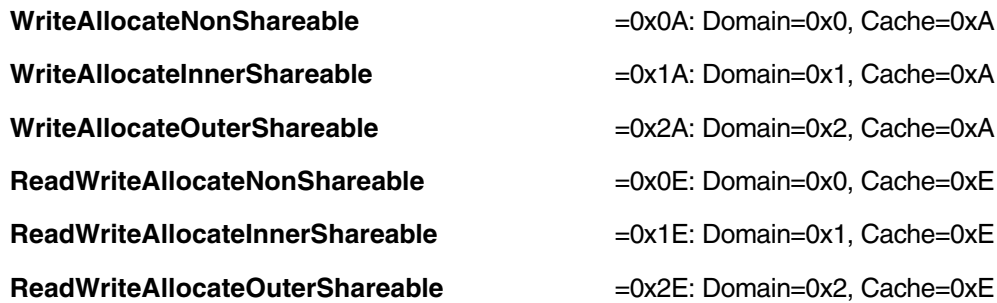

This option is only meaningful if the chip contains an Arm CoreSight DAP.

# **SYStem.Option.AXIHPROT** Select AXI-AP HPROT bits

Format: **SYStem.Option.AXIHPROT** *<value>*

Default: 0

This option selects the value used for the HPROT bits in the Control Status Word (CSW) of an AXI Access Port of a DAP, when using the AXI: memory class.

This option is only meaningful if the chip contains an Arm CoreSight DAP.

### Format: **SYStem.Option.DAPDBGPWRUPREQ** [**ON** | **AlwaysON** | **OFF**]

### Default: ON.

This option controls the DBGPWRUPREQ bit of the CTRL/STAT register of the Debug Access Port (DAP) before and after the debug session. Debug power will always be requested by the debugger on a debug session start because debug power is mandatory for debugger operation.

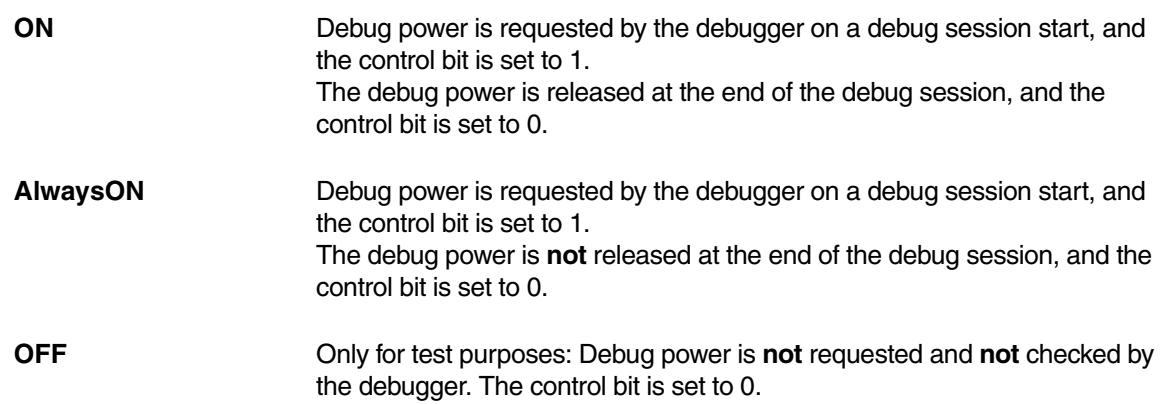

#### **Use case:**

Imagine an AMP session consisting of at least of two TRACE32 PowerView GUIs, where one GUI is the master and all other GUIs are slaves. If the master GUI is closed first, it releases the debug power. As a result, a debug port fail error may be displayed in the remaining slave GUIs because they cannot access the debug interface anymore.

To keep the debug interface active, it is recommended that **SYStem.Option.DAPDBGPWRUPREQ** is set to **AlwaysON**.

This option is only meaningful if the chip contains an Arm CoreSight DAP.

## **SYStem.Option.DAPNOIRCHECK** No DAP instruction register check

Format: **SYStem.Option.DAPNOIRCHECK** [**ON** | **OFF**]

Default: OFF.

Bug fix for derivatives which do not return the correct pattern on a DAP (Arm CoreSight Debug Access Port) instruction register (IR) scan. When activated, the returned pattern will not be checked by the debugger.

# **SYStem.Option.DAPREMAP** Rearrange DAP memory map

Format: **SYStem.Option.DAPREMAP** {*<address\_range> <address>*}

The Debug Access Port (DAP) can be used for memory access during runtime. If the mapping on the DAP is different than the processor view, then this re-mapping command can be used

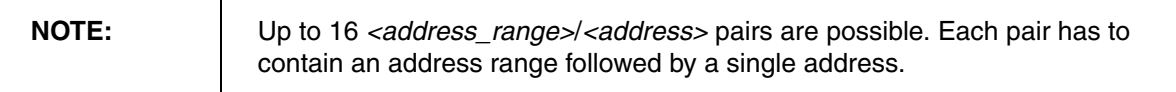

This option is only meaningful if the chip contains an Arm CoreSight DAP.

## **SYStem.Option.DAPSYSPWRUPREQ** Force system power in DAP

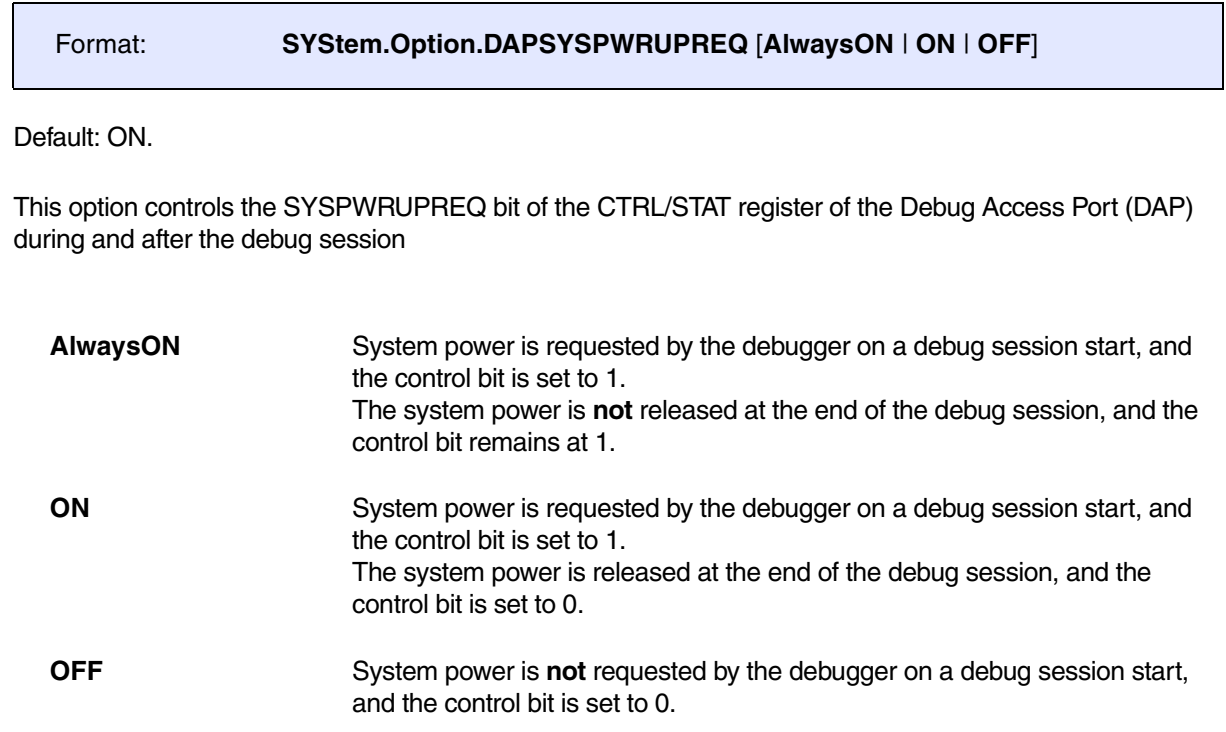

This option is only meaningful if the chip contains an Arm CoreSight DAP.

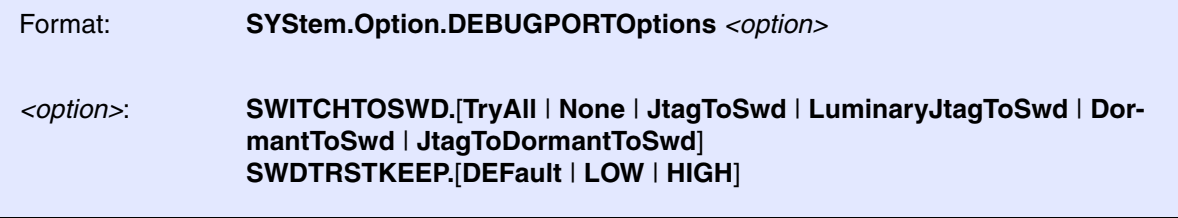

Default: SWITCHTOSWD.TryAll, SWDTRSTKEEP.DEFault.

See Arm CoreSight manuals to understand the used terms and abbreviations and what is going on here.

**SWITCHTOSWD** tells the debugger what to do in order to switch the debug port to serial wire mode:

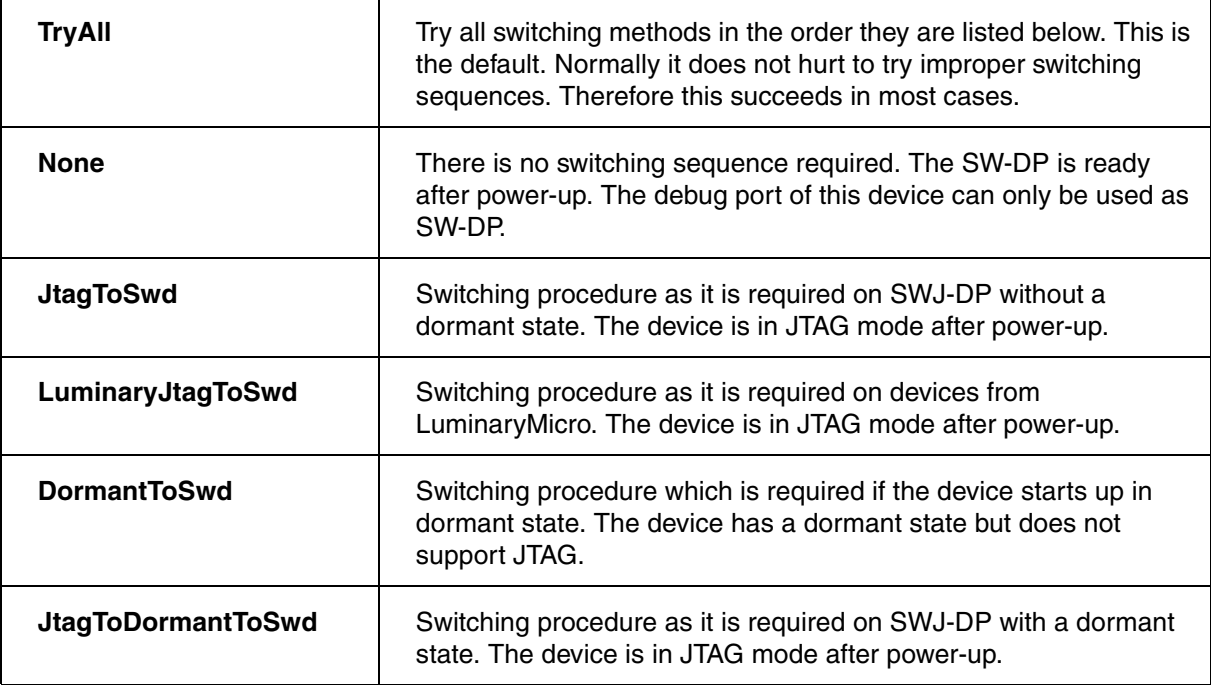

**SWDTRSTKEEP** tells the debugger what to do with the nTRST signal on the debug connector during serial wire operation. This signal is not required for the serial wire mode but might have effect on some target boards, so that it needs to have a certain signal level.

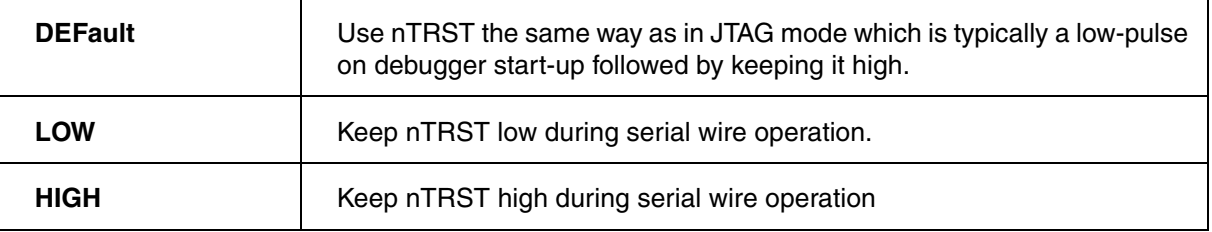

This option is only meaningful if the chip contains an Arm CoreSight DAP.

[build 150897 - DVD 09/2022]

Format: **SYStem.Option.DMACTiveRESet** [**ON** | **OFF**]

Default: ON

If ON, the debugger will reset the RISC-V debug module via its *dmcontrol.dmactive* bit, before using it for the first time. This is usually done while connecting to the target.

If OFF, the debugger will not reset the RISC-V debug module via its *dmcontrol.dmactive* bit, before using it for the first time. Instead, it will only set the bit to high (if it is not high already).

## **SYStem.Option.EnReset** Allow the debugger to drive nRESET (nSRST)

[[SYStem.state window> EnReset\]](#page-87-0)

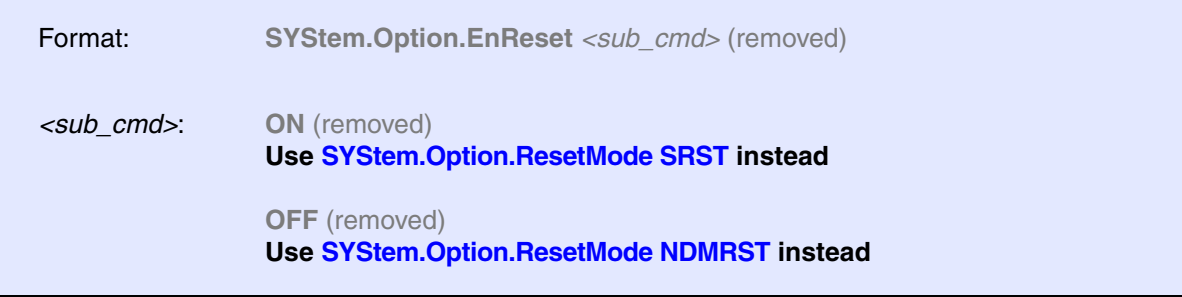

**NOTE:** Since release R.2021.02 this command is no longer available for the RISC-V debugger. Please refer to its replacement, **[SYStem.Option.ResetMode](#page-80-0)**.

Default: ON.

If this option is OFF the debugger will never drive the nRESET (nSRST) line on the JTAG connector. This is necessary if nRESET (nSRST) is no open collector or tristate signal. Instead, during a **[SYStem.Up](#page-69-0)**, the debugger will only assert a soft system reset via the "non-debug module reset" bit (*ndmreset*) of the *dmcontrol* register.

Format: **SYStem.Option.HARVARD** [**ON** | **OFF**]

Default: OFF.

This option must be disabled if the RISC-V target does *not* use a Harvard memory model, i.e. if the target does *not* have physically separate storage and signal pathways for program and data memory.

This option must be enabled if the RISC-V target does use a Harvard memory model.

<span id="page-77-0"></span>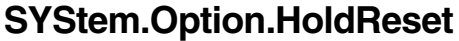

## **Set reset duration time.**

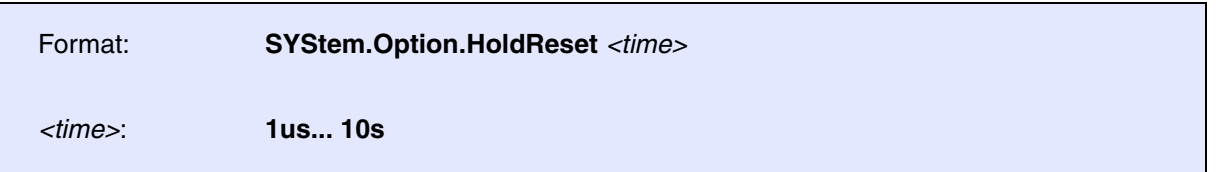

Default: 50ms.

Set the minimum time the debugger holds the reset active, before either deasserting the reset or continuing with other operations such as debug register accesses (whichever occurs first).

This affects the sequences of **[SYStem.Up](#page-69-0)** and **[SYStem.Mode.Go](#page-68-0)**.

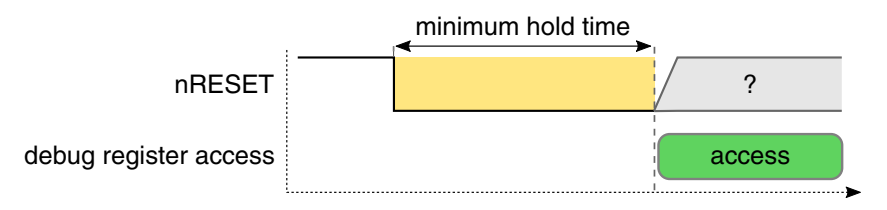

In case of **[SYStem.Mode.StandBy,](#page-69-1)** this command affects the wait time starting after detection of the target power-on (during which SRST is already asserted).

Format: **SYStem.Option.IMASKASM** [**ON** | **OFF**]

Default: OFF.

If enabled, the 'Step Interrupt Enable Bit' (dcsr.stepie) will be cleared during assembler single-step operations (**Step.Asm**). No interrupt routines will be executed during assembler single-step operations.

If disabled, the 'Step Interrupt Enable Bit' (dcsr.stepie) will be set during assembler single-step operations (**Step.Asm**). Interrupt routines will be executed during assembler single-step operations.

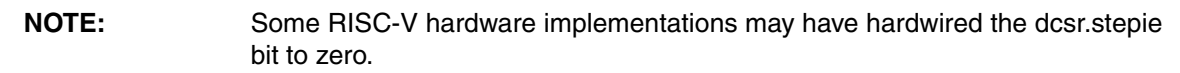

# **SYStem.Option.IMASKHLL** Disable interrupts while HLL single stepping

Format: **SYStem.Option.IMASKASM** [**ON** | **OFF**]

Default: OFF.

If enabled, the interrupt enable bits of the CPU (mstatus.MIE/SIE/UIE) will be cleared during HLL single-step operations (**Step.Hll** or **Step.Over**). No interrupt routines will be executed during HLL single-step operations. After the HLL single-step, the interrupt enable bits are restored to their original values before the step.

If disabled, the debugger does not modify the interrupt enable bits of the CPU during HLL single-step operations.

**SYStem.Option.KeepAlive** Keep hart available for debugger

[build 145331 - DVD 09/2022]

Format: **SYStem.Option.KeepAlive** [**ON** | **OFF**]

Default: ON.

Sets or clears the **KEEPALIVE** bit of the RISC-V hart.

The 'keepalive' bit suggests that the hardware should attempt to keep the hardware thread (hart) available for the debugger, e.g. by keeping it from entering a low-power state once powered on. Even if the bit is implemented by the hardware, the hardware might not be able to keep a hart available.

## **SYStem.Option.MMUSPACES** Separate address spaces by space IDs

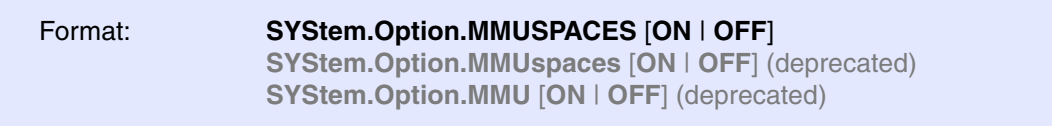

Default: OFF.

Enables the use of space IDs for logical addresses to support **multiple** address spaces.

For an explanation of the TRACE32 concept of address spaces (zone spaces, MMU spaces, and machine spaces), see **["TRACE32 Concepts"](#page-1-0)** (trace32\_concepts.pdf).

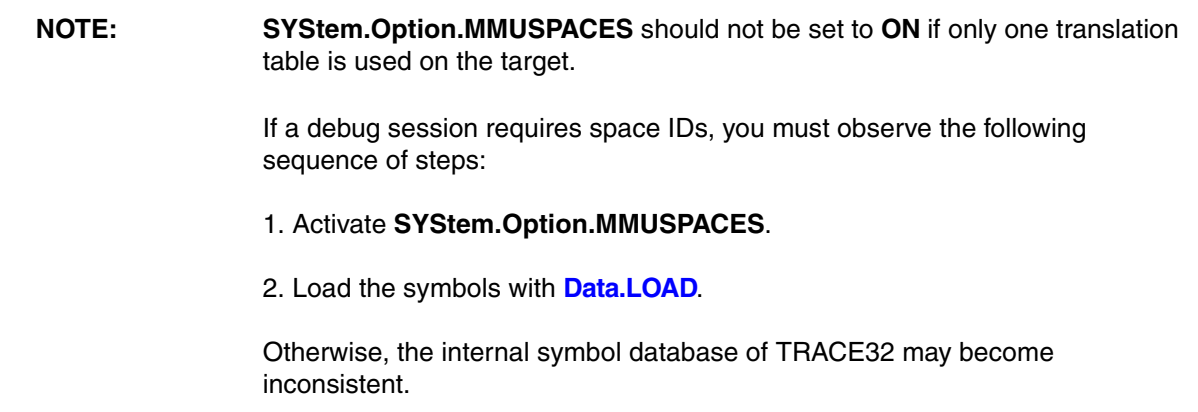

#### **Examples**:

```
;Dump logical address 0xC00208A belonging to memory space with 
;space ID 0x012A:
Data.dump D:0x012A:0xC00208A
;Dump logical address 0xC00208A belonging to memory space with 
;space ID 0x0203:
Data.dump D:0x0203:0xC00208A
```
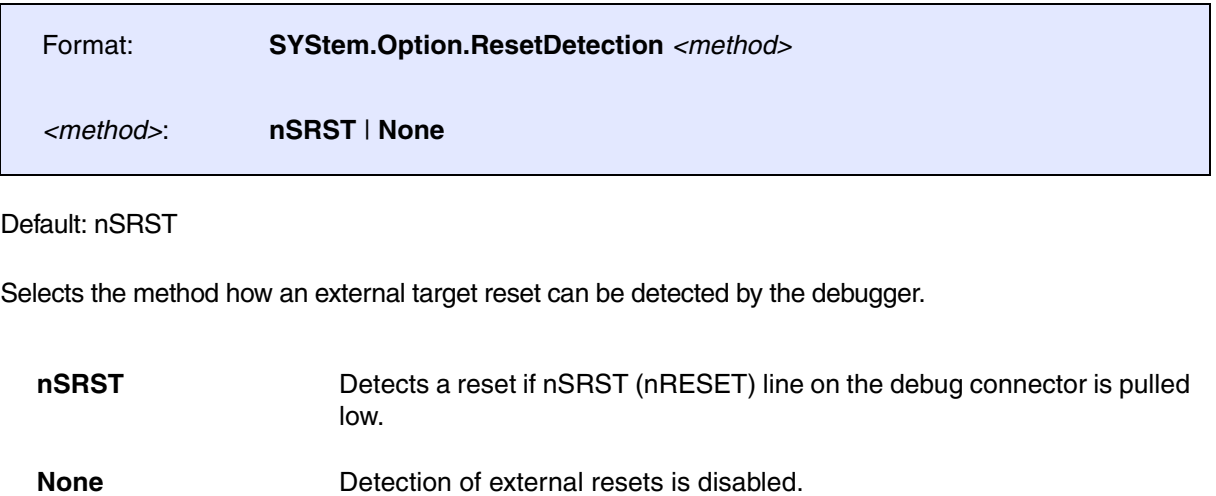

# <span id="page-80-0"></span>**SYStem.Option.ResetMode** SYStem.Option.ResetMode

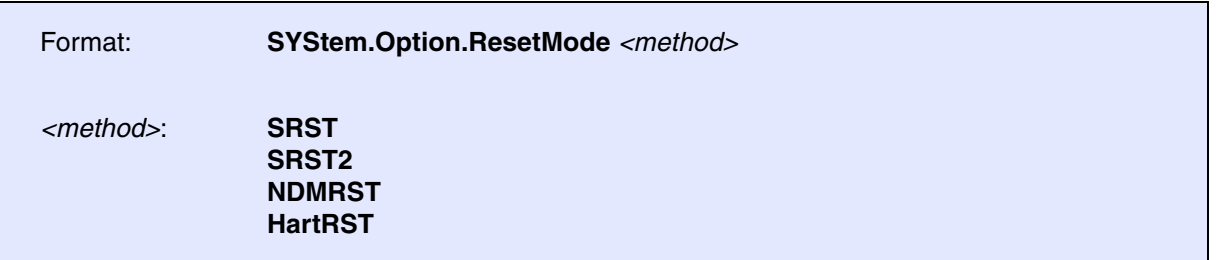

Default: SRST.

Configures the reset method used by **[SYStem.Up](#page-69-0)** and **[SYStem.Mode Go](#page-68-0)**.

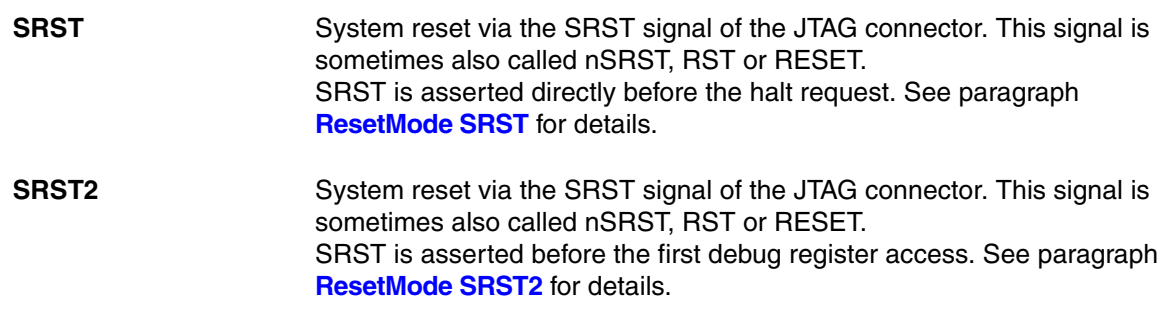

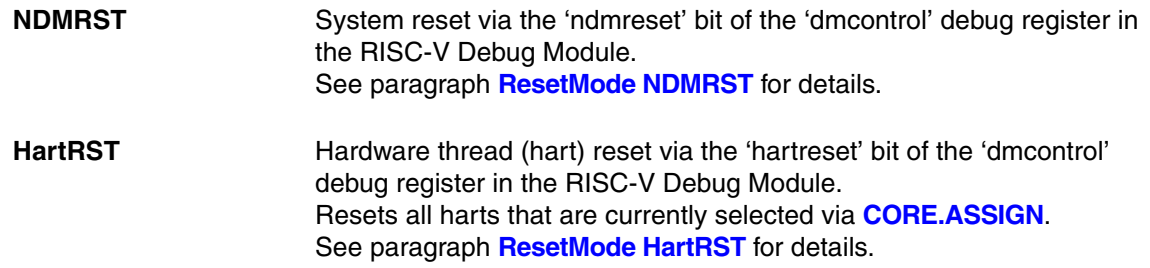

The behavior of the respective reset method can be further influenced by the following configuration options:

- **[SYStem.Option.HoldReset](#page-77-0)**
- **[SYStem.Option.WaitReset](#page-85-0)**

### <span id="page-81-0"></span>**ResetMode SRST**

The sequence of [SYStem.Up](#page-69-0) with [SYStem.Option.ResetMode SRST](#page-80-0) looks as follows:

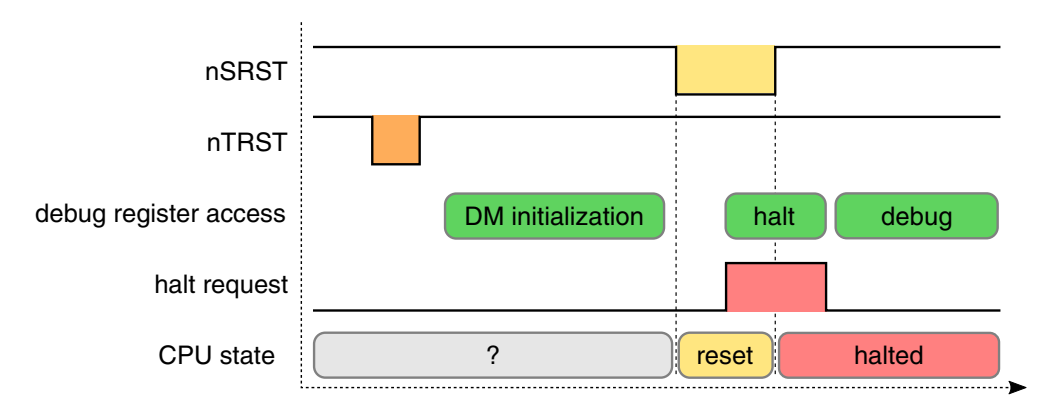

The above debug register access sequence labeled with 'halt' does only contain accesses to the 'dmcontrol' debug register.

The test-logic-reset via nTRST can be configured by [SYStem.Option.TRST.](#page-84-0)

<span id="page-82-0"></span>The sequence of [SYStem.Up](#page-69-0) with [SYStem.Option.ResetMode SRST2](#page-80-0) looks as follows:

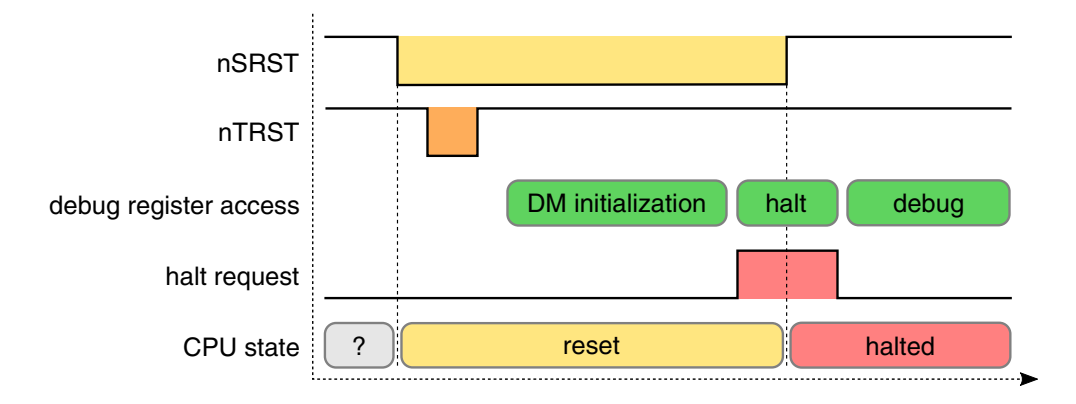

The above debug register access sequence labeled with 'DM initialization' (Debug Module initialization) can contain accesses to any arbitrary debug register. That is why this sequence should only be used if the target allows debugger access to all debug registers while SRST is asserted.

The test-logic-reset via nTRST can be configured by [SYStem.Option.TRST.](#page-84-0)

<span id="page-82-1"></span>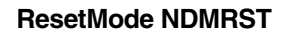

The sequence of [SYStem.Up](#page-69-0) with [SYStem.Option.ResetMode NDMRST](#page-80-0) looks as follows:

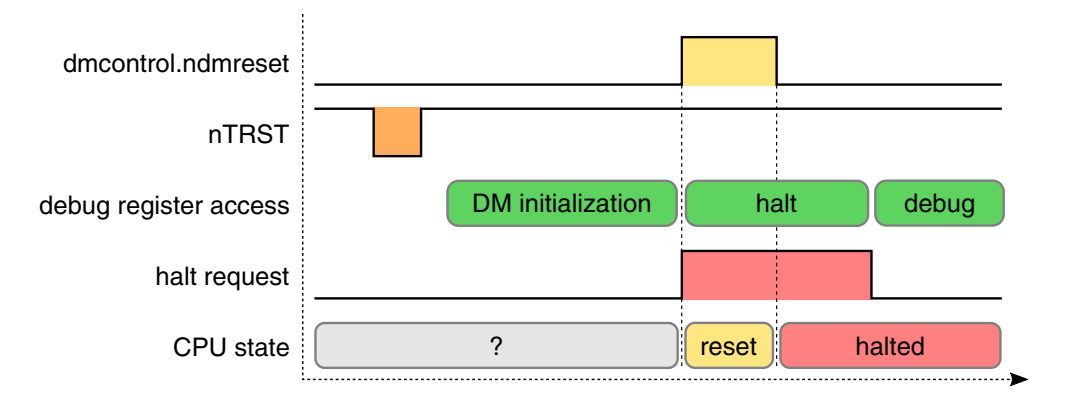

The above debug register access sequence labeled with 'halt' does only contain accesses to the 'dmcontrol' debug register.

The test-logic-reset via nTRST can be configured by [SYStem.Option.TRST.](#page-84-0)

<span id="page-83-0"></span>The sequence of [SYStem.Up](#page-69-0) with [SYStem.Option.ResetMode HartRST](#page-80-0) looks as follows:

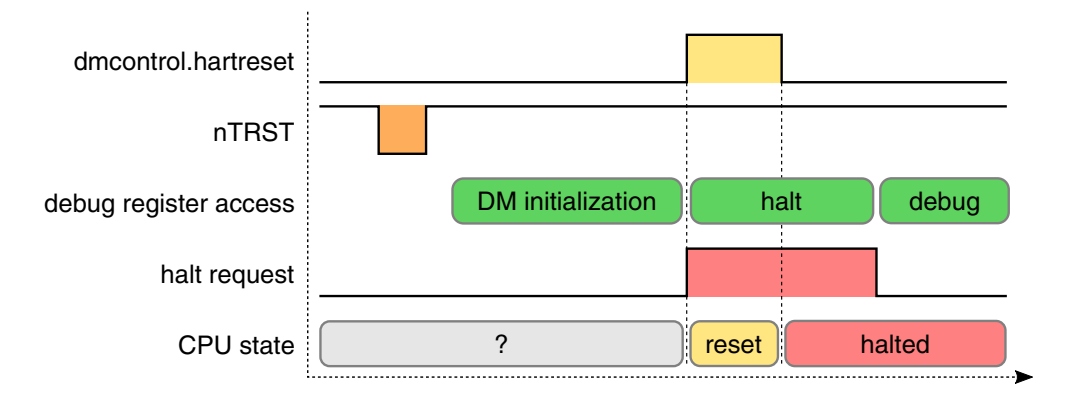

The above debug register access sequence labeled with 'halt' does only contain accesses to the 'dmcontrol' debug register.

The test-logic-reset via nTRST can be configured by [SYStem.Option.TRST.](#page-84-0)

# **SYStem.Option.SOFTLONG** Use 32-bit access to set SW breakpoints

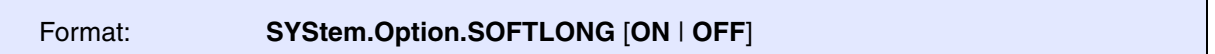

Default: OFF.

Instructs the debugger to only use 32-bit accesses to patch the code of software breakpoints.

**NOTE:** If the debugger should be restricted to only use 32-bit accesses for any kind of memory access (not only for software breakpoints), then please see the command **MAP.BUS32** instead.

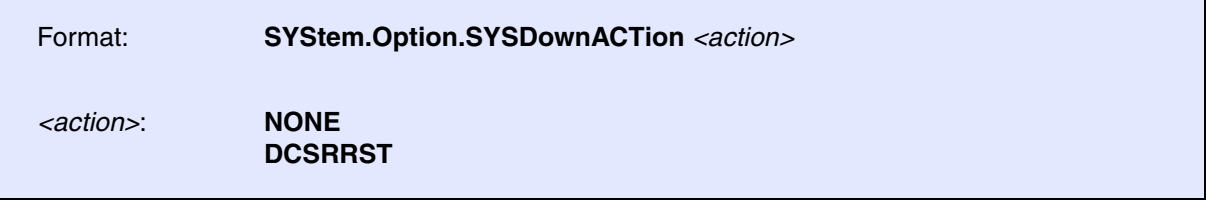

Default: NONE.

Defines the action that shall be taken when a **[SYStem.Down](#page-68-1)** is performed.

The respective action, however, will *not* be executed if the debugger performs an automated **[SYStem.Down](#page-68-1)** after an error situation.

**NONE** No action

**DCSRRST** Reset certain bits of the *Debug Control and Status Register* (DCSR) of the core under debug to their respective default values. This does not affect the *dcsr.prv* bits or bitfields with implementation-specific reset values ("preset reset values"). This action can be intrusive, as it may be necessary to temporarily halt the core in order to access the register.

<span id="page-84-0"></span>**SYStem.Option.TRST** Allow debugger to drive TRST

[\[SYStem.state window > TRST\]](#page-87-0)

Format: **SYStem.Option**.**TRST** [**ON** | **OFF**]

Default: ON.

If this option is disabled, the nTRST line is never driven by the debugger (permanent high).

If this option is enabled, the debugger *may* make a test-logic-reset via nTRST during the connect sequence to the target.

Independent of whether this option is ON or OFF, the debugger's connect sequence may contain other mechanisms for test-logic-reset or test-logic initialization (for example in case of JTAG debugging, the sequence may additionally contain five consecutive TMS pulses to reset the JTAG TAP).

<span id="page-85-0"></span>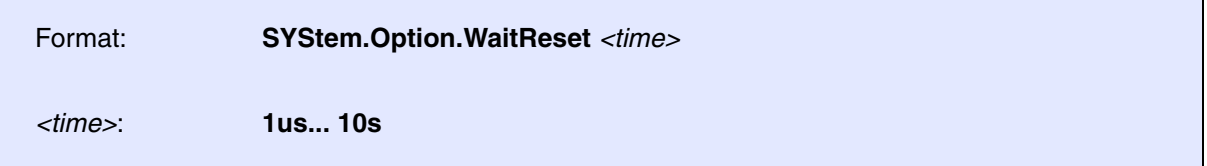

Default: 50ms.

Set the time that the debugger will wait after deassertion of a reset, e.g. during **[SYStem.Up](#page-69-0)** or **[SYStem.Mode.Go](#page-68-0)**.

Before the wait time is over, the debugger will *not* perform any other target interactions such as JTAG shifts or debug register accesses.

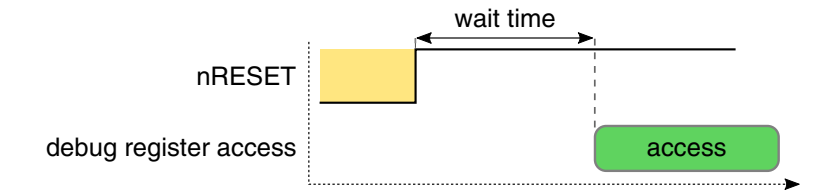

[[Example\]](#page-87-1)

### Format: **SYStem.Option.ZoneSPACES** [**ON** | **OFF**]

Default: OFF.

The **SYStem.Option.ZoneSPACES** command must be set to **ON** if separate symbol sets are used for the following RISC-V modes:

- Machine mode (access classes M:, MD:, and MP:)
- Supervisor mode (S:, SD:, and SP:) and
- User mode (access classes U:, UD,: and UP:)

RISC-V has two CPU mode dependent address spaces. Within TRACE32, these two CPU mode dependent address spaces are referred to as zones:

- In Machine mode, no address translation is performed. TRACE32 treats the Machine mode as one zone.
- In Supervisor mode as well as in User mode, addresses are translated by the hardware MMU. Both modes share the same address space because they use the same translation. Thus, TRACE32 treats both Supervisor mode and User mode as one single zone.

Due to the different address translation in these modes, different code and data can be visible on the same logical address.

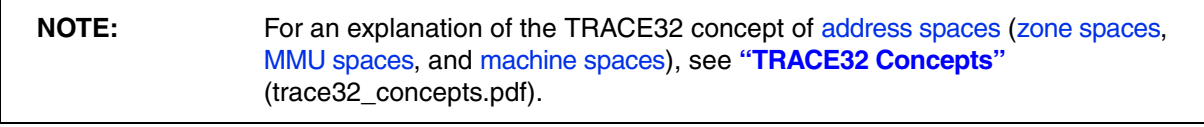

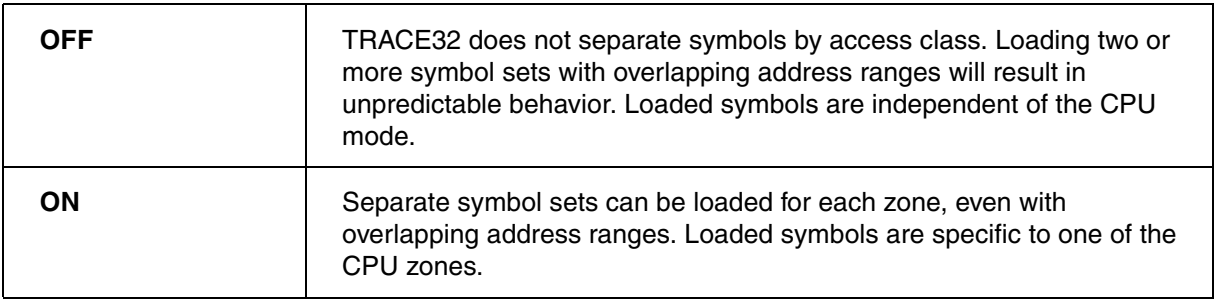

### **SYStem.Option.ZoneSPACES ON**

**SYStem.Option.ZoneSPACES** is set to **ON** if the user wants to debug code which is executed in Supervisor or User mode, such as a operating system, and code which is executed in Machine mode, such as exception handlers.

If **SYStem.Option.ZoneSPACES** is **ON**, TRACE32 enforces any memory address specified in a TRACE32 command to have an access class which clearly indicates to which zone the memory address belongs.

If an address specified in a command uses an anonymous access class such as D:, P: or C:, the access class of the current PC context is used to complete the addresses' access class.

If a symbol is referenced by name, the associated access class of its zone will be used automatically, so that the memory access is done within the correct CPU mode context. As a result, the symbol's logical address will be translated to the physical address with the correct MMU translation table.

#### <span id="page-87-1"></span>**Example**:

SYStem.Option.ZoneSPACES ON ; 1. Load a Linux image to Supervisor mode ; (access classes S:, SP: and SD: are used for the symbols of Linux. ; access classes U:, UP: and UD: are used for User mode applications): Data.LOAD.ELF vmlinux S:0x0 /NoCODE ; 2. Load a secure driver image to Machine mode: ; (access classes M:, MP: and MD: are used for the symbols): Data.LOAD.ELF secdriver M:0x0 /NoCODE

<span id="page-87-0"></span>**SYStem.state** Display SYStem.state window

Format: **SYStem.state**

Displays the **SYStem.state** window for system settings that configure debugger and target behavior.

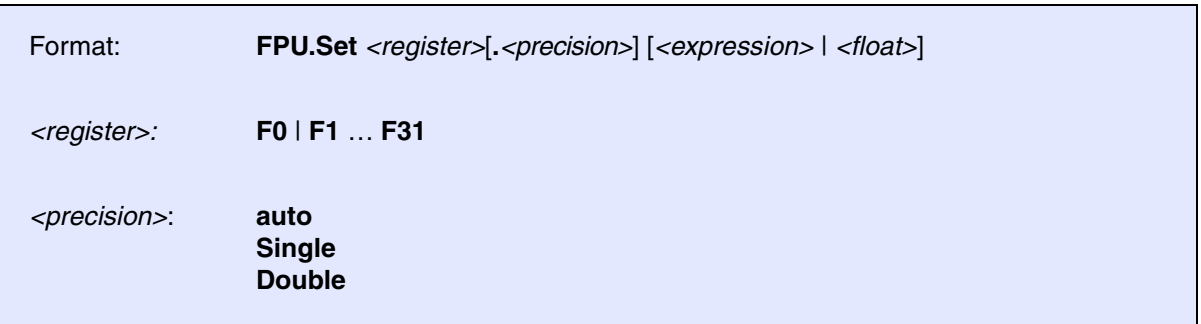

Writes to a floating-point register of the RISC-V core under debug.

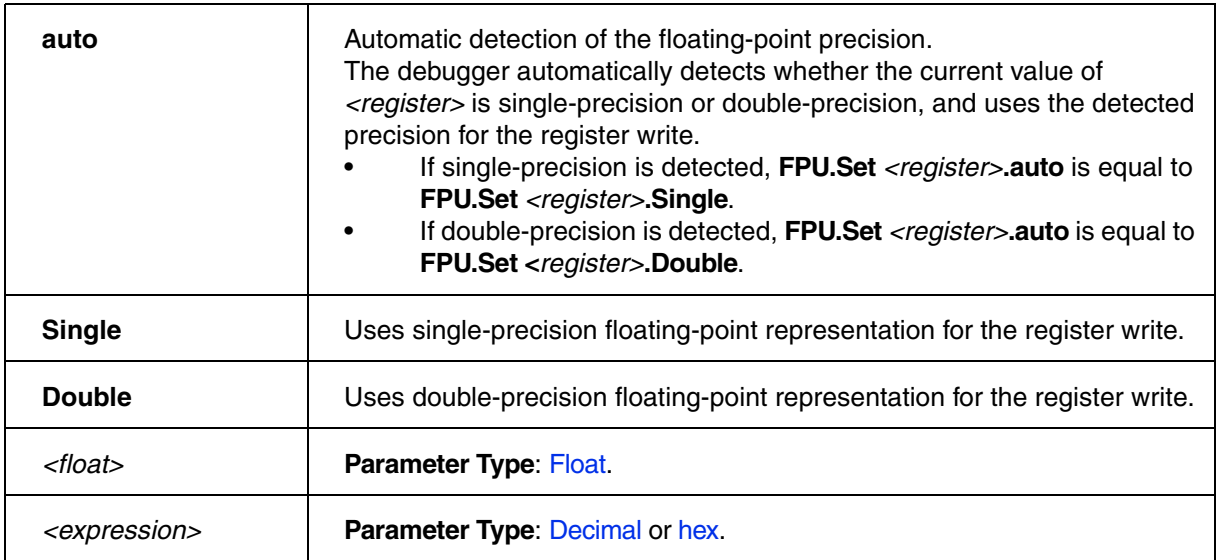

### **Example**:

FPU. Set F4. auto 1.4 ; Write to register with ; automatic detection of precision FPU.Set F4.Single 2.7 ; Write to register with single-precision FPU.Set F4.Double 3.2 ; Write to register with double-precision FPU.Set F6.Single 0xABCD ; Write to register with single-precision ; in hexadecimal notation FPU. Set F6. Double 12. ; Write to register with double-precision ; in decimal notation

## **MMU.DUMP** Page wise display of MMU translation table

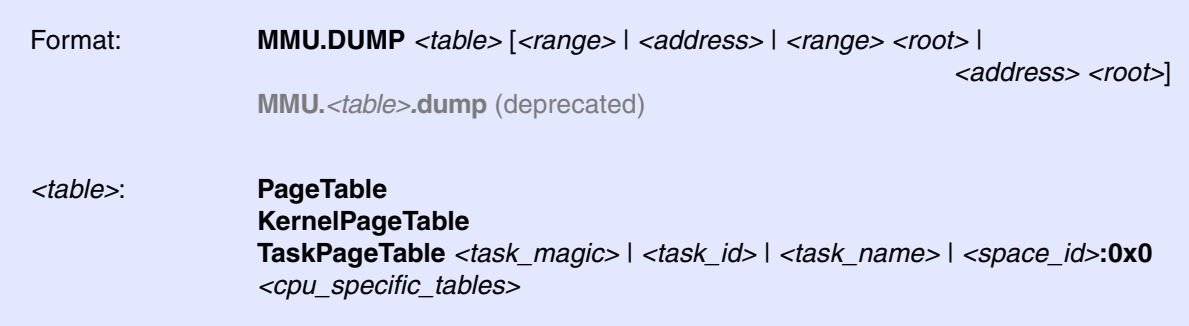

Displays the contents of the CPU specific MMU translation table.

- If called without parameters, the complete table will be displayed.
- If the command is called with either an address range or an explicit address, table entries will only be displayed if their **logical** address matches with the given parameter.

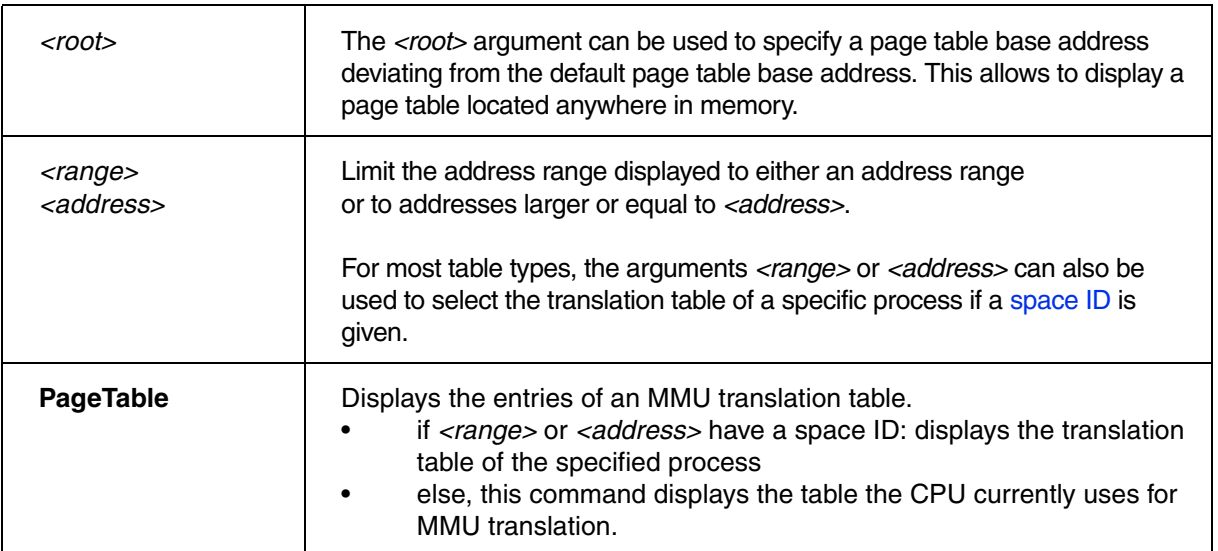

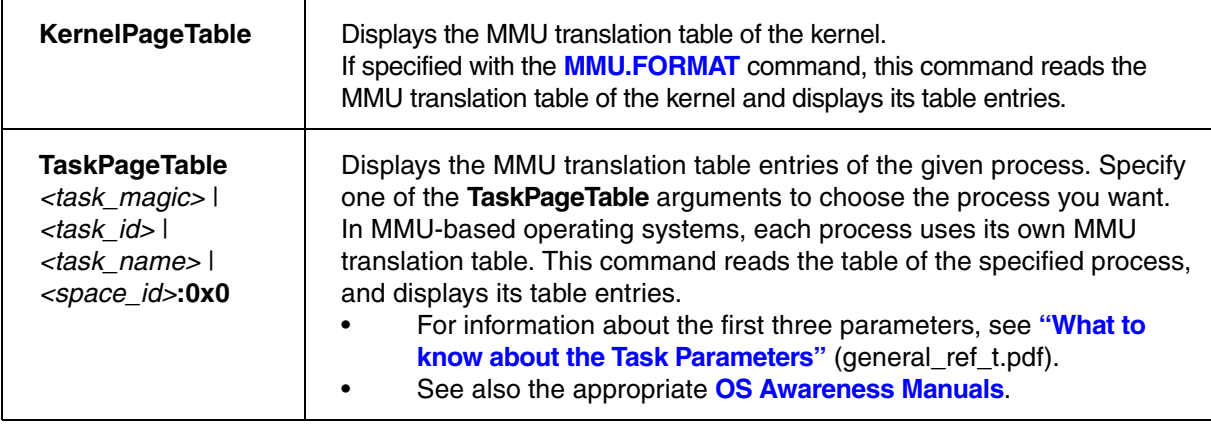

# **CPU specific Tables in MMU.DUMP <table>**

none.

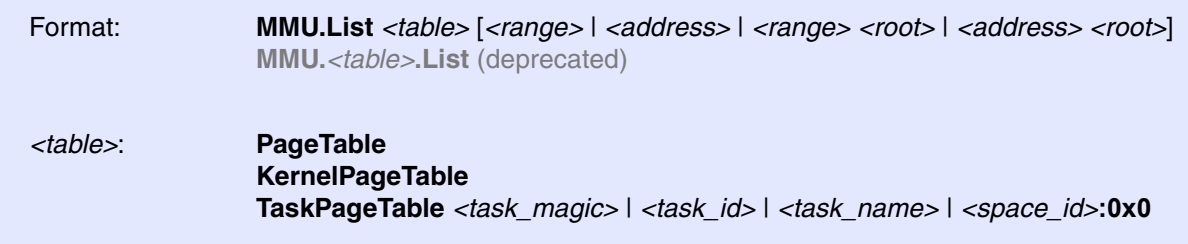

Lists the address translation of the CPU-specific MMU table.

- If called without address or range parameters, the complete table will be displayed.
- If called without a table specifier, this command shows the debugger-internal translation table. See **TRANSlation.List**.
- If the command is called with either an address range or an explicit address, table entries will only be displayed if their **logical** address matches with the given parameter.

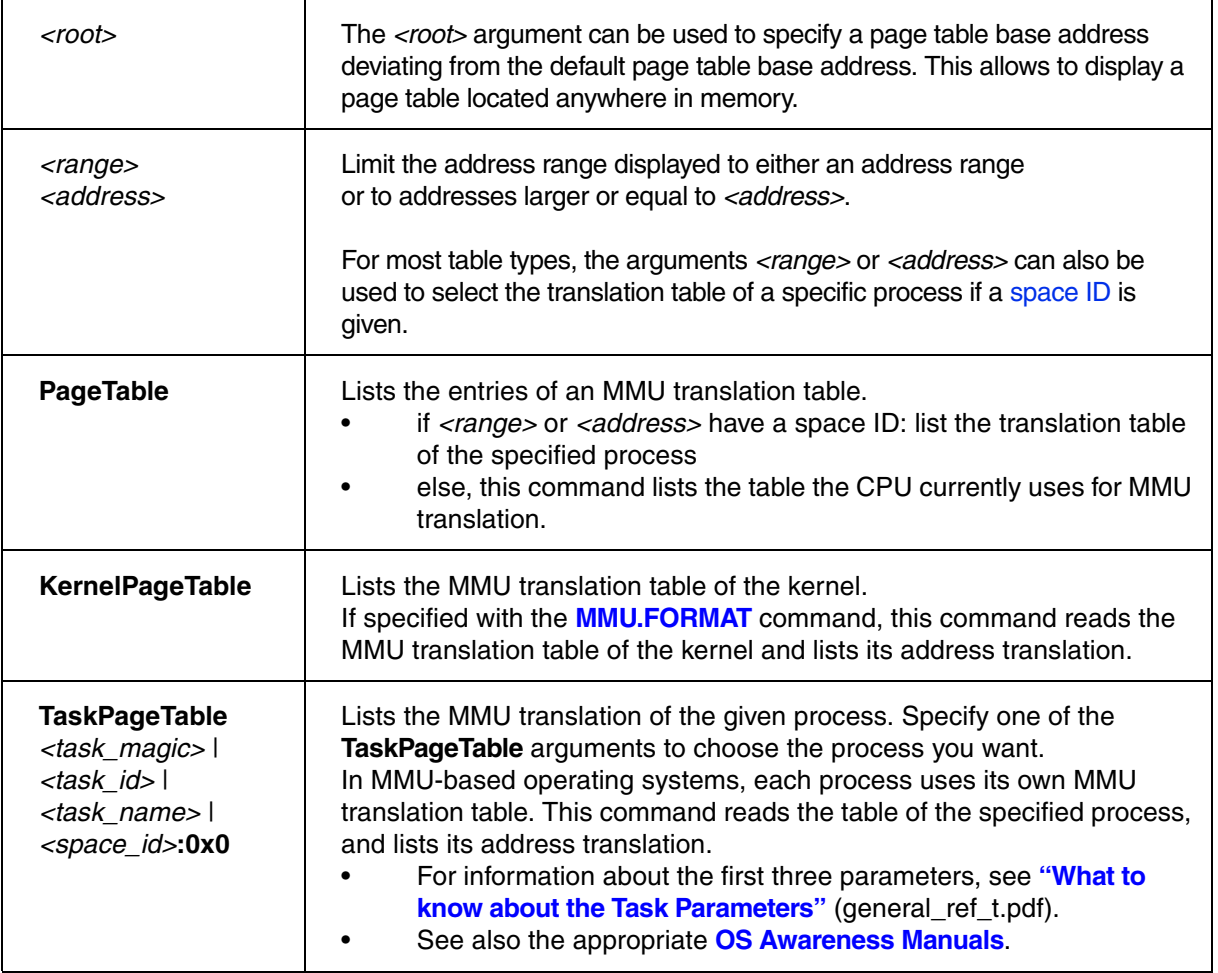

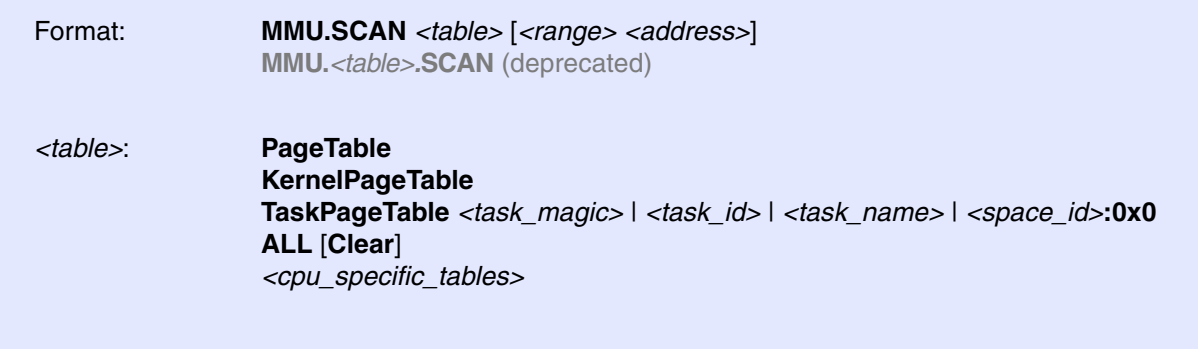

Loads the CPU-specific MMU translation table from the CPU to the debugger-internal static translation table.

- If called without parameters, the complete page table will be loaded. The list of static address translations can be viewed with **TRANSlation.List**.
- If the command is called with either an address range or an explicit address, page table entries will only be loaded if their **logical** address matches with the given parameter.

Use this command to make the translation information available for the debugger even when the program execution is running and the debugger has no access to the page tables and TLBs. This is required for the real-time memory access. Use the command **TRANSlation.ON** to enable the debugger-internal MMU table.

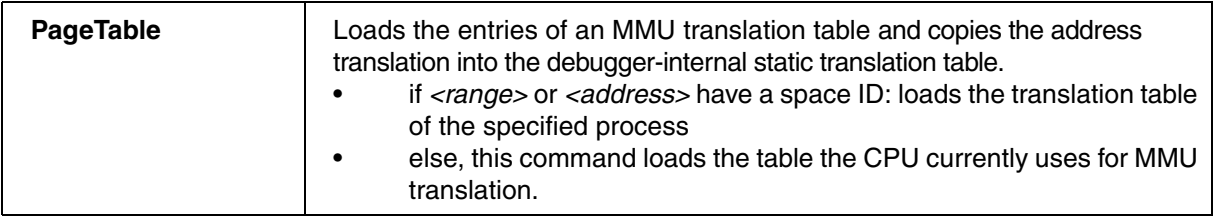

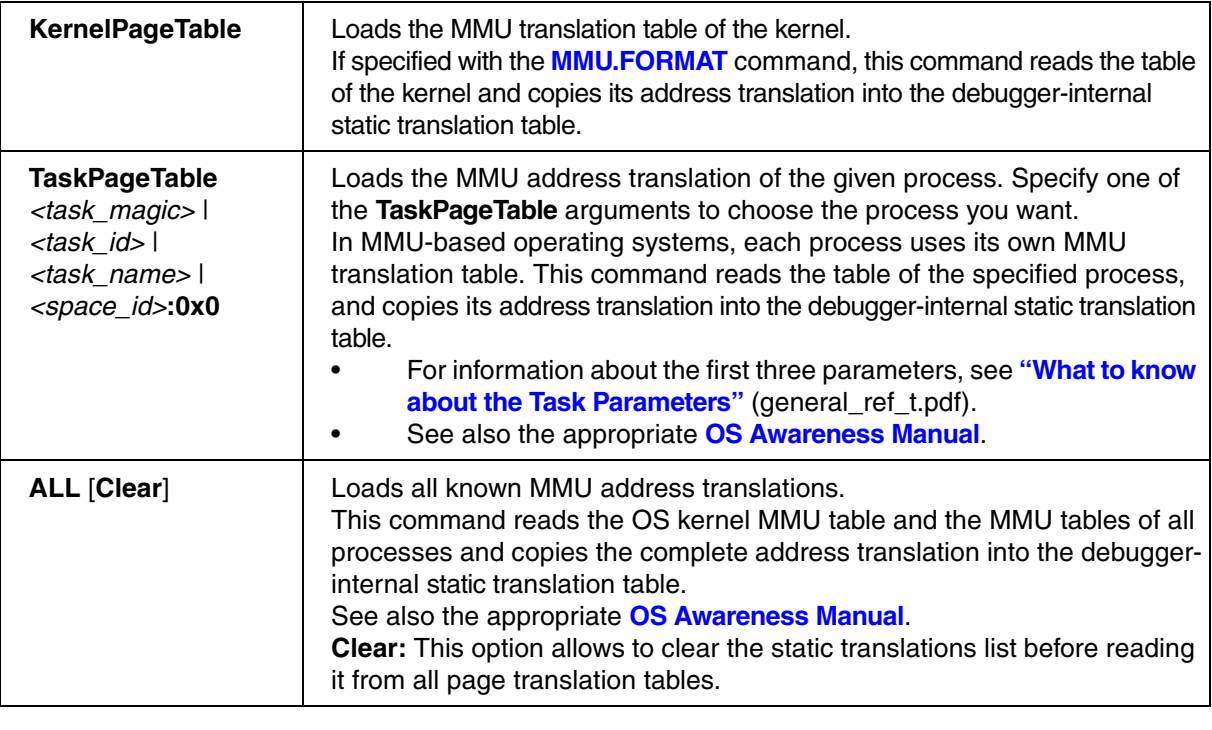

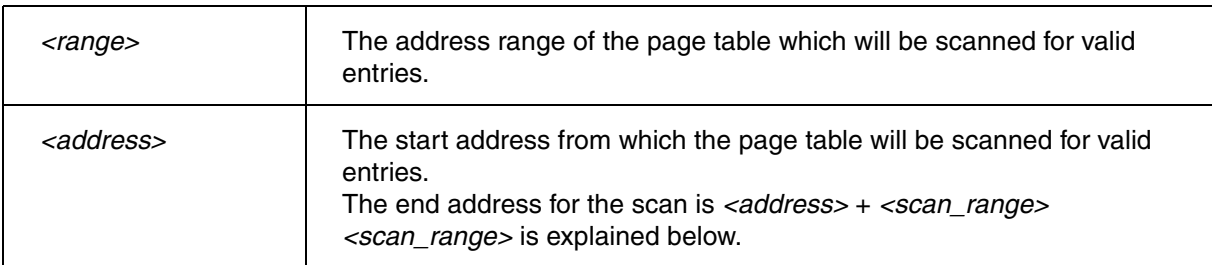

If neither *<range>* nor *<address>* are specified, the page table will be scanned from 0 to *<scan\_range>*

*<scan\_range>* depends on the selected or auto-detected **MMU format**.

- MMU format **SV32**: *<scan\_range>* = 232 1
- MMU format **SV39**: *<scan\_range>* = 239 1
- MMU format **SV48**: *<scan\_range>* = 248 1

The **TrOnchip** command group is not available for the RISC-V debugger.

## **Connector Type and Pinout**

## **RISC-V Debug Cable with 20 pin Connector**

Adaption for RISC-V Debug Cable: See **[www.lauterbach.com/adriscv.html](http://www.lauterbach.com/adriscv.html)**

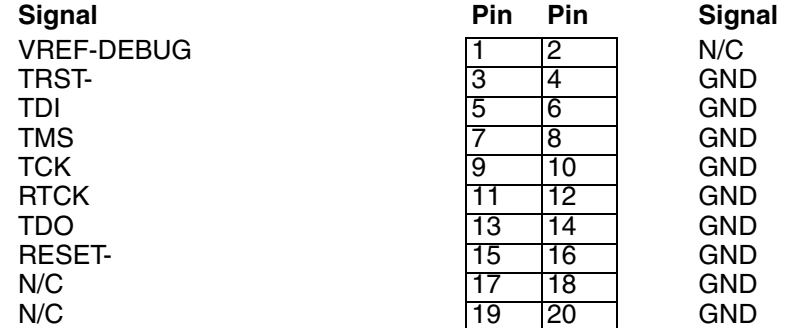

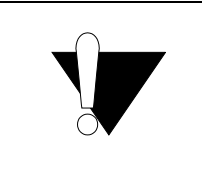

Pin 2, pin 17 and pin 19 must under no circumstances be connected on the target side. Otherwise the hardware of the debugger can get damaged.